# WIDE Services Vasilis Palilis – Yiannis Arapoglou

<https://widetraining.gr/>

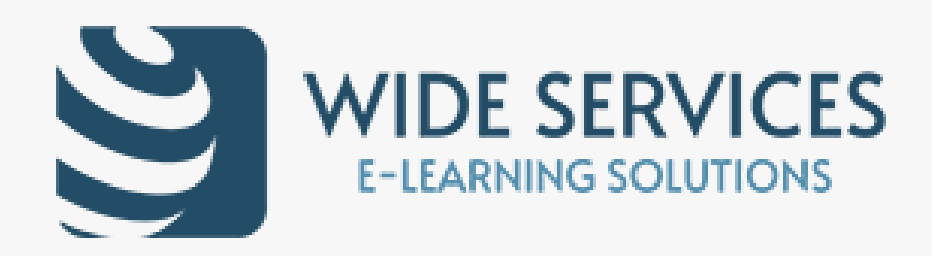

# Gamification with Moodle

Digitally signed by IOANNIS ARAPOGLOU Date: 2021.05.12 12:17:59 +03'00'

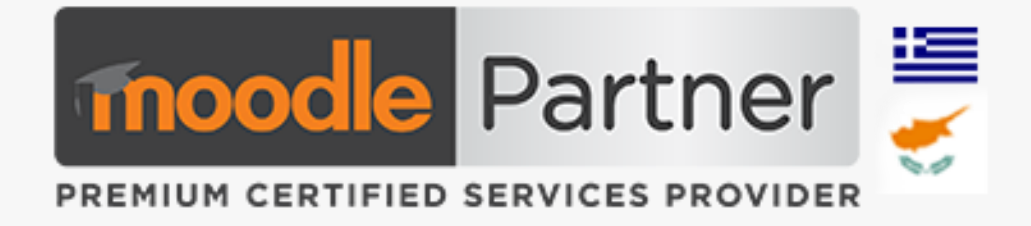

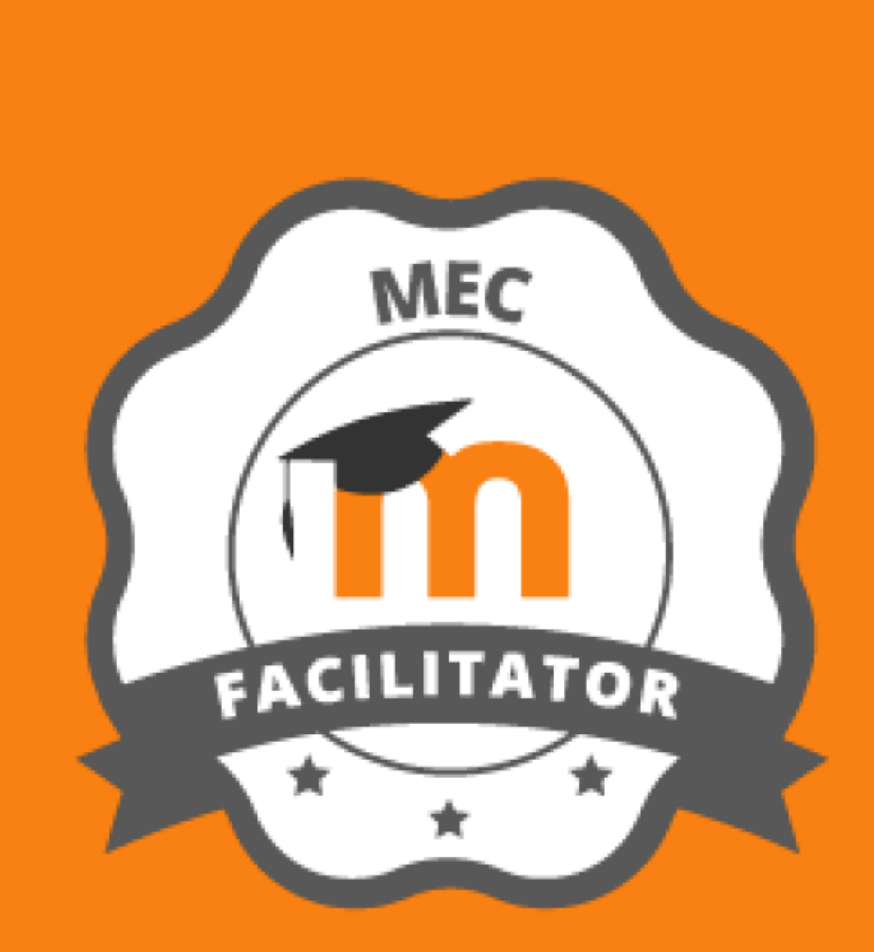

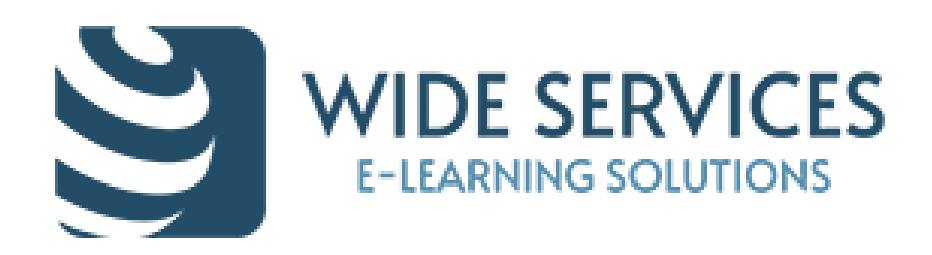

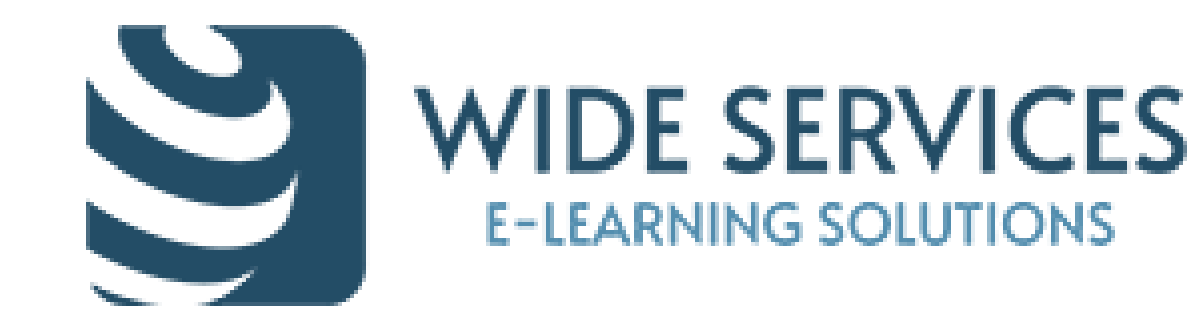

#### MEC-certified Moodle Partner… In Greece and Cyprus

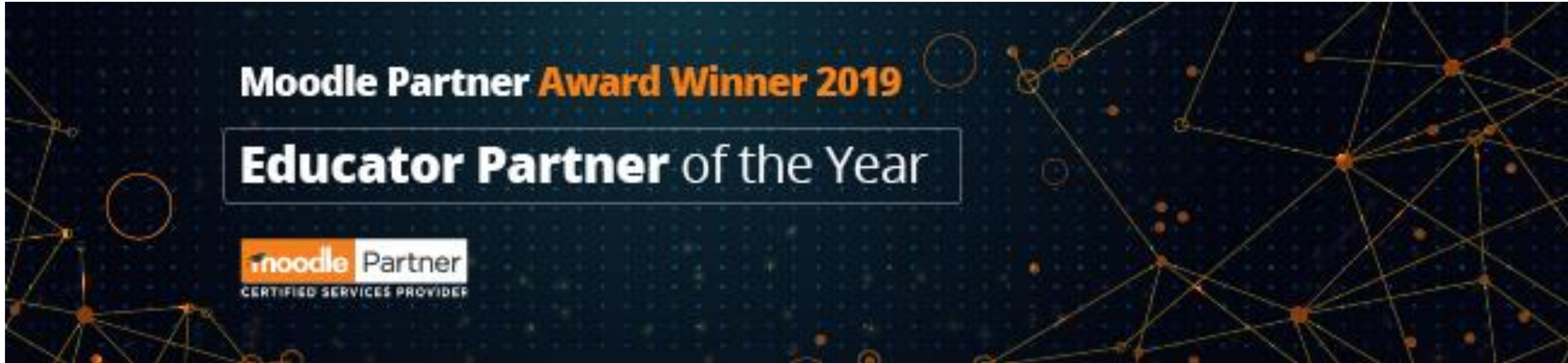

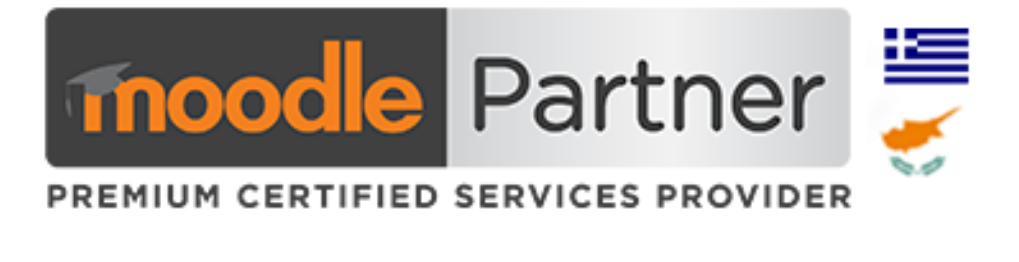

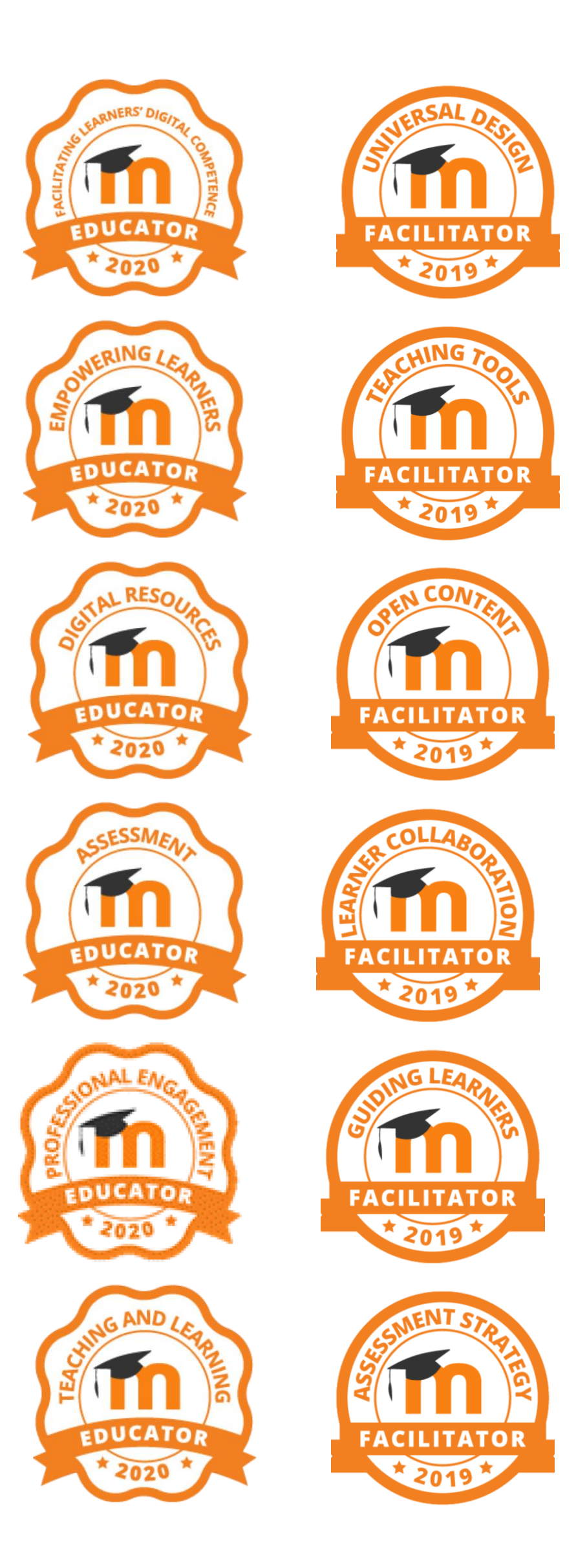

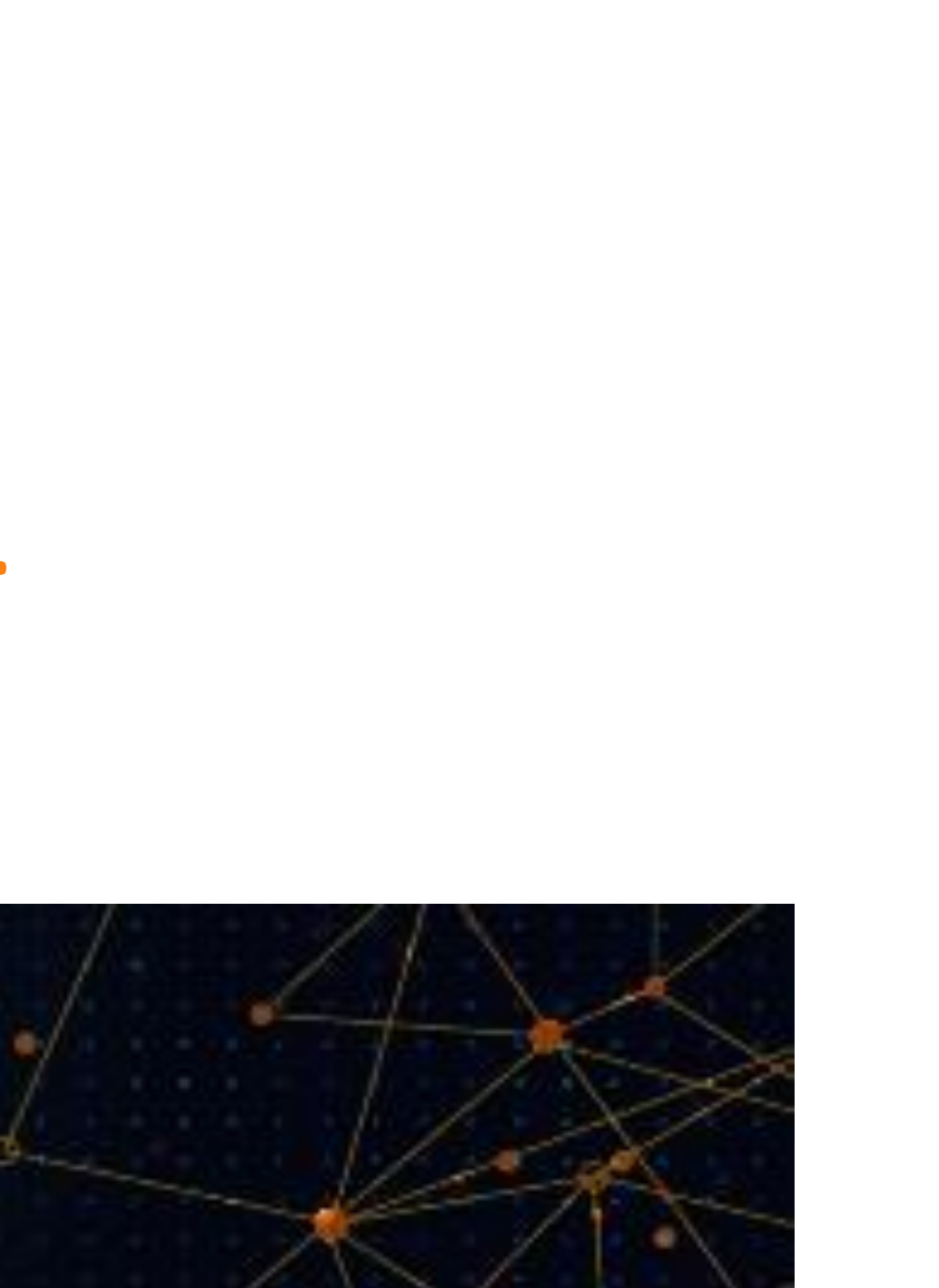

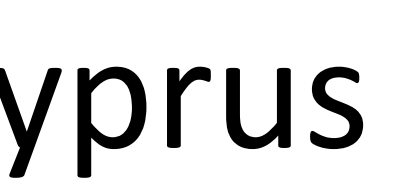

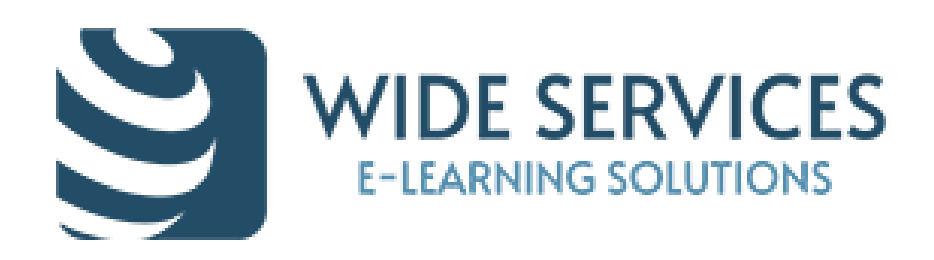

### Gamification is…

# The use of game elements and game design techniques in non-game contexts.

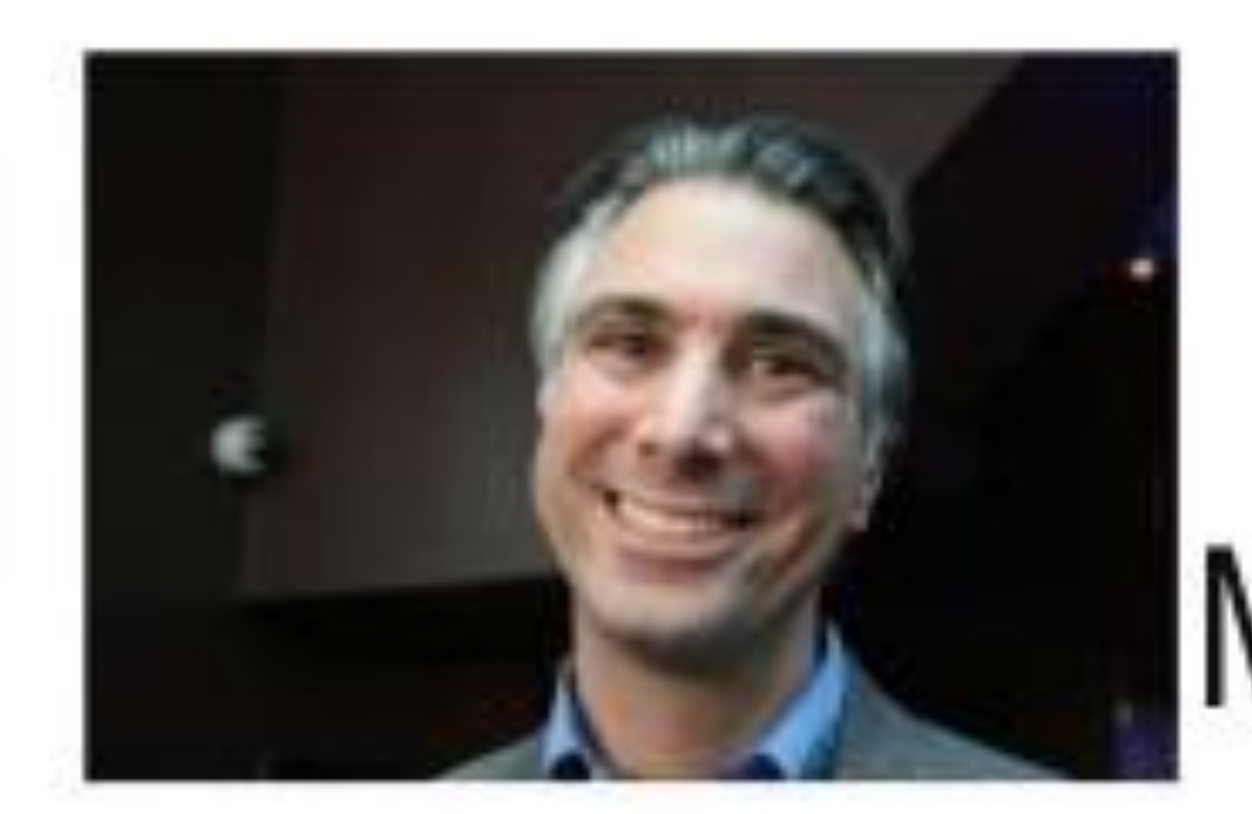

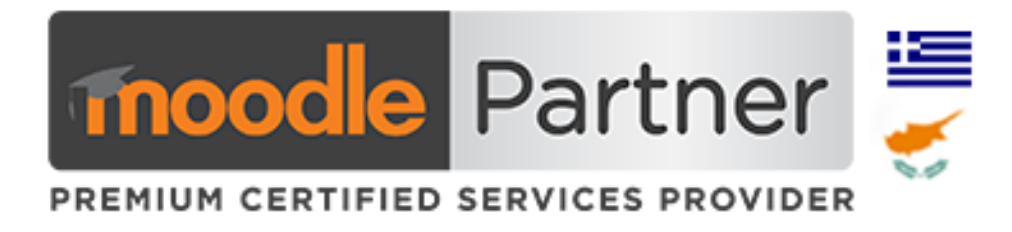

# MIFICATION

Prof. Kevin Werbach Wharton University of Pennsylvania, USA **Gamification Expert** Author of "For the Win"

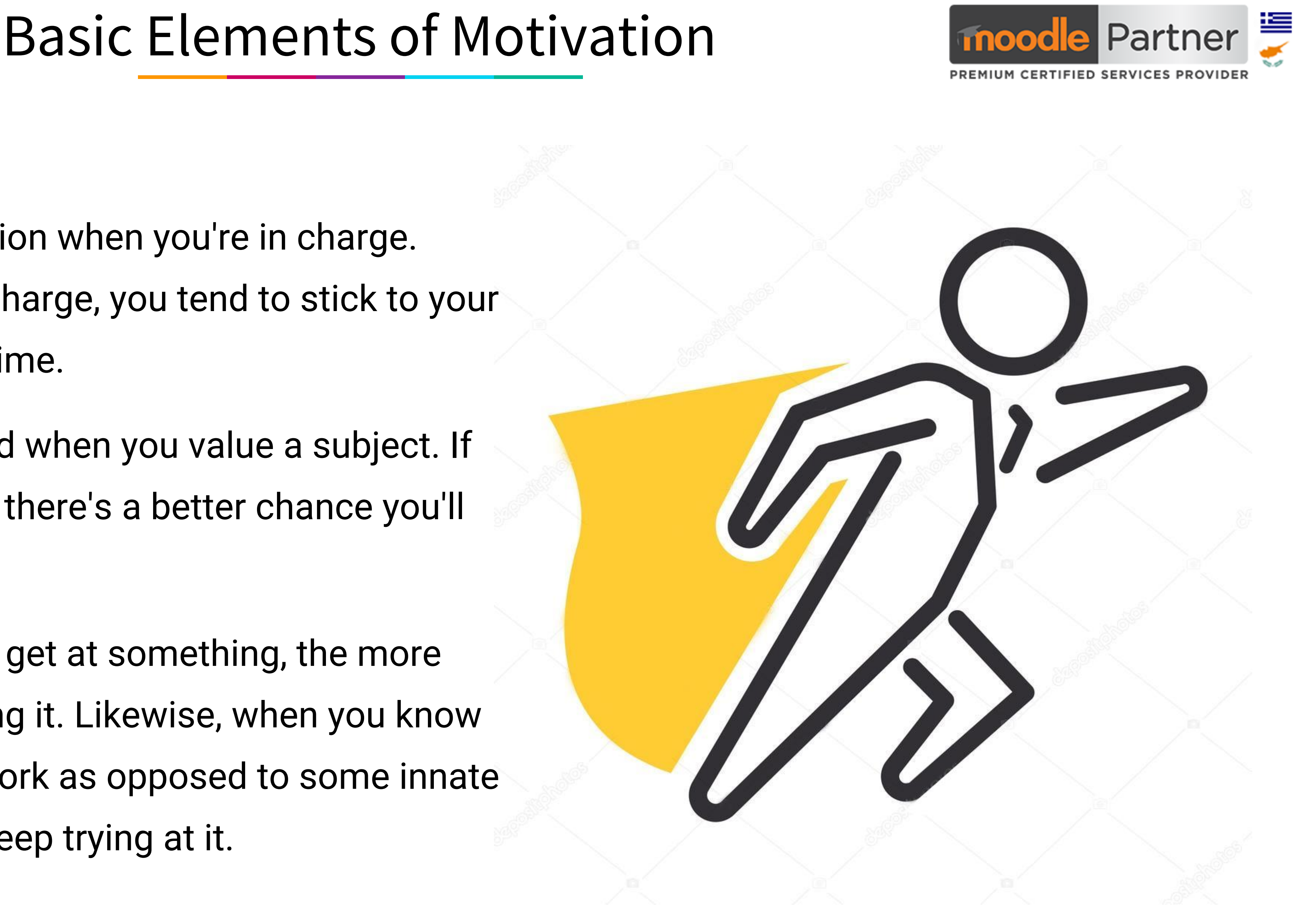

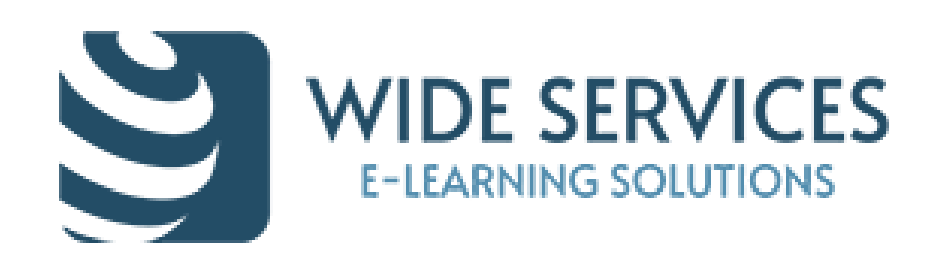

- ✓ **Autonomy:** You gain motivation when you're in charge. When you feel like you're in charge, you tend to stick to your goals for a longer period of time.
- ✓ **Value:** You're more motivated when you value a subject. If you think a goal is important there's a better chance you'll complete it.
- ✓ **Competence:** The better you get at something, the more likely it is you'll continue doing it. Likewise, when you know that something takes hard work as opposed to some innate talent, you're more likely to keep trying at it.

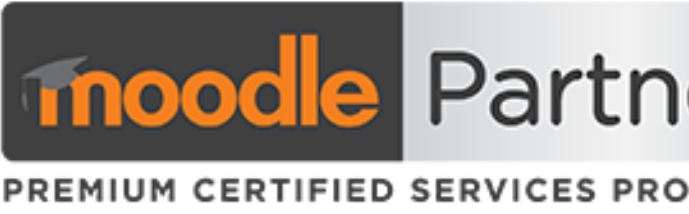

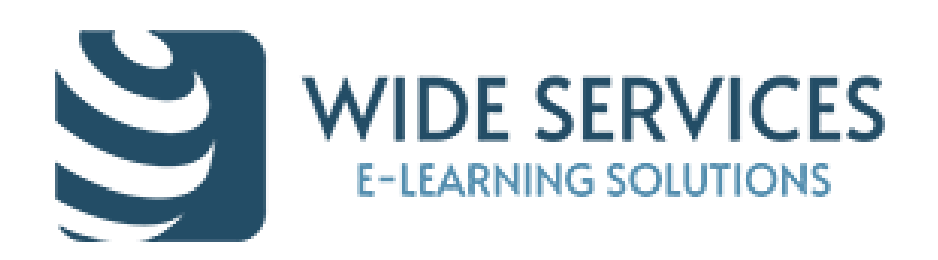

### Richard Bartle's four player (learner) types.

#### **DEFINED BY**

A focus on writing rank, and direct peer-to-peer competition. **ENGAGED BY** Leaderboards, Ranks **KEYWORDS** -hack -cheat

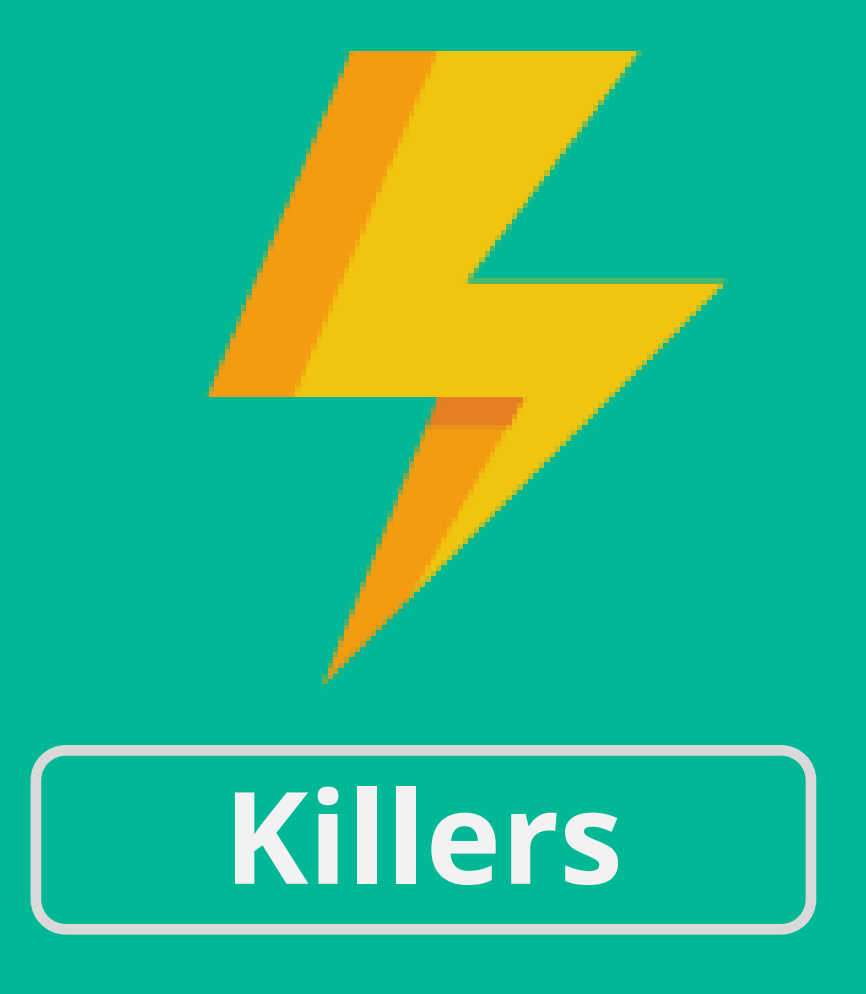

**DEFINED BY**

A focus on attaining status, and achieving preset goals quickly and/or completely. **ENGAGED BY** Achievements **KEYWORDS** -win -challenge -compere

# **Achievers**

A focus on socializing and drive to develop a network of friends and

**DEFINED BY** contacts. **ENGAGED BY** chat **KEYWORDS** -share -comment -help

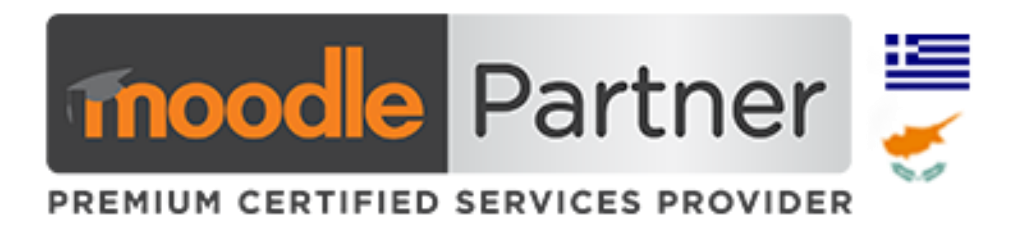

Newsfeeds, friends list,

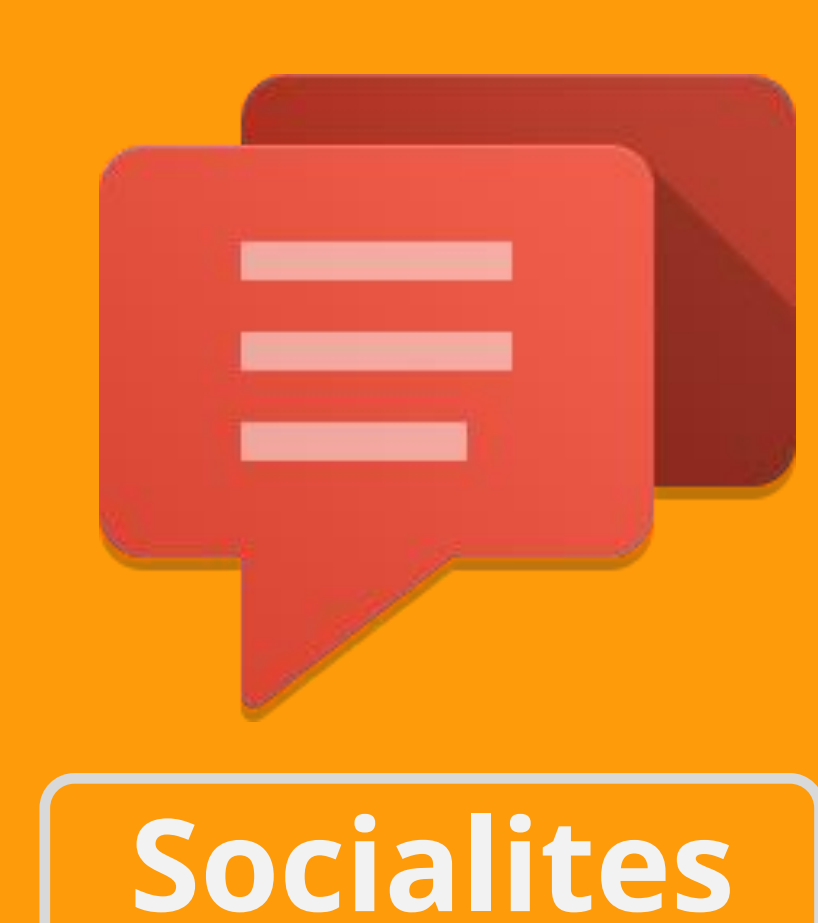

**DEFINED BY**

A focus on exploring and drive todiscover the unknown. **ENGAGED BY** Obfuscated, Achievements **KEYWORDS** -investigate -explore -create

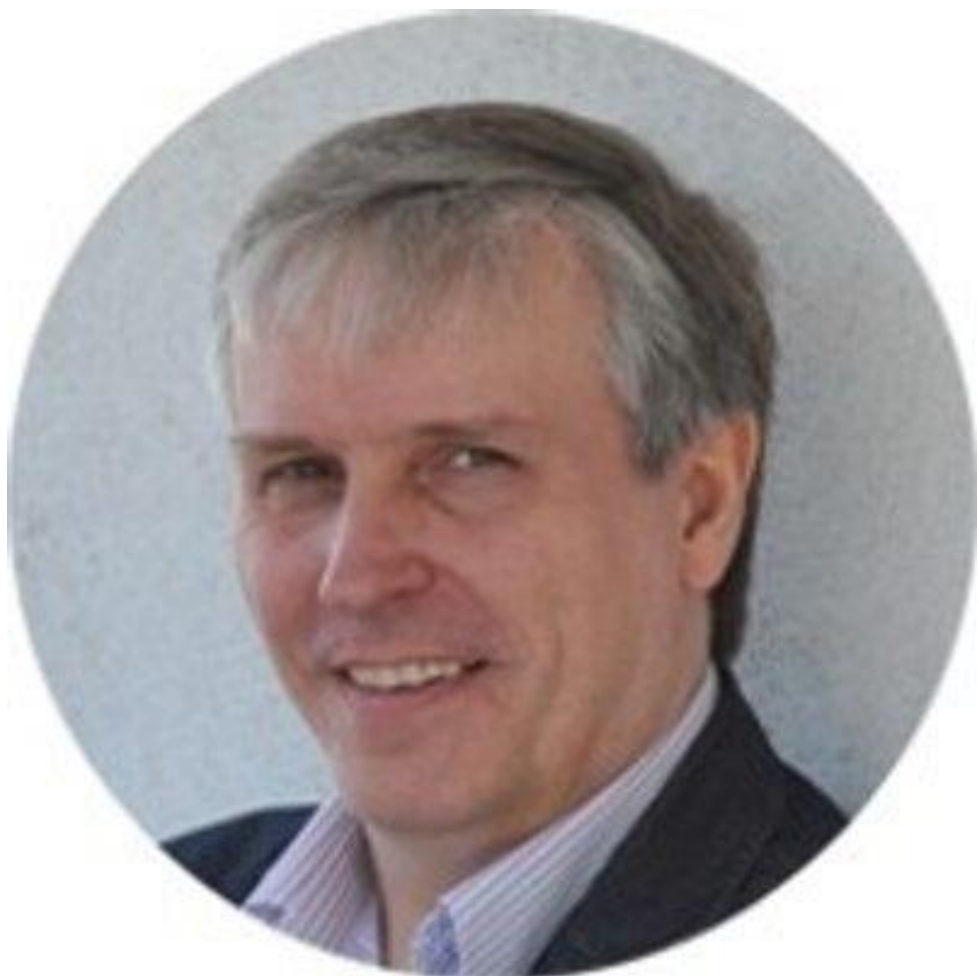

# **Explorers**

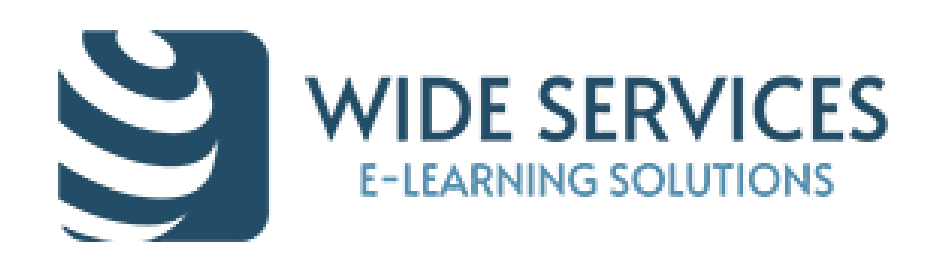

# Game-like elements for a Gamification environment

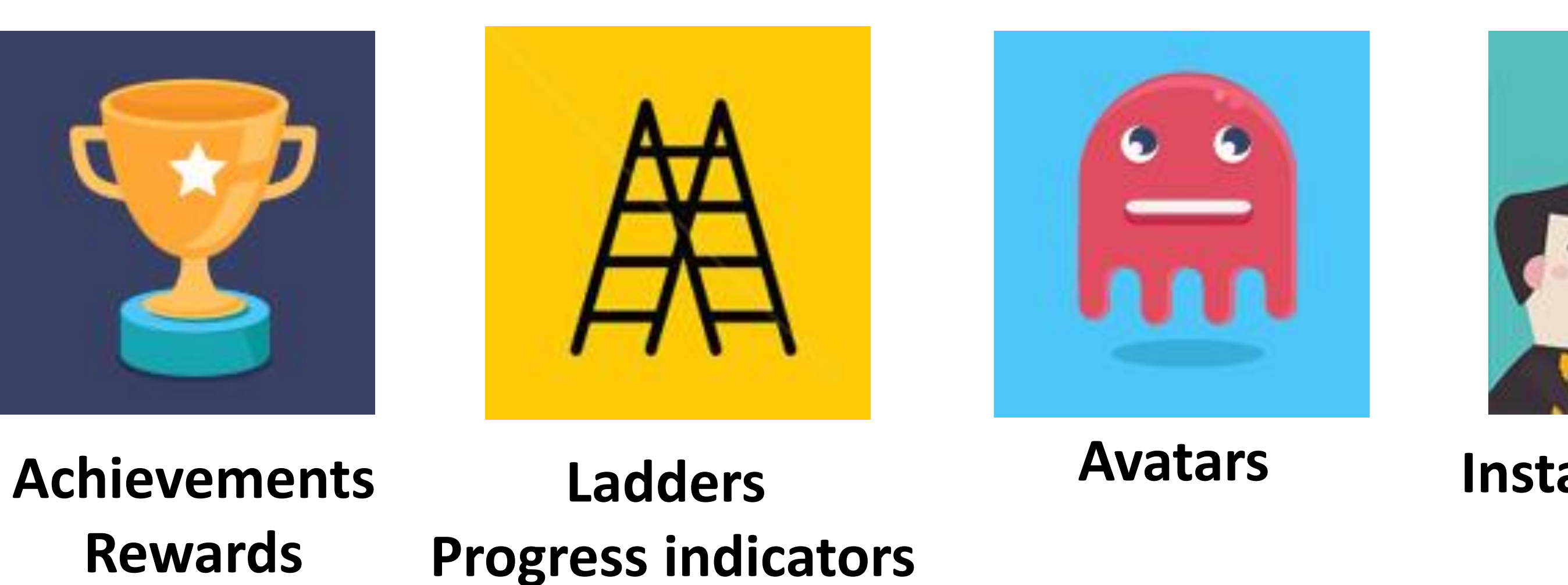

**Rewards** 

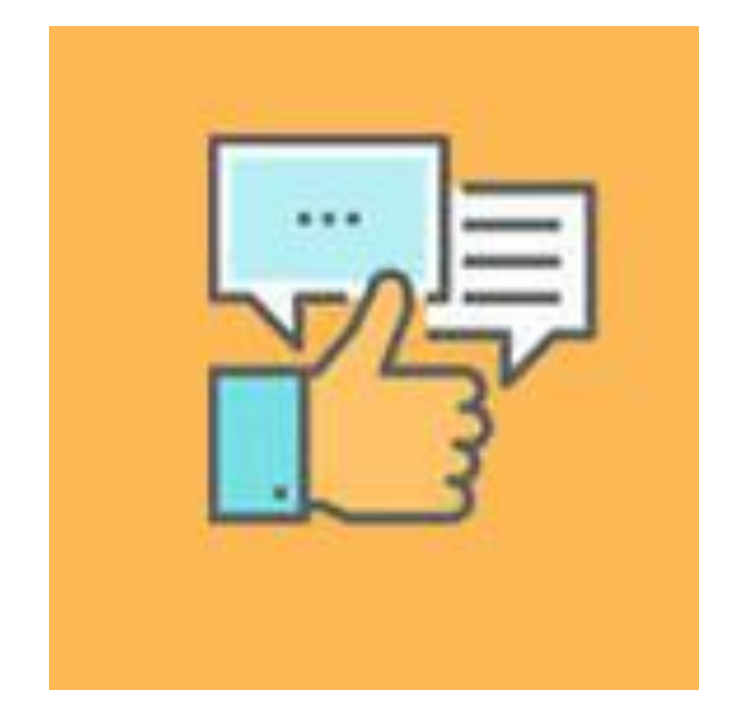

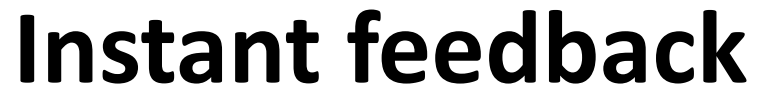

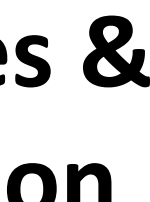

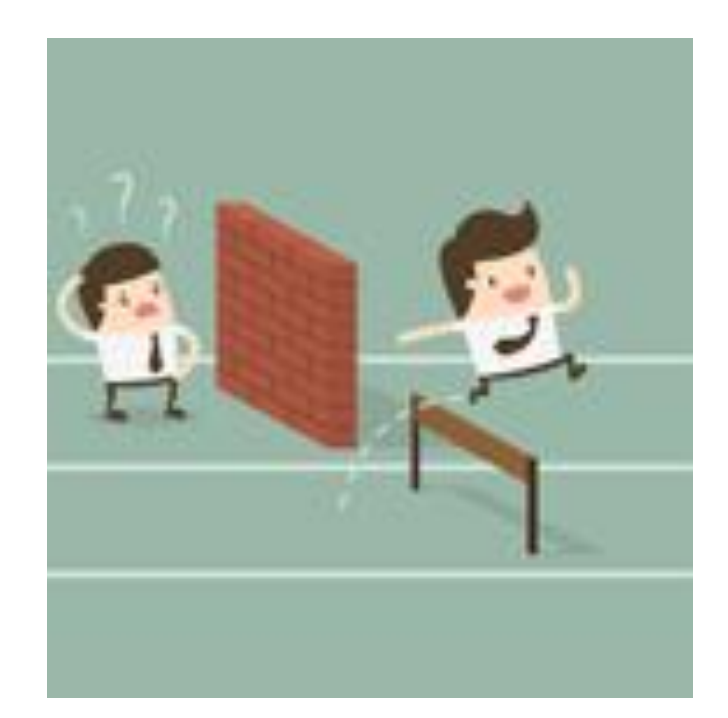

**Challenges & competition**

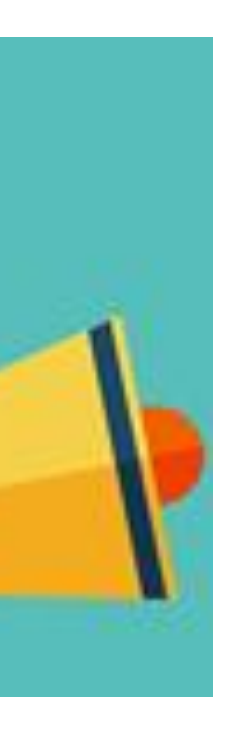

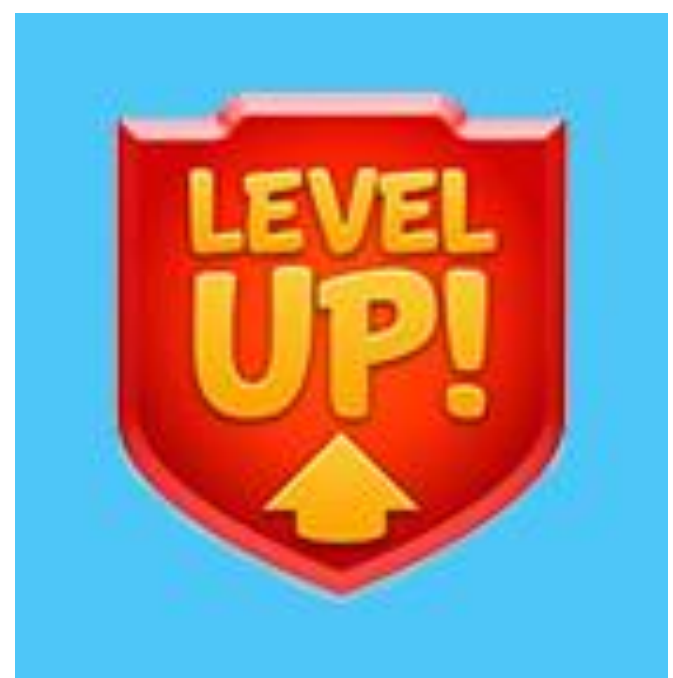

**Levels Repetition**

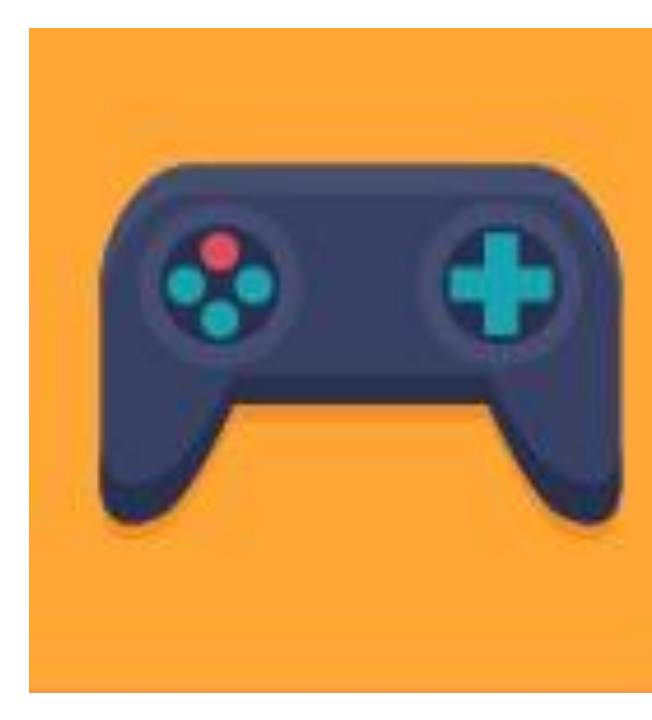

**Interactivity**

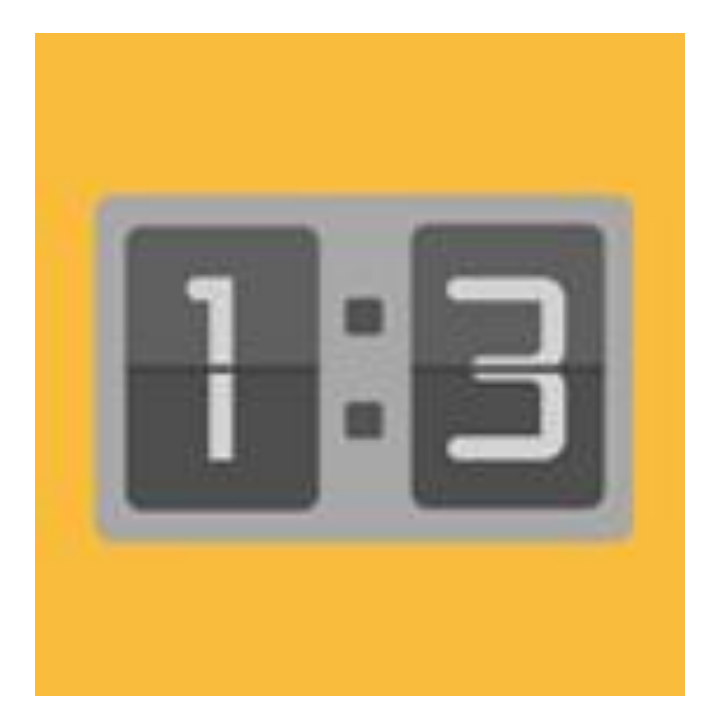

**Scoreboards**

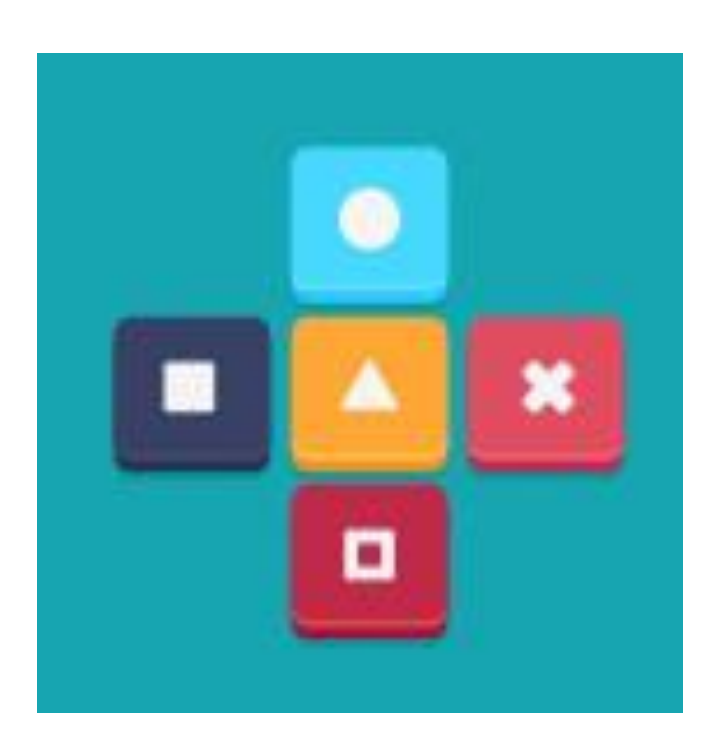

**Social interaction**

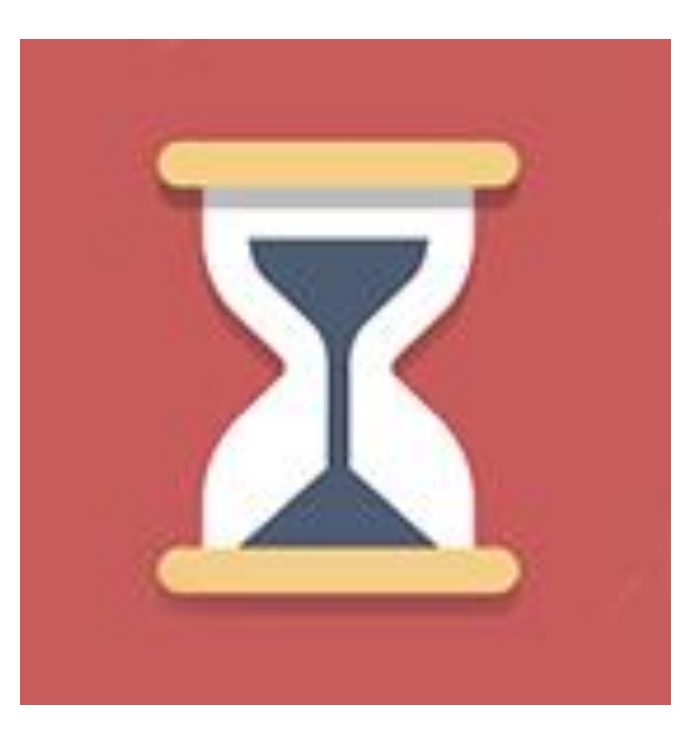

**Time-based rules** 

#### **Dependencies**

**Flexible Dynamic rules** 

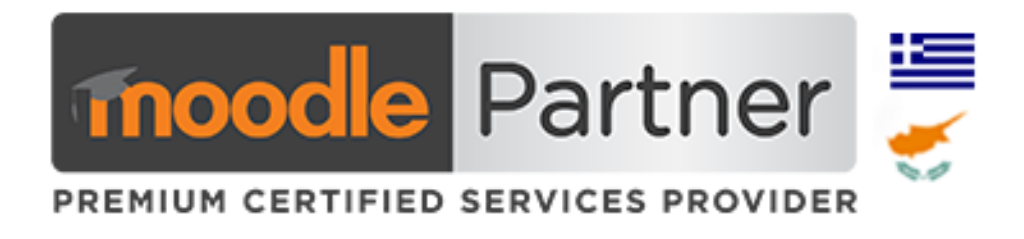

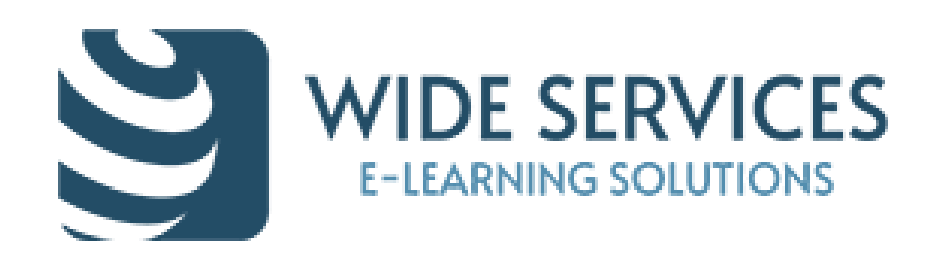

# Gamification in Elearning: Two Types

**Structural gamification** 

The content itself is altered to make it more game-like. It still doesn't turn the content into a game but rather adds games or activities to the content. The focus is to increase user engagement by attaching interactive elements.

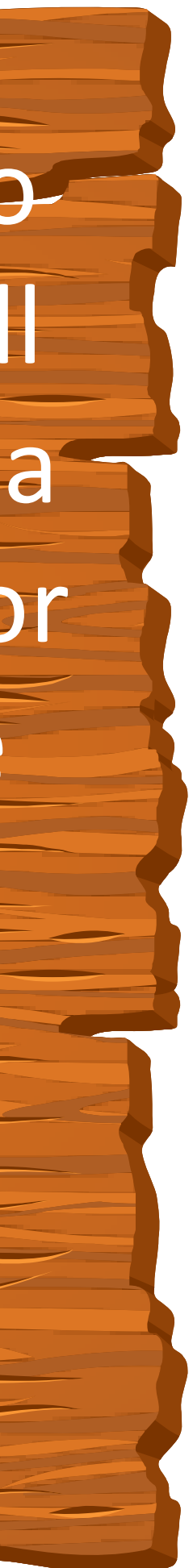

Involves applying game elements to move a learner through content with no changes or alterations to the content itself. Learners are motivated to work through the content, keeping them engaged by offering rewards (Points, Badges, Achievements, Levels, Leaderboards, Social element).

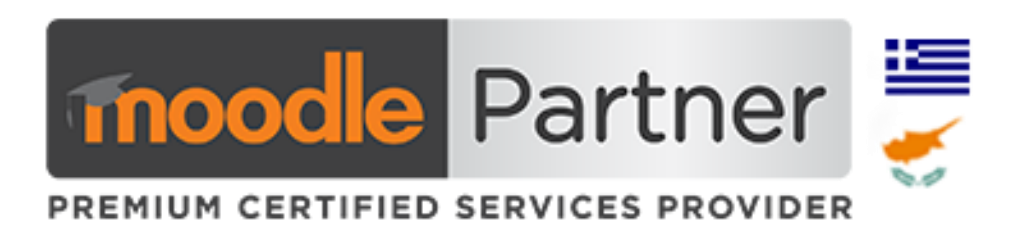

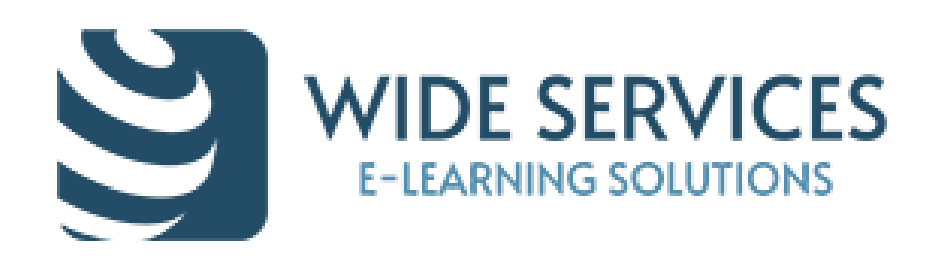

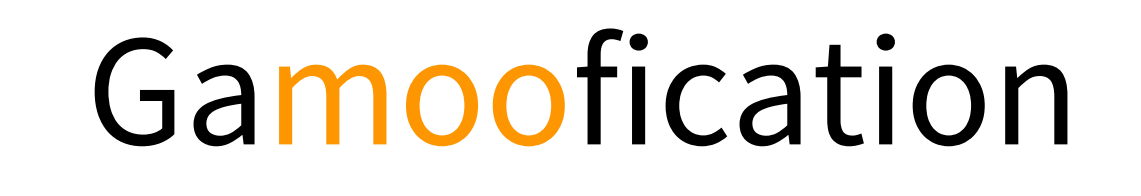

### We can offer Gamification experience in Moodle with:

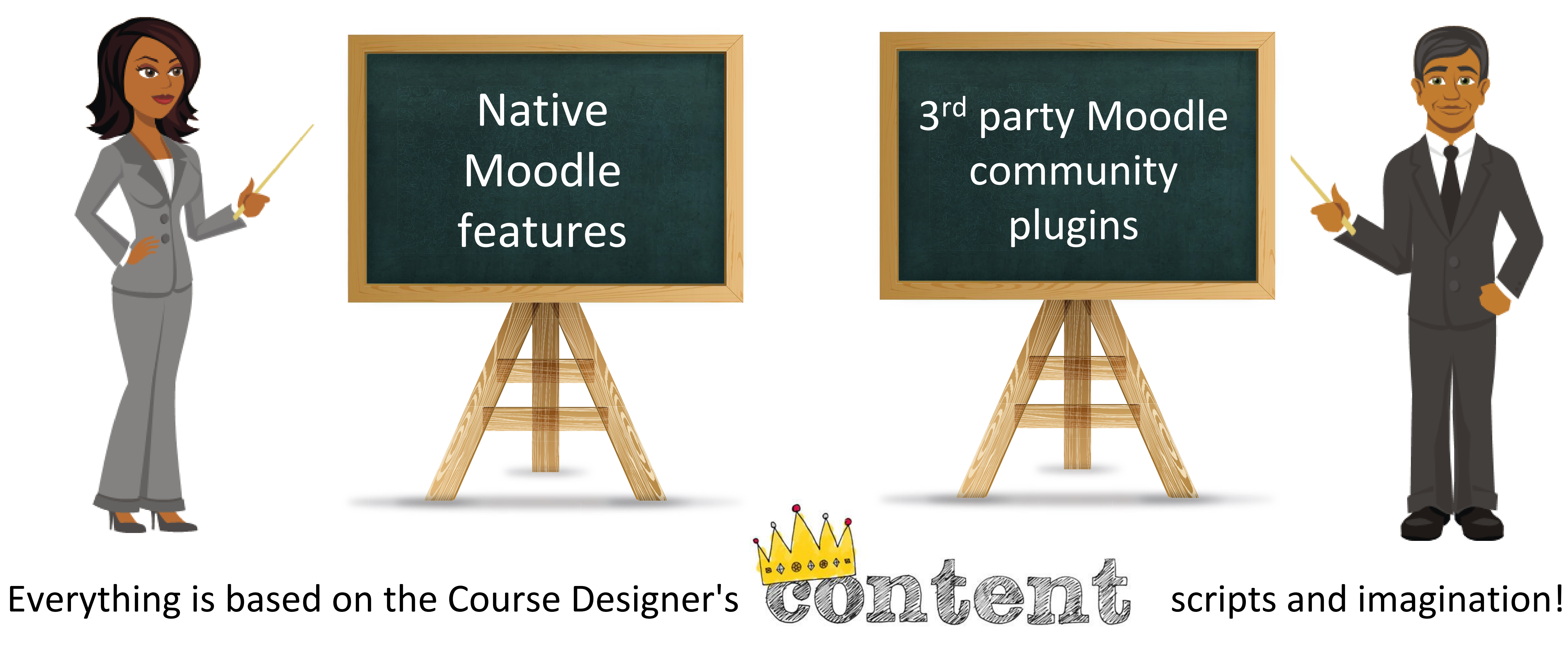

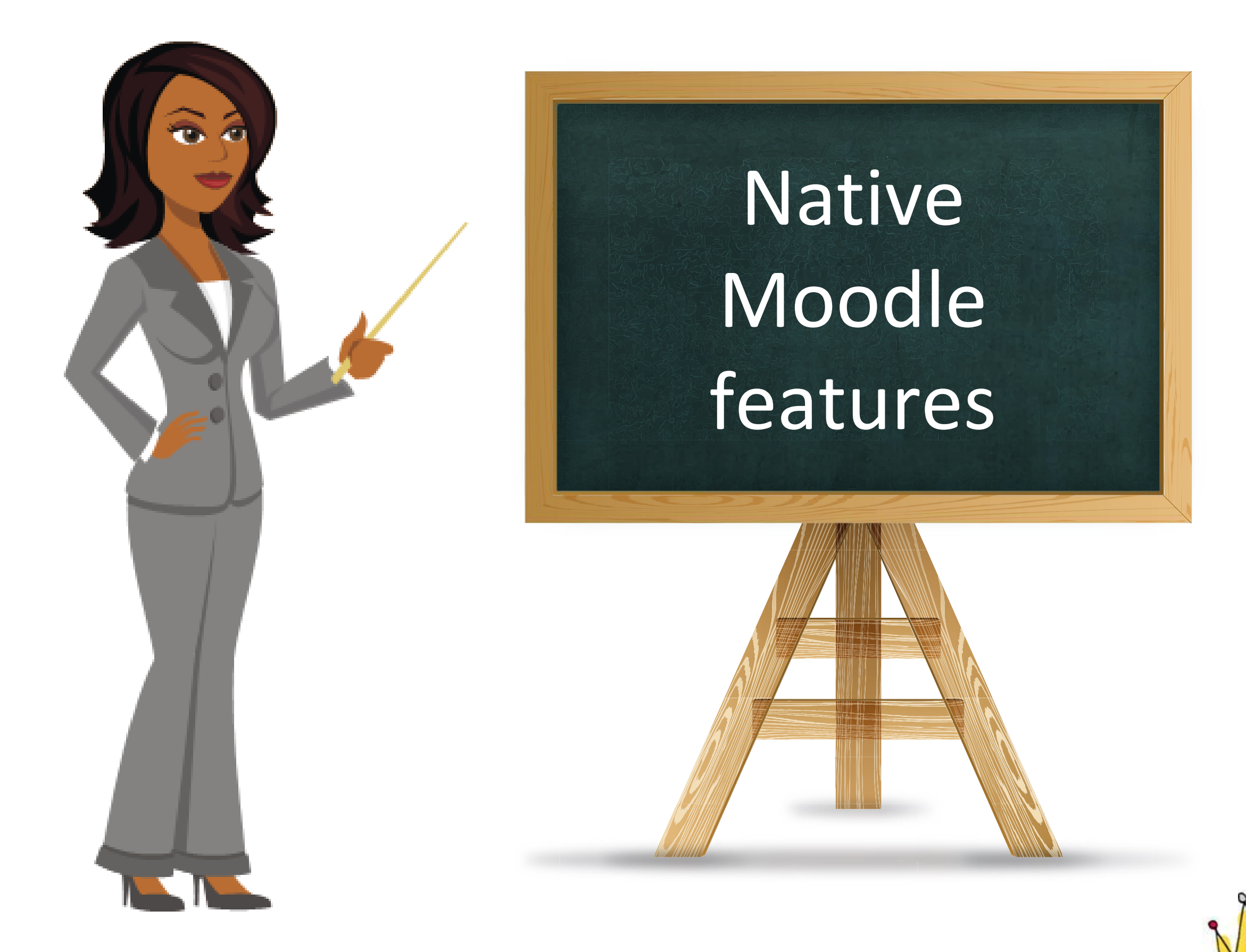

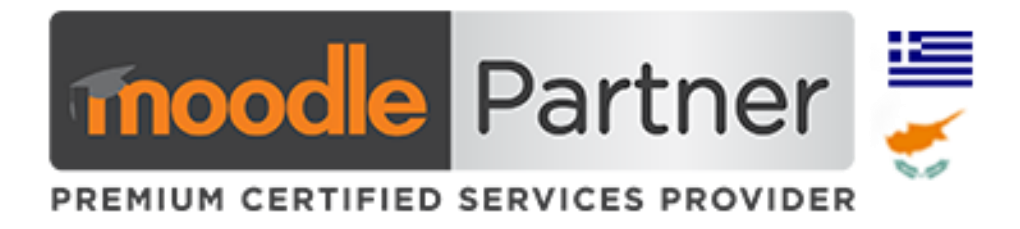

# Native Moodle features

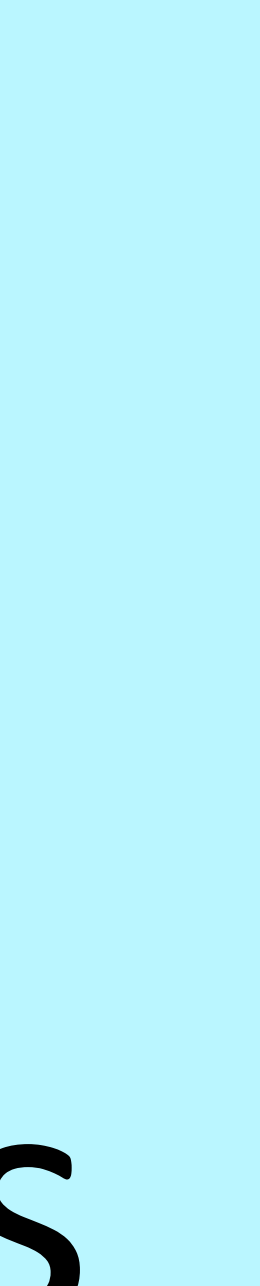

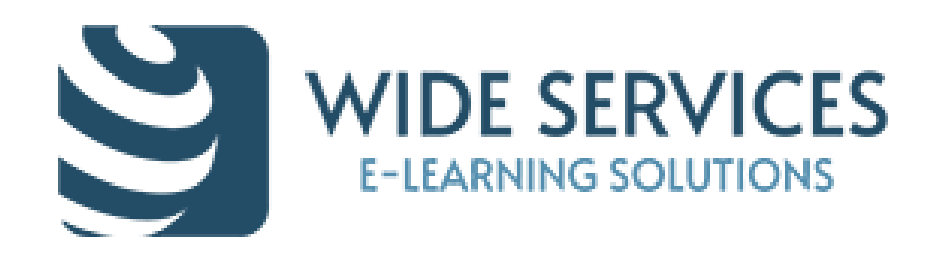

### Design learning paths with restriction & completion criteria

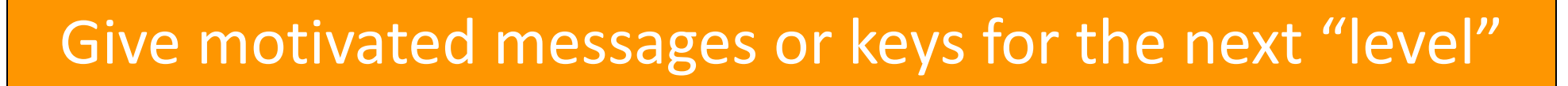

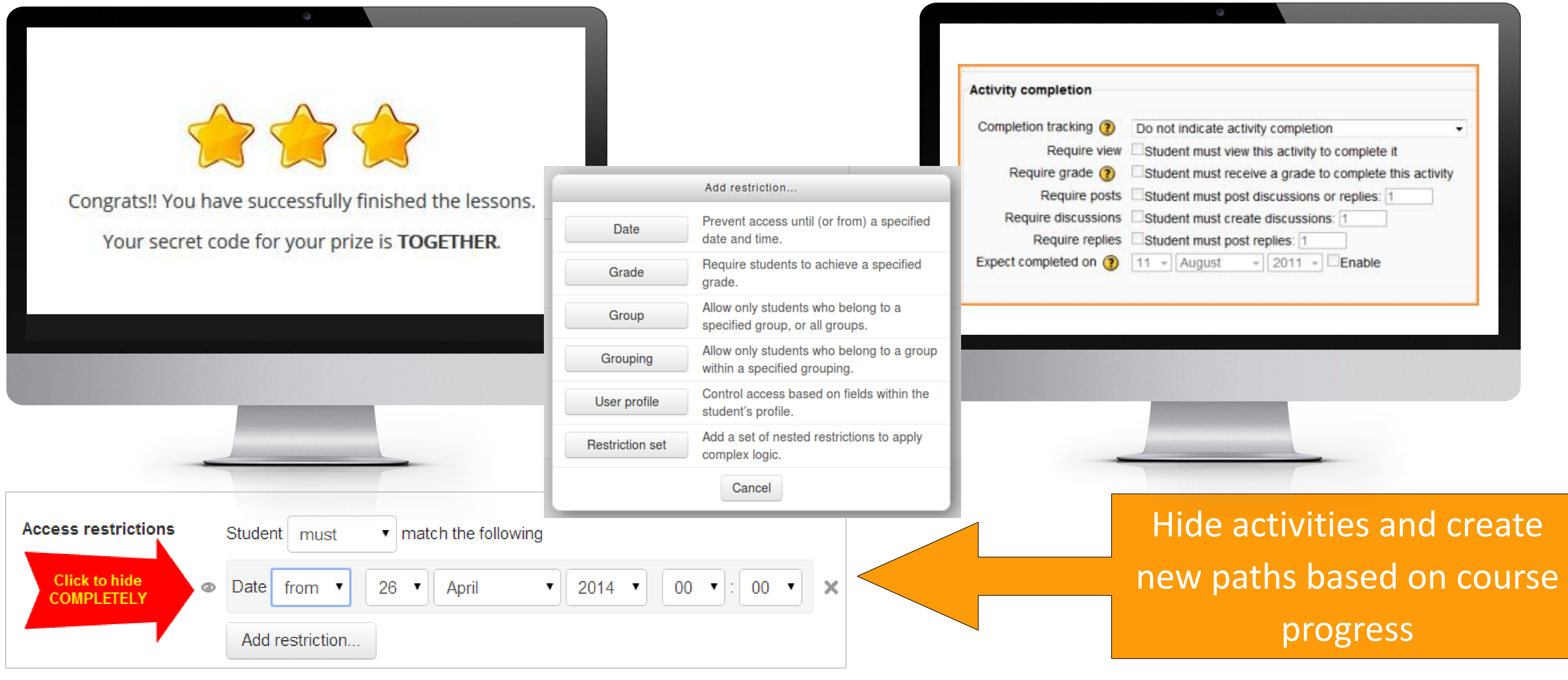

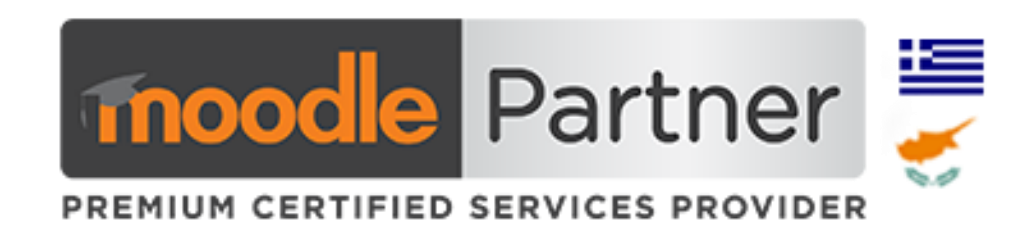

#### Give motivated messages or keys for the next "level" Repetition of a course until learner achieves the scores / grades / etc

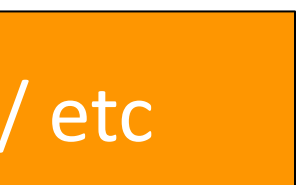

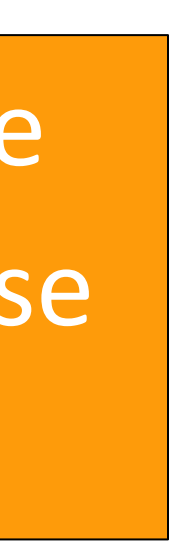

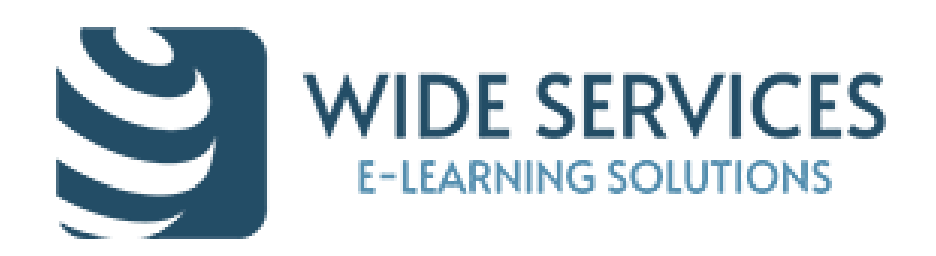

### Leaderboards (or scoreboards) to motivate the "Killers"

**ACTIVITY RESULTS** 

**ASSIGNMENT: HISTORY OF MOODLE** 

#### highest average:

- **Team Lion**
- **Team Panther**

#### The group with the lowest

average:

**Team Tiger** 

#### **Activity results block**

 $\Box$ 

#### The 2 groups with the

80.00% 75.00%

45.00%

Create scoreboards based to custom profile fields ex job position

**ACTIVITY RESULTS** 

日目

#### **FORUM: MOODLE 2.9: FIRST IMPRESSIONS**

#### The 3 highest grades:

Grades from quizzes, assignments, lessons and workshops

- 1. Amanda Hamilton
- **Mark Ellis** 2.
- 3. Frances Banks
- Mega-Cool Very cool
- Quite cool

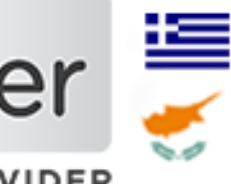

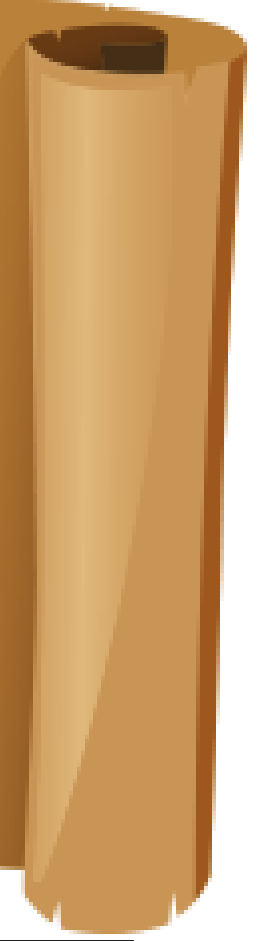

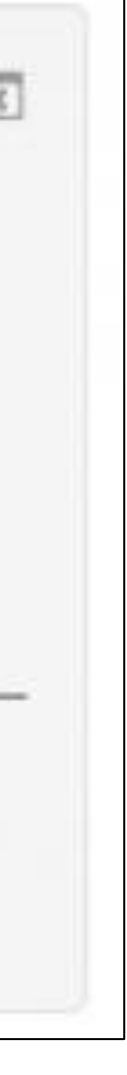

Ratings from forums, glossaries and databases

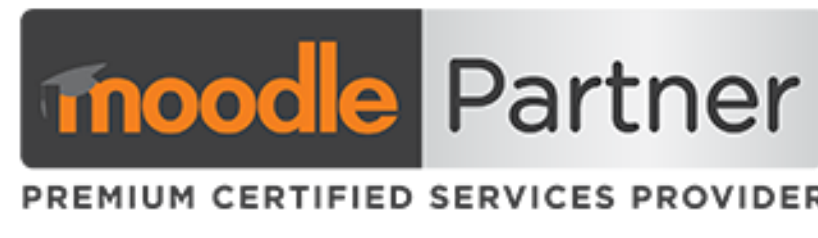

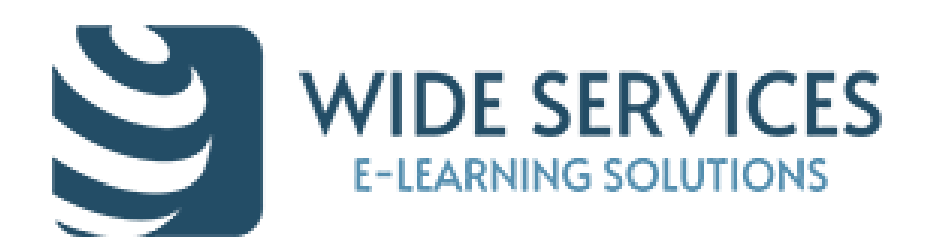

# Badges for skills you earn online in person – awards for achievers

#### **Badge Rewards**

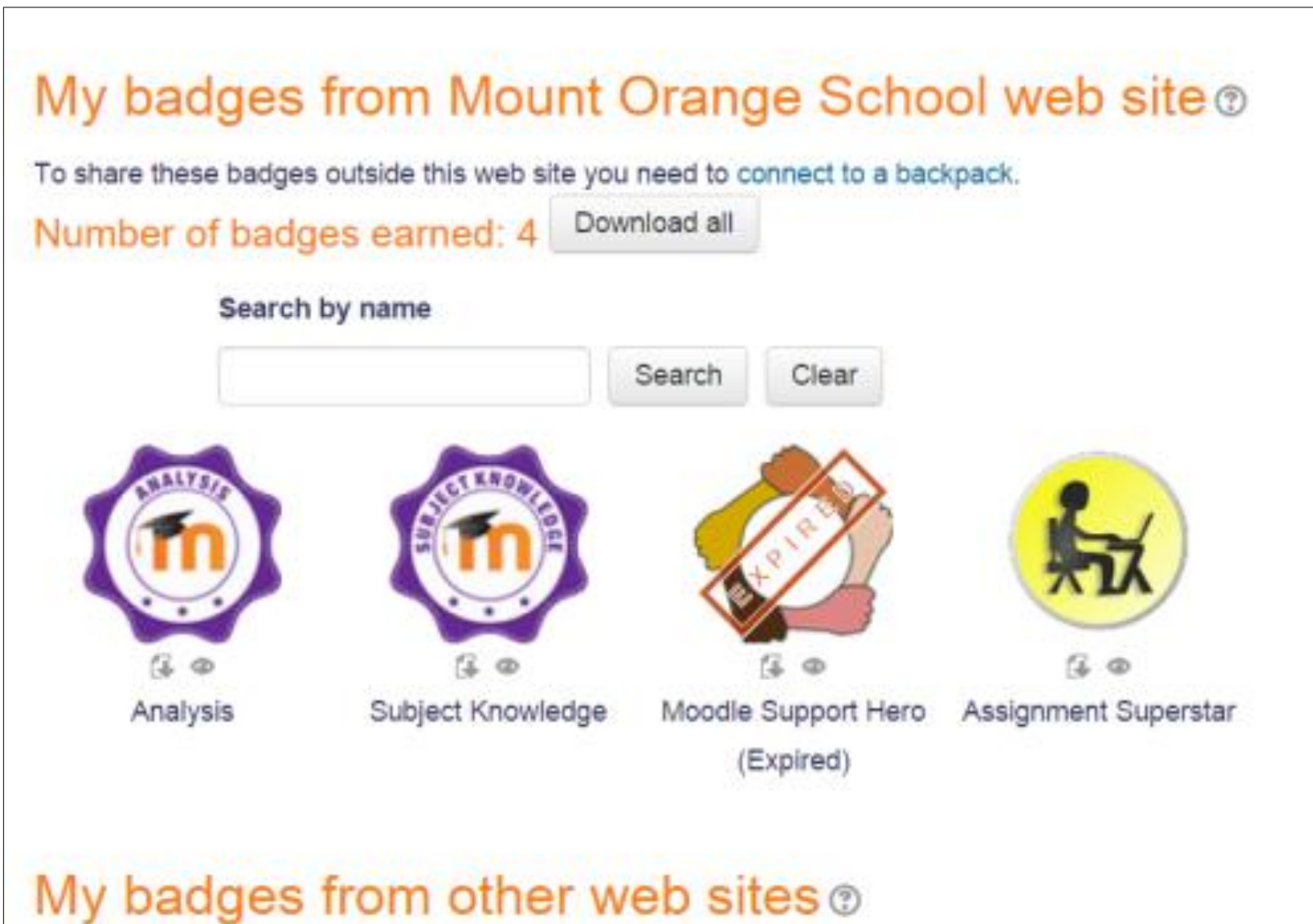

You have 2 badge(s) displayed from your backpack at http://backpack.openbadges.org Edit settings Clear settings Profile **Badge Profile** 

✓Badges are a good way of celebrating achievement and

showing progress.

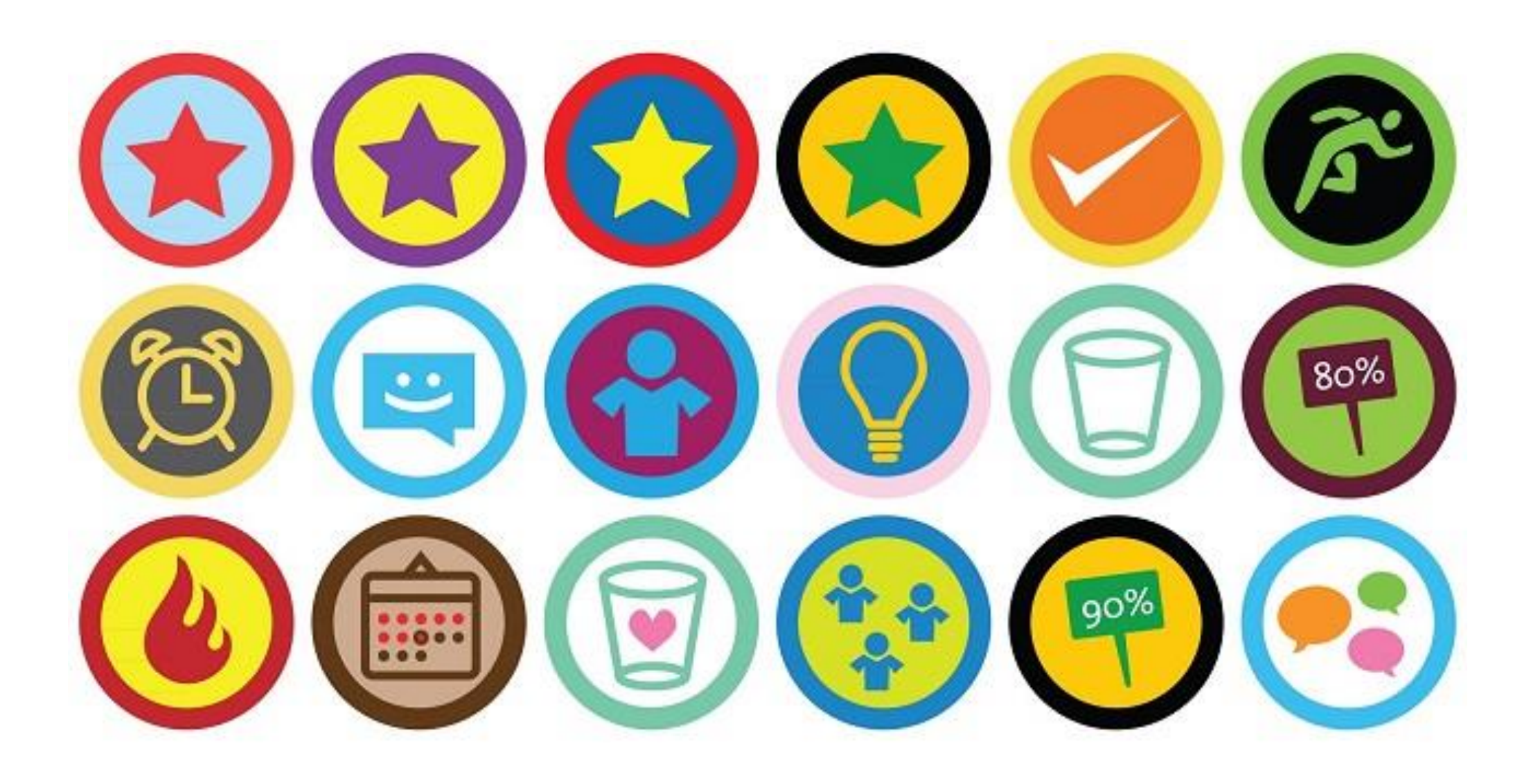

Share badges to Mozilla Backpack & to Linkedin

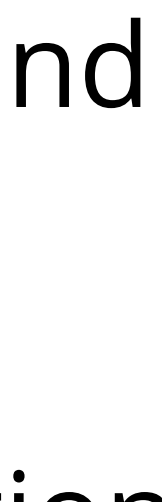

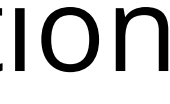

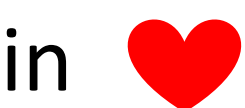

✓Setup criteria when a user gets them and their duration

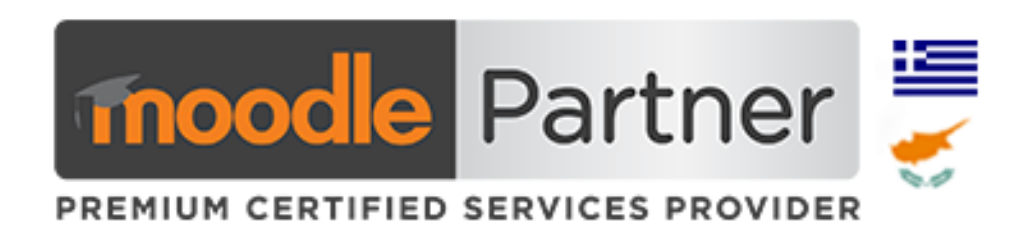

[http://moodlebadges.com](http://moodlebadges.com/) [https://openbadges.org](https://openbadges.org/) [Canva.com](https://www.canva.com/) (Badge Maker)

# Using groups

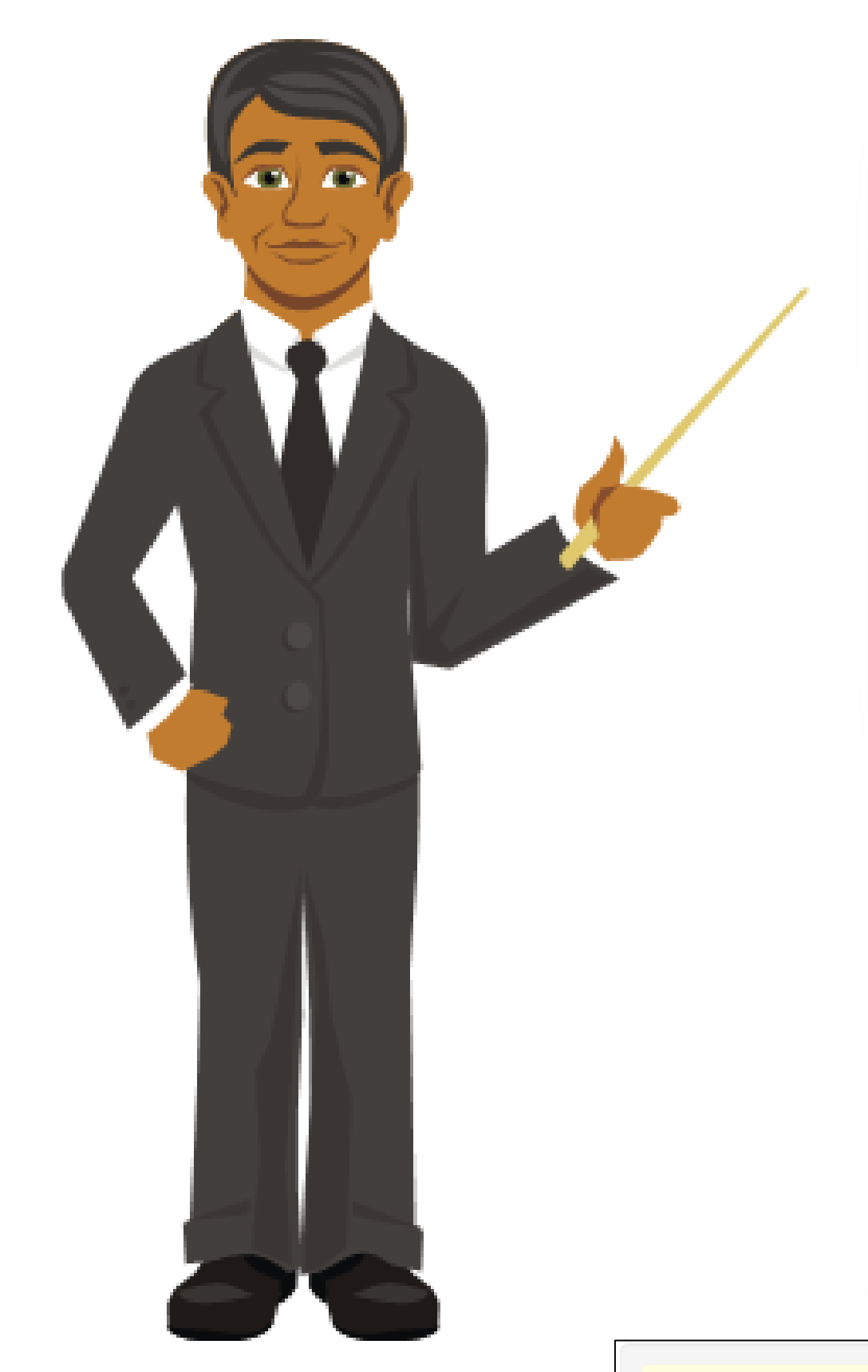

#### Using images in groups enhances forum discussions

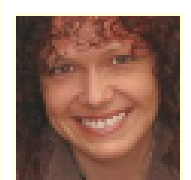

#### Re: removing navigation

Helen Foster Thursday, March 13, 2014, 4:07 PM

合而

#### Hi Eda,

If you're absolutely sure you want to remove the navigation block then you can do so if you first un-protect it by clicking on the padlock icon in Administration > Site administration > Plugins > Blocks > Manage blocks.

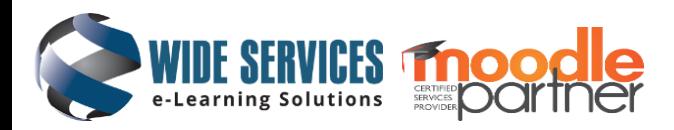

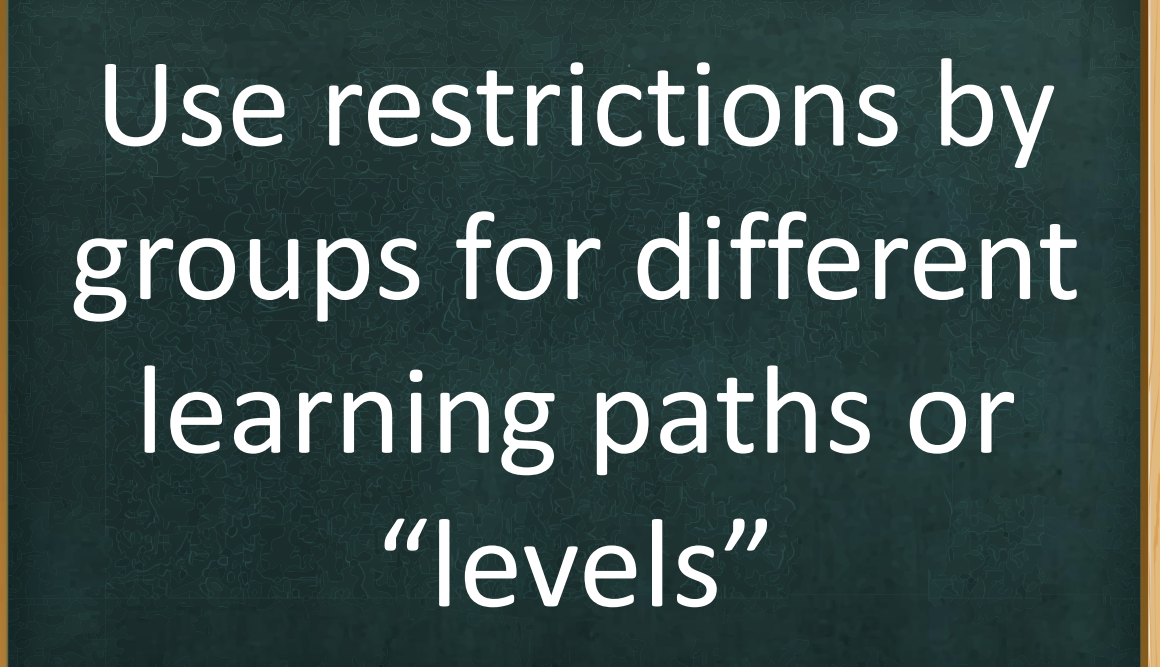

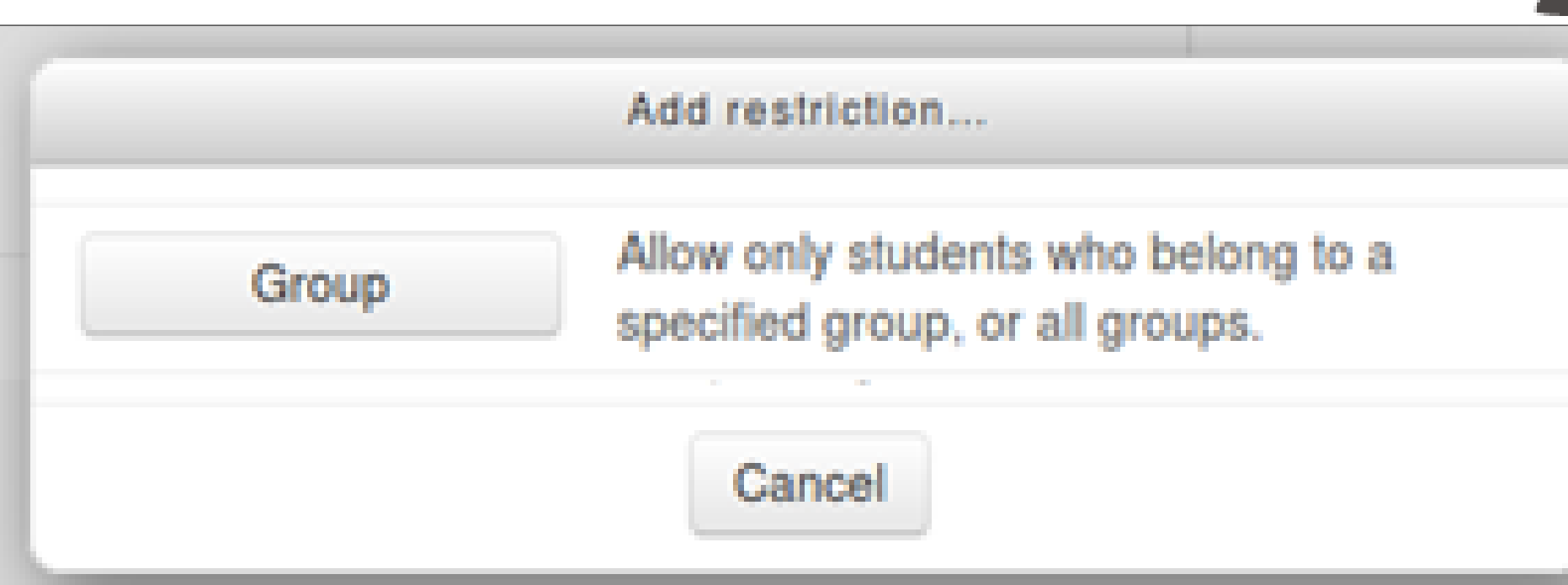

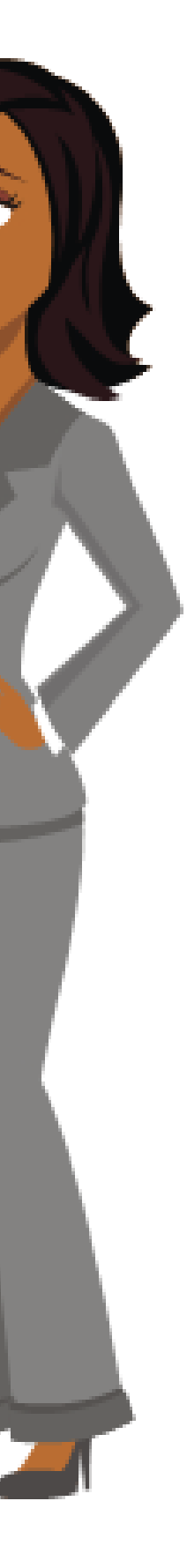

### Resources for eager minds - Socialites

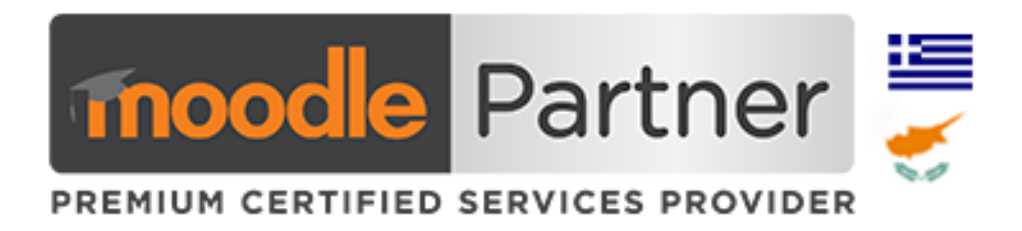

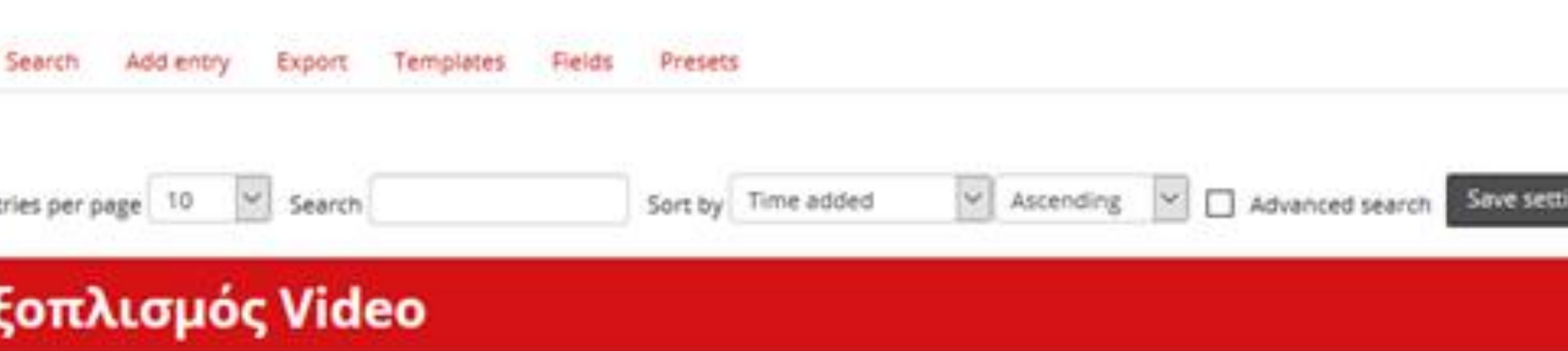

εικόνες για να δείτε το αντίστοιχο βίντεο.

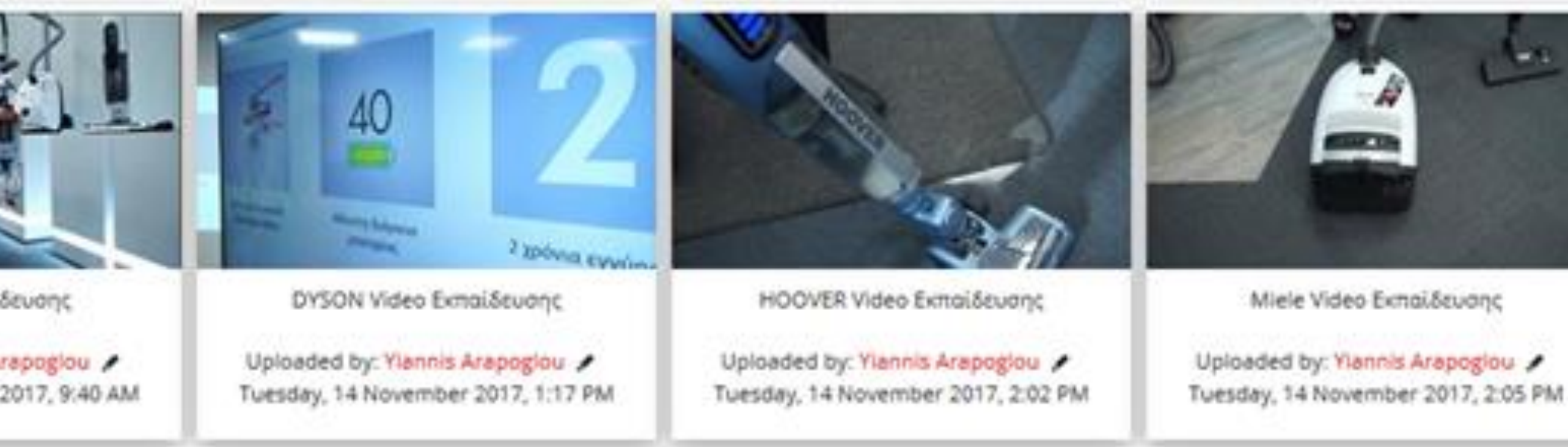

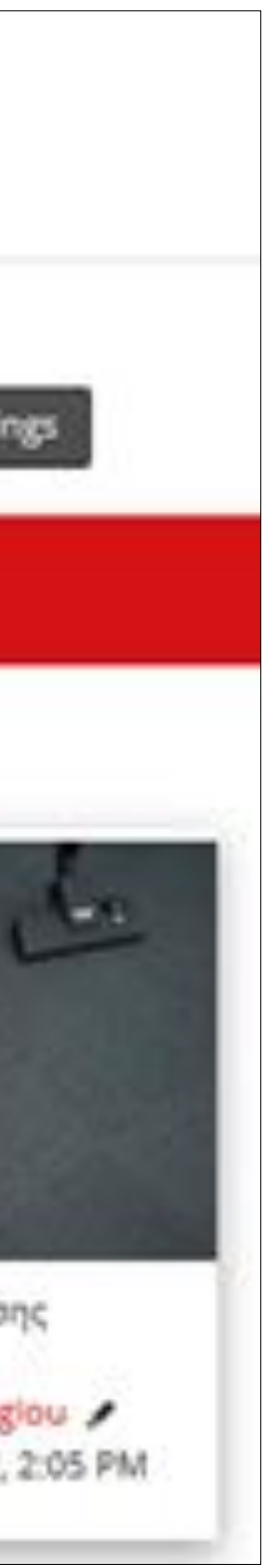

- ✓ Share content (add entries)
- $\checkmark$  Teacher review entries
- ✓ Users are notified for approval/reject
- ✓ Users comment other entries
- ✓ Users give rate to other users entries with stars scale
- ✓ Leaderboard with top rating users

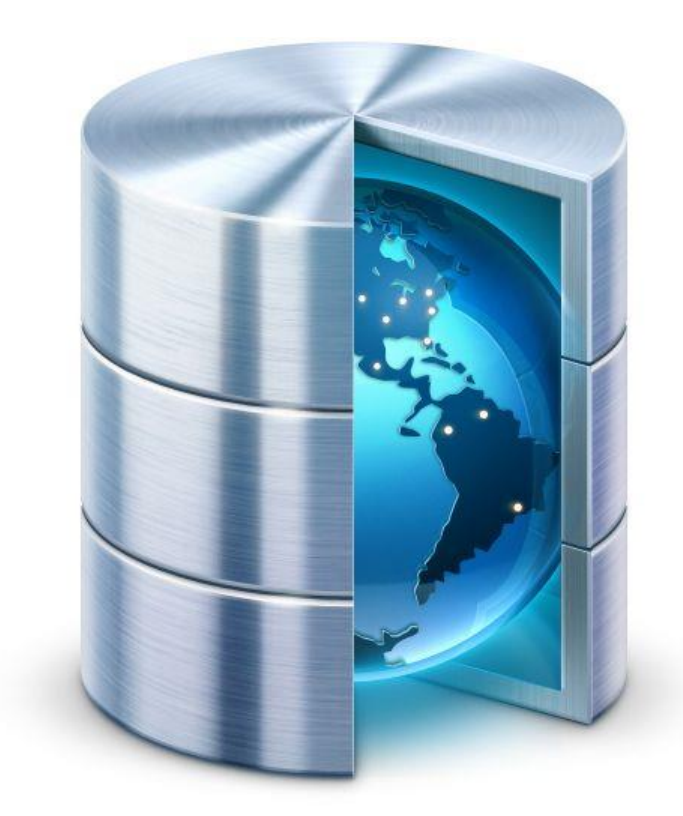

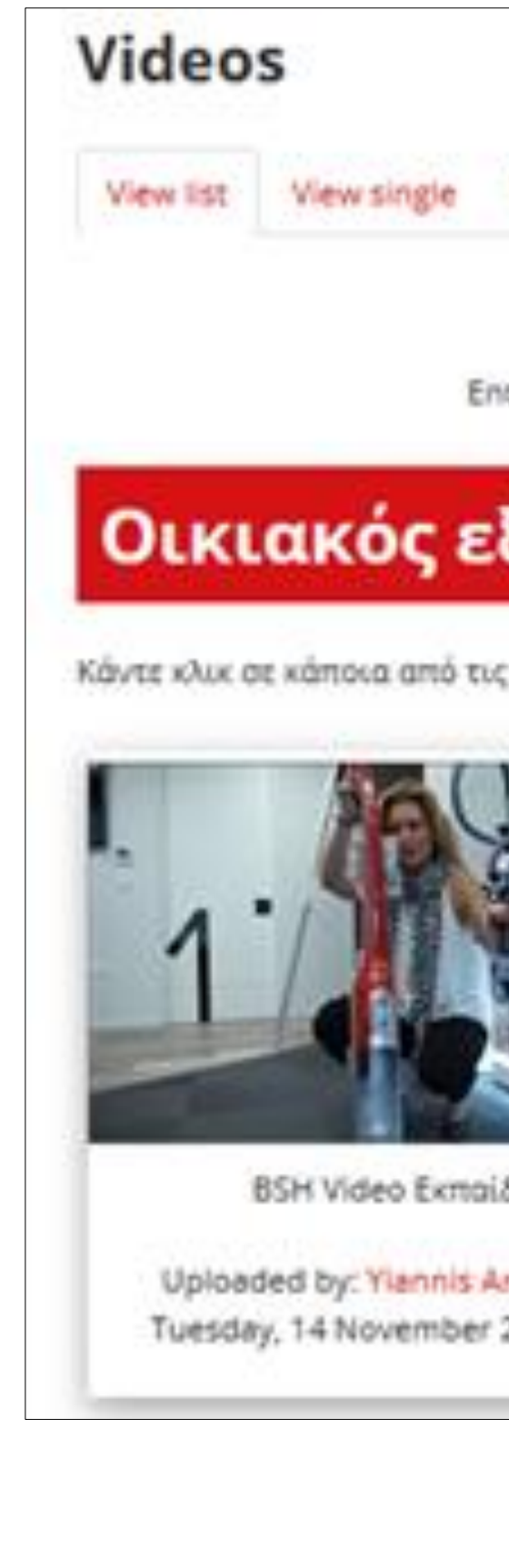

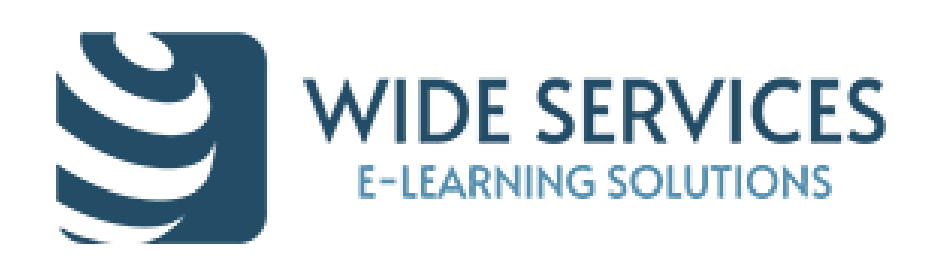

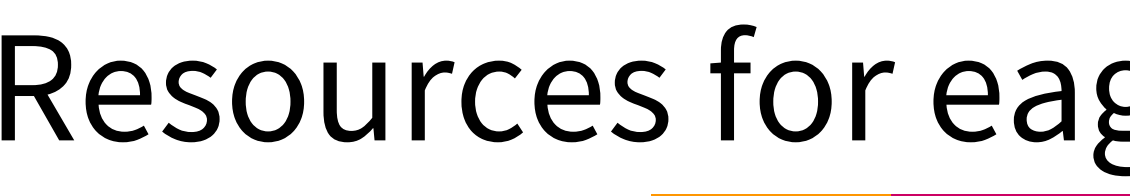

#### **Database activity in which learners:**

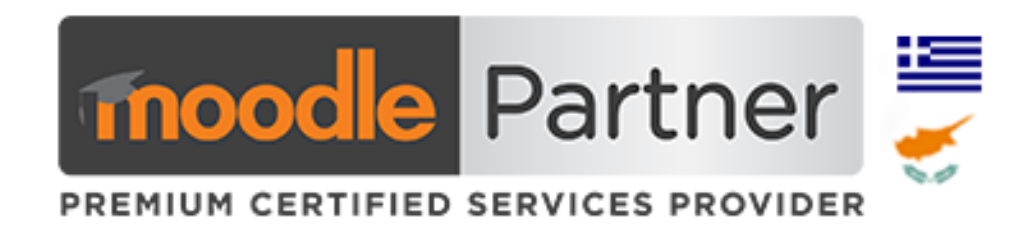

- $\checkmark$  Share content (add entries)
- $\checkmark$  Teacher review entries
- ✓ Users are notified for approval/reject
- ✓ Users comment other entries
- ✓ Users give rate to other users entries with stars scale
- $\checkmark$  Leaderboard with top rating users

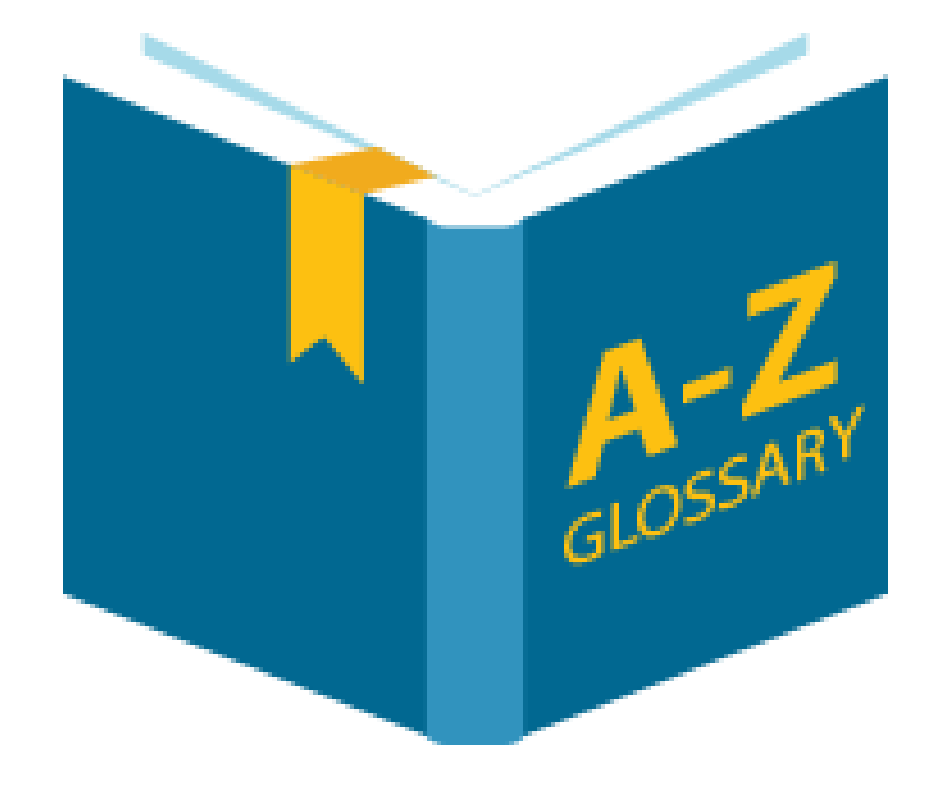

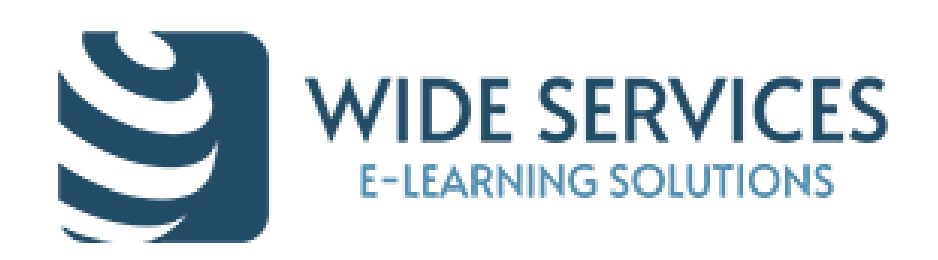

#### **Glossary activity in which learners:**

#### Είμαι περήφανος εθελοντής γιατί ....

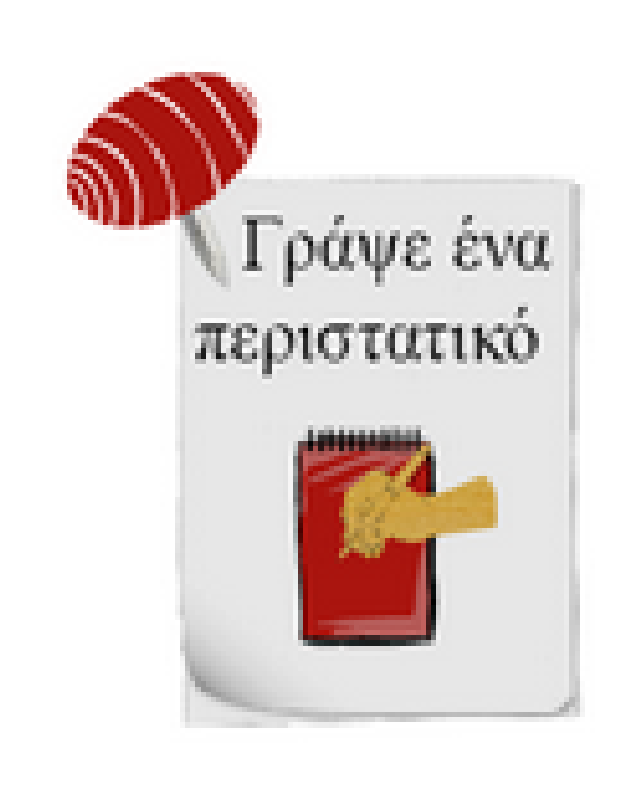

Γράψε ένα περιστατικό που θα εμπλουτίσει την εμπειρία όλων των εθελοντών σε σχέση με το αντικείμενο του μαθήματος. Ένα περιστατικό που σε έκανε περήφανο για την εθελοντική σου δράση στο Ι.Ο.ΑΣ., σε γέμισε χαρά! Τι έγινε; Πώς το βίωσες; Μοιράσου την εμπειρία **σου μαζί μας!** Δες αναλυτικές οδηγίες για τον τρόπο που θα εισάγεις στο περιστατικό ... εδώ.

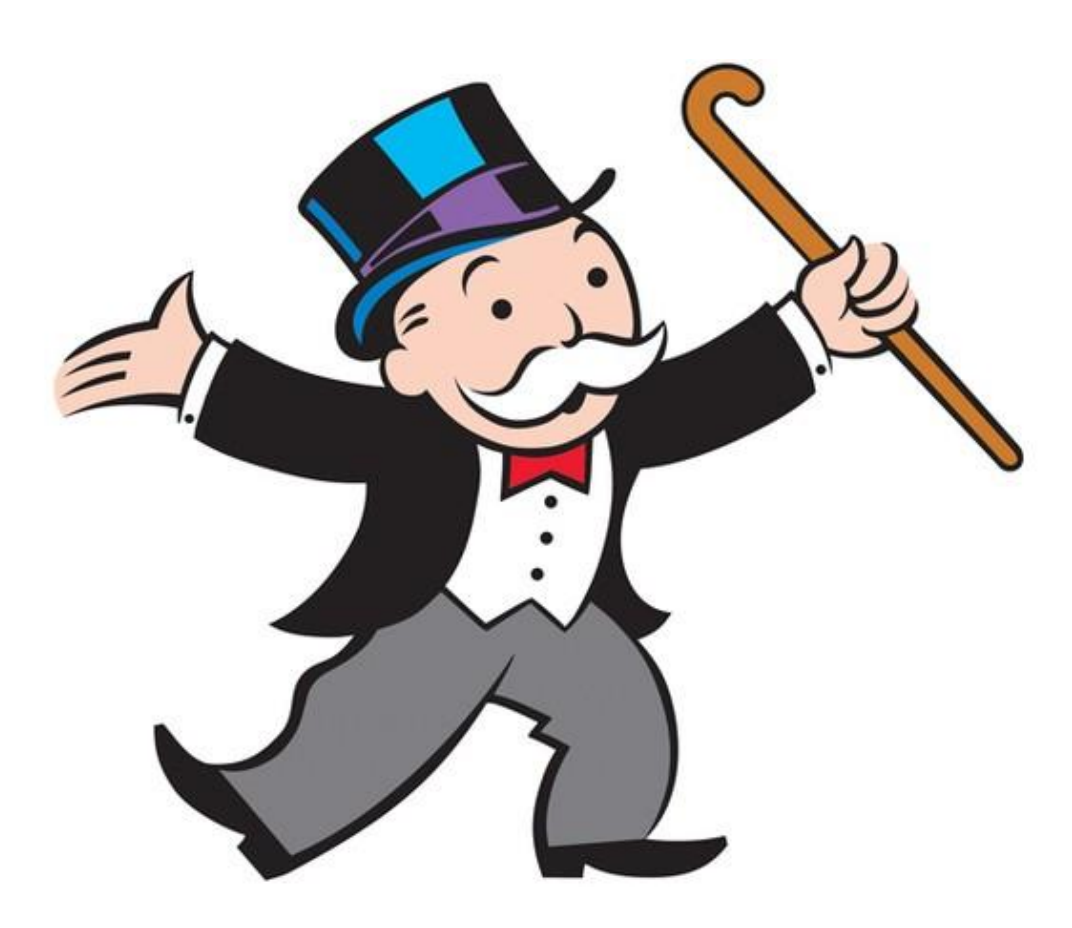

## Random glossary entry block

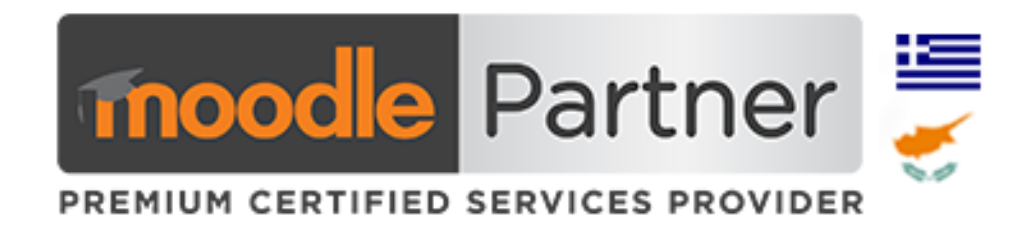

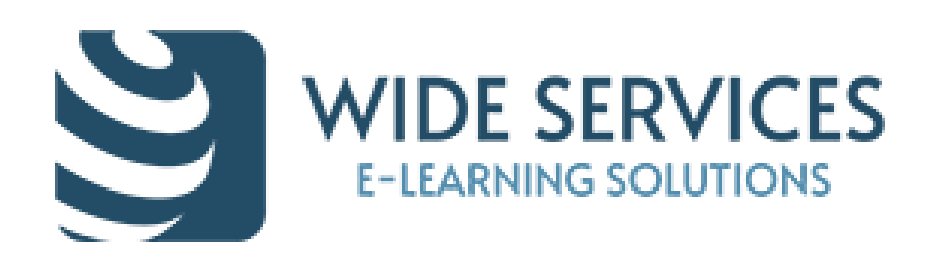

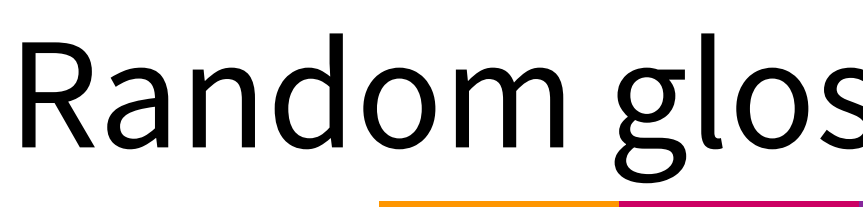

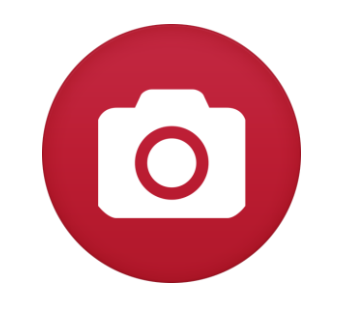

### Images

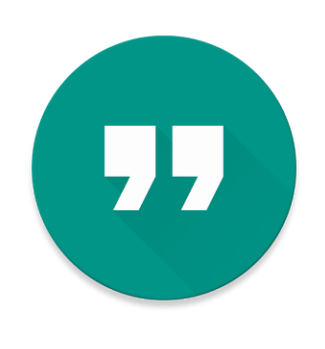

## Quotes from famous people

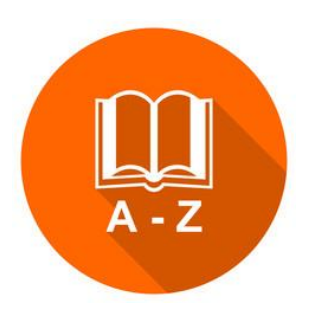

## Dictionary

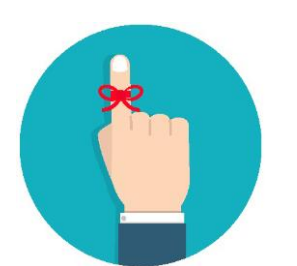

Reminders (tips)

#### **Use to display:**

#### Random Glossary Item

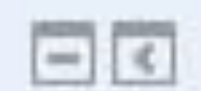

#### ΑΞΊΑ ΜΕΡΙΔΊΩΝ

Το ενεργητικό του Αμοιβαίου Κεφαλαίου διαιρείται ίσης αξίας ονομαστικά μερίδια. Ο κάθε μεριδιούχος που συμμετέχει στο Α/Κ έχει στην κατοχή του αριθμό μεριδίων ανάλογα με το κεφάλαιο που έχει επενδύσει.

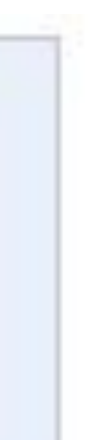

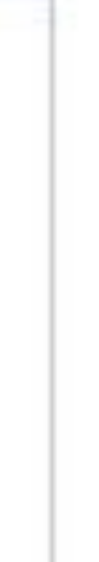

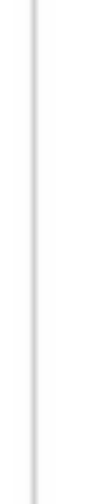

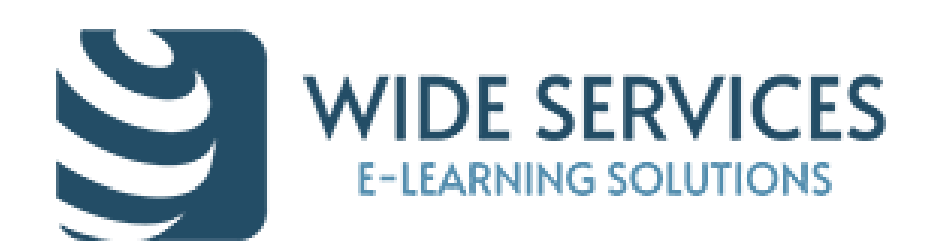

### Course completion status report - Progress indicator

#### **Course completion status block**

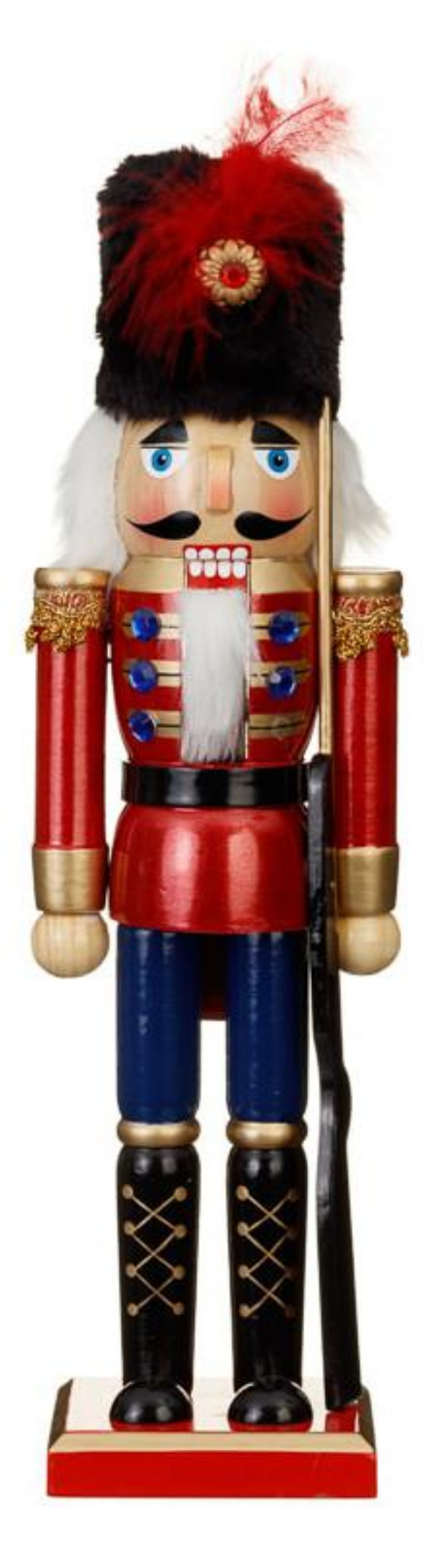

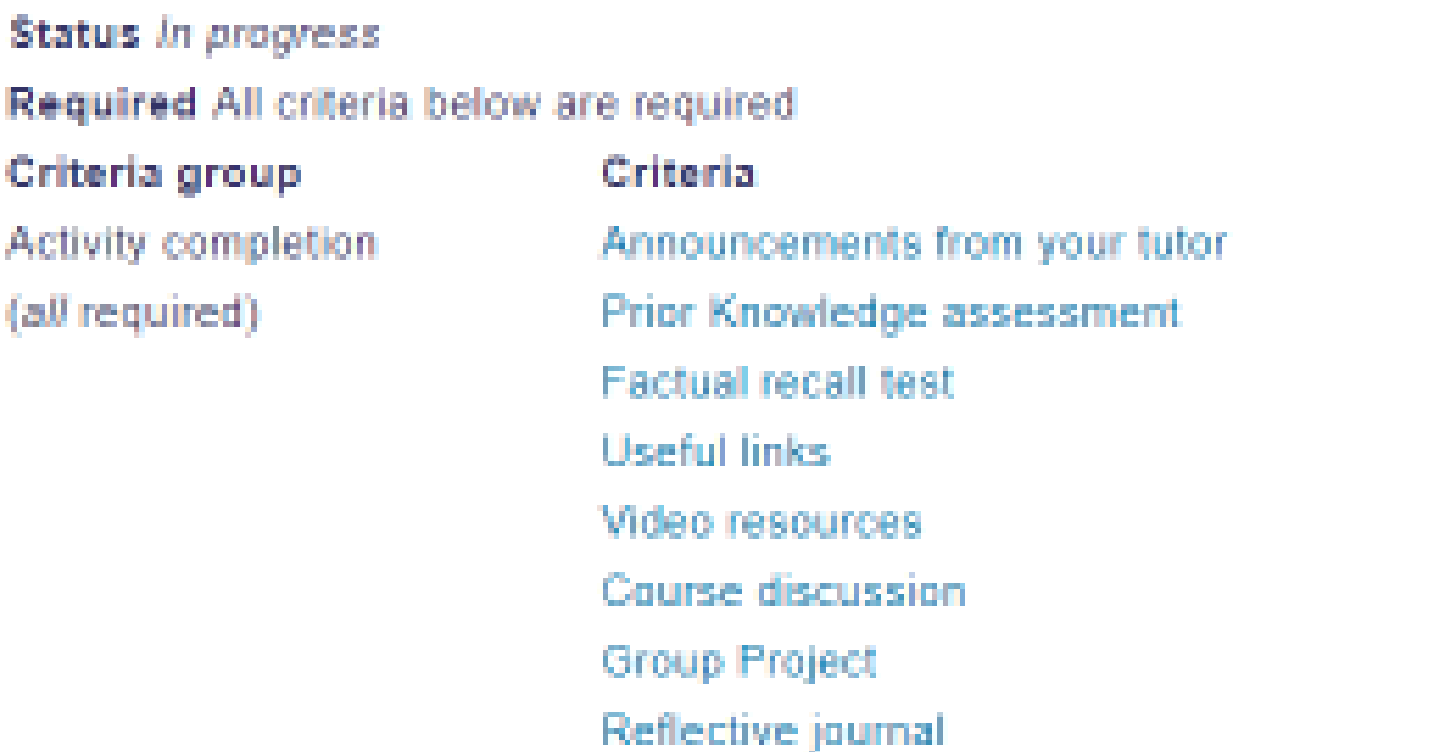

Return to course

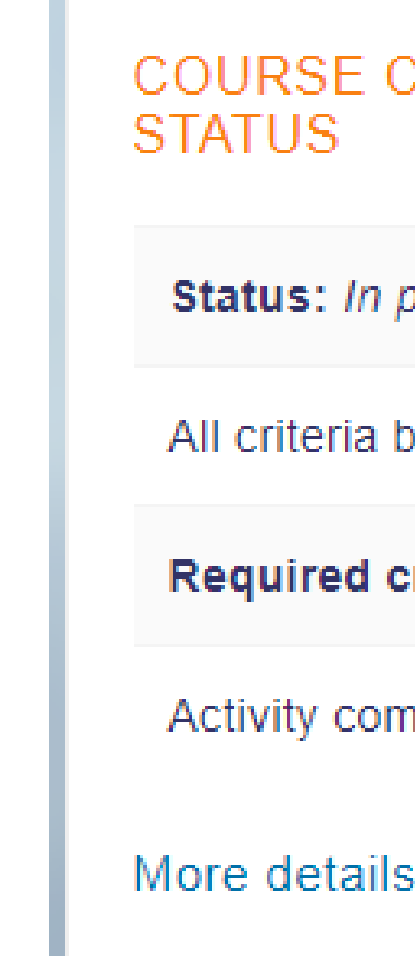

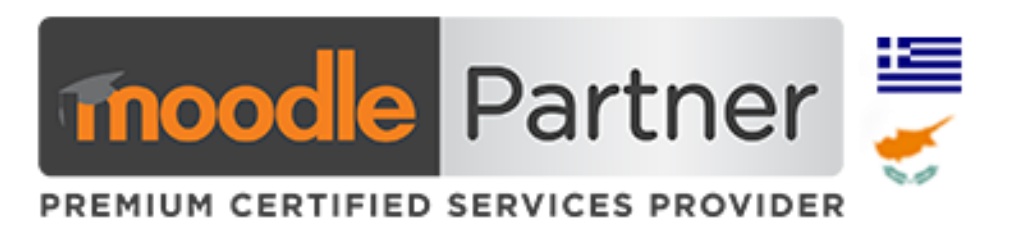

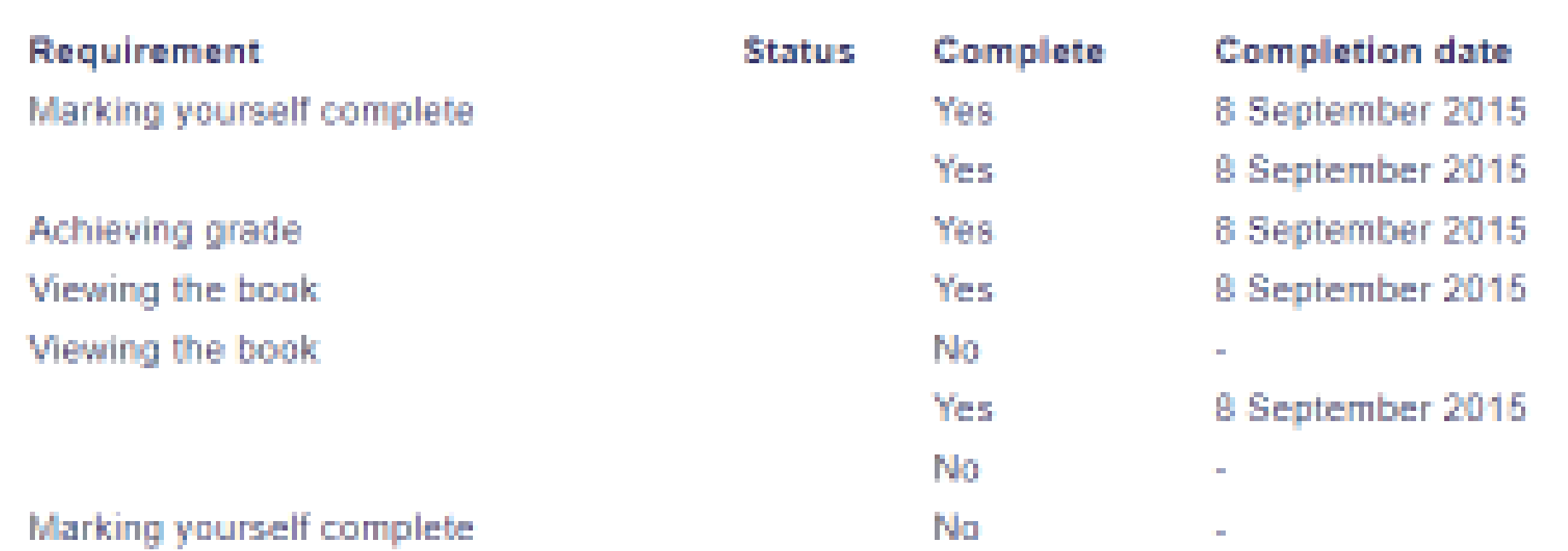

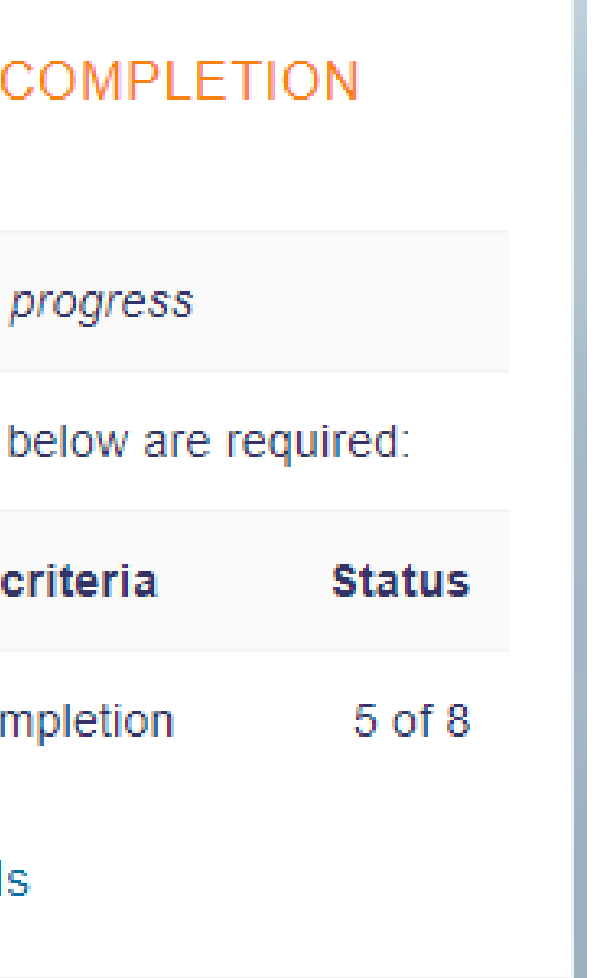

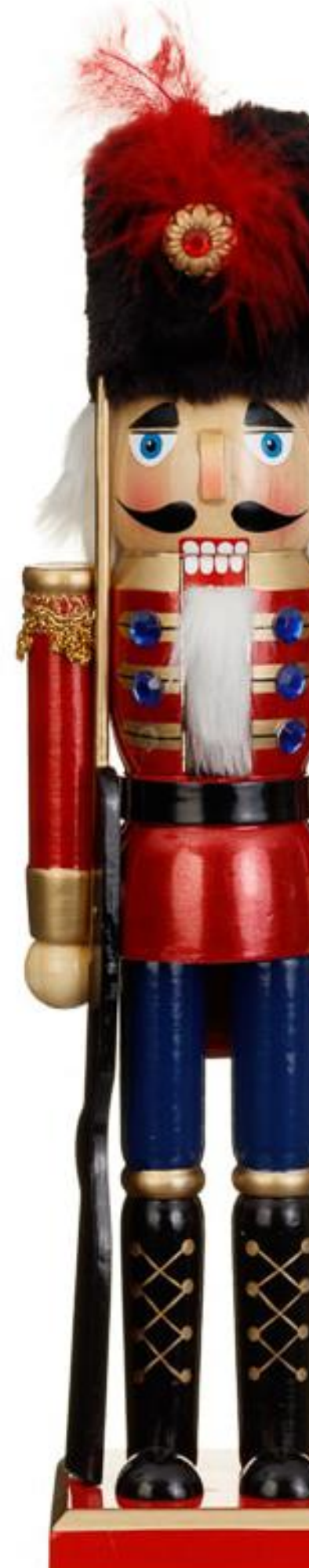

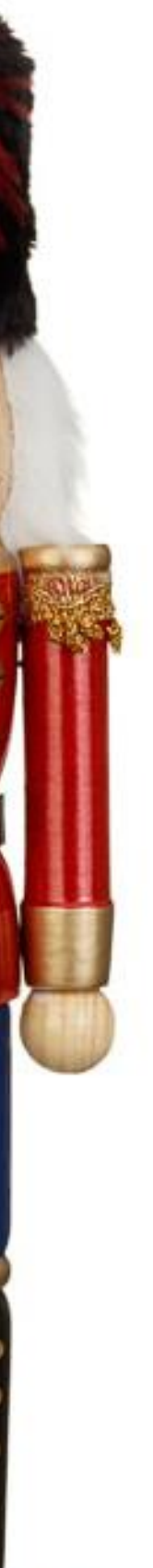

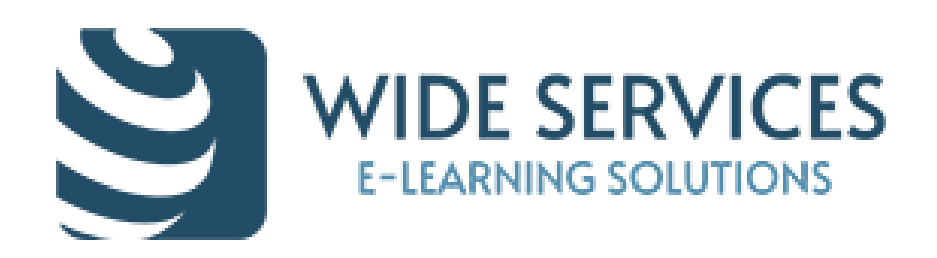

# Course completion status report - Progress indicator

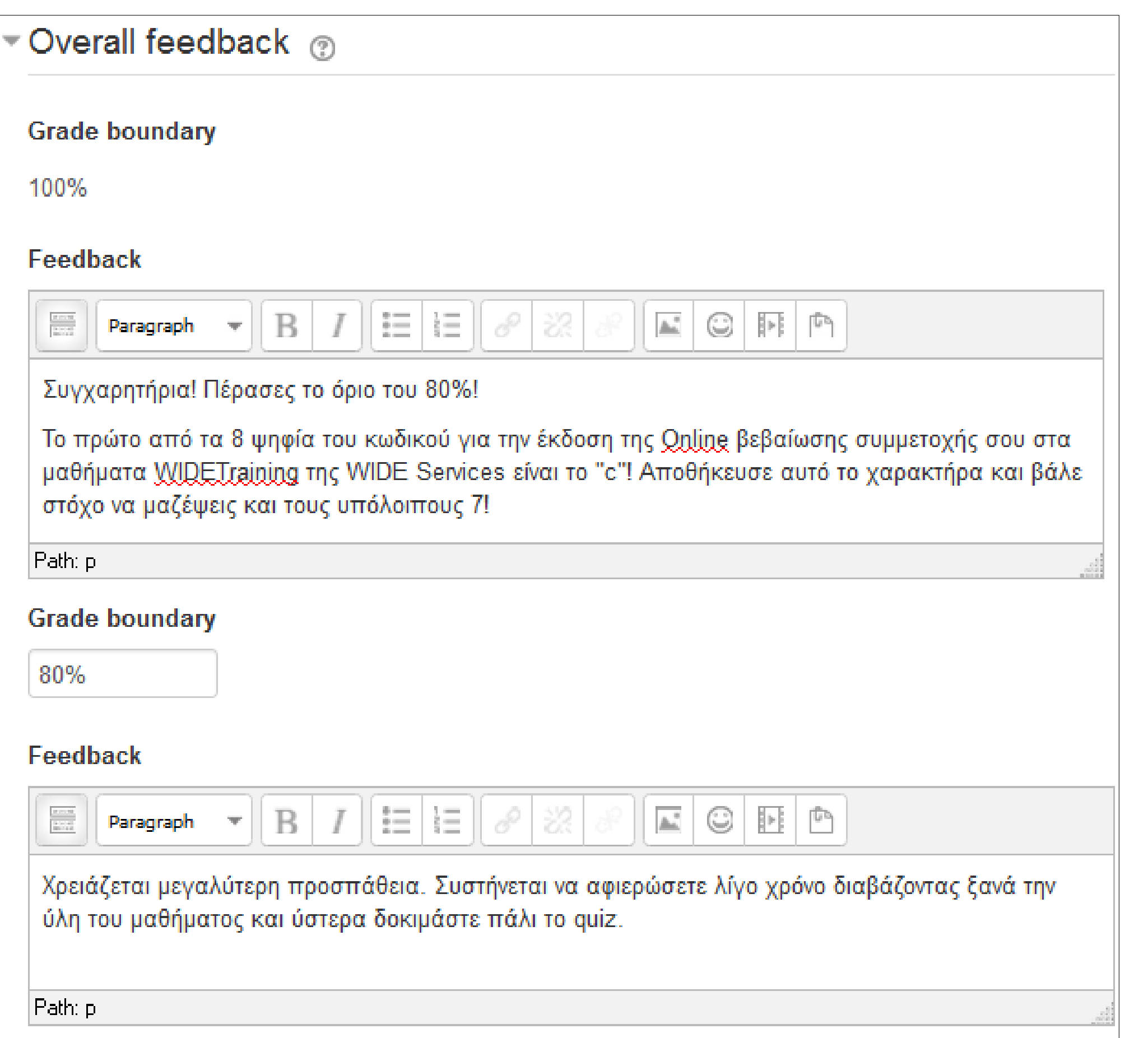

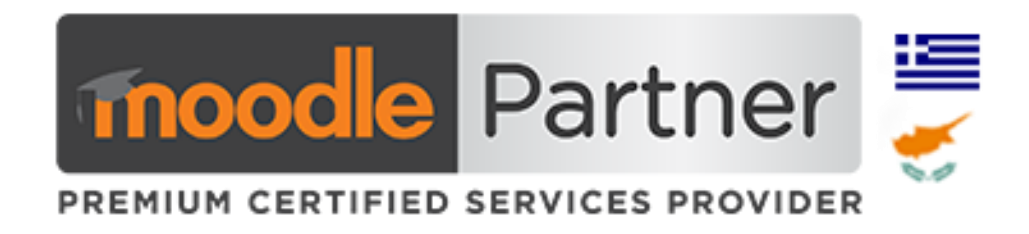

**We can select the grade boundary in order to give a hint or a key to unlock:**

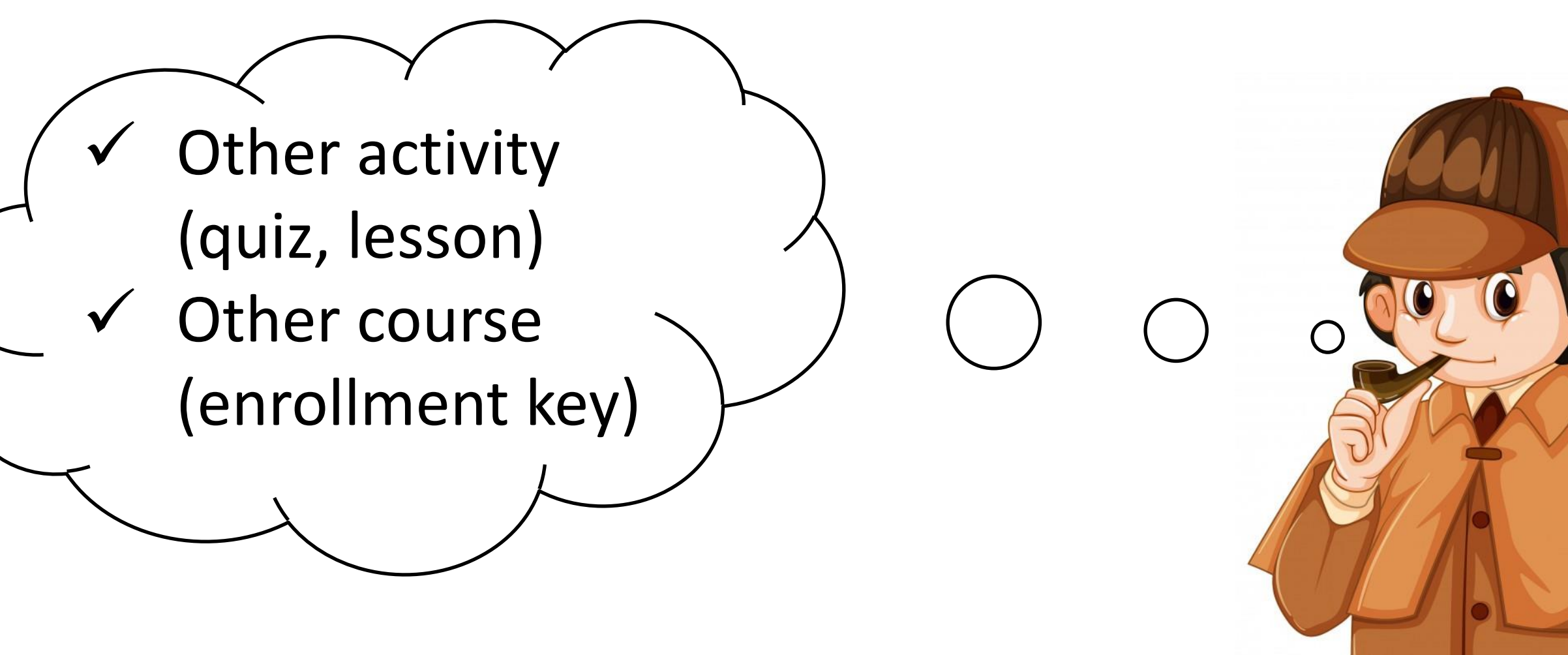

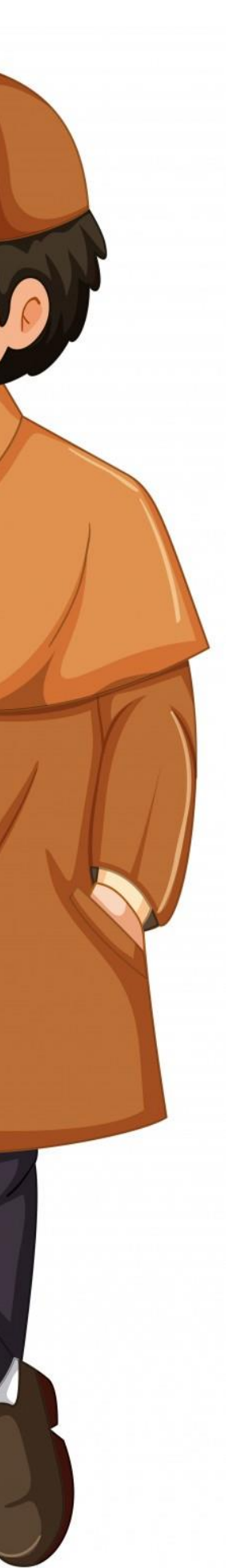

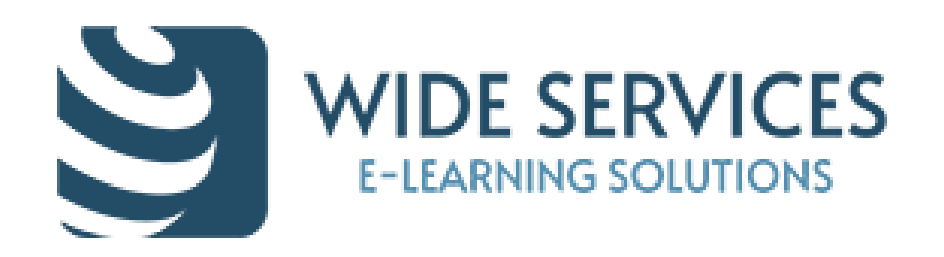

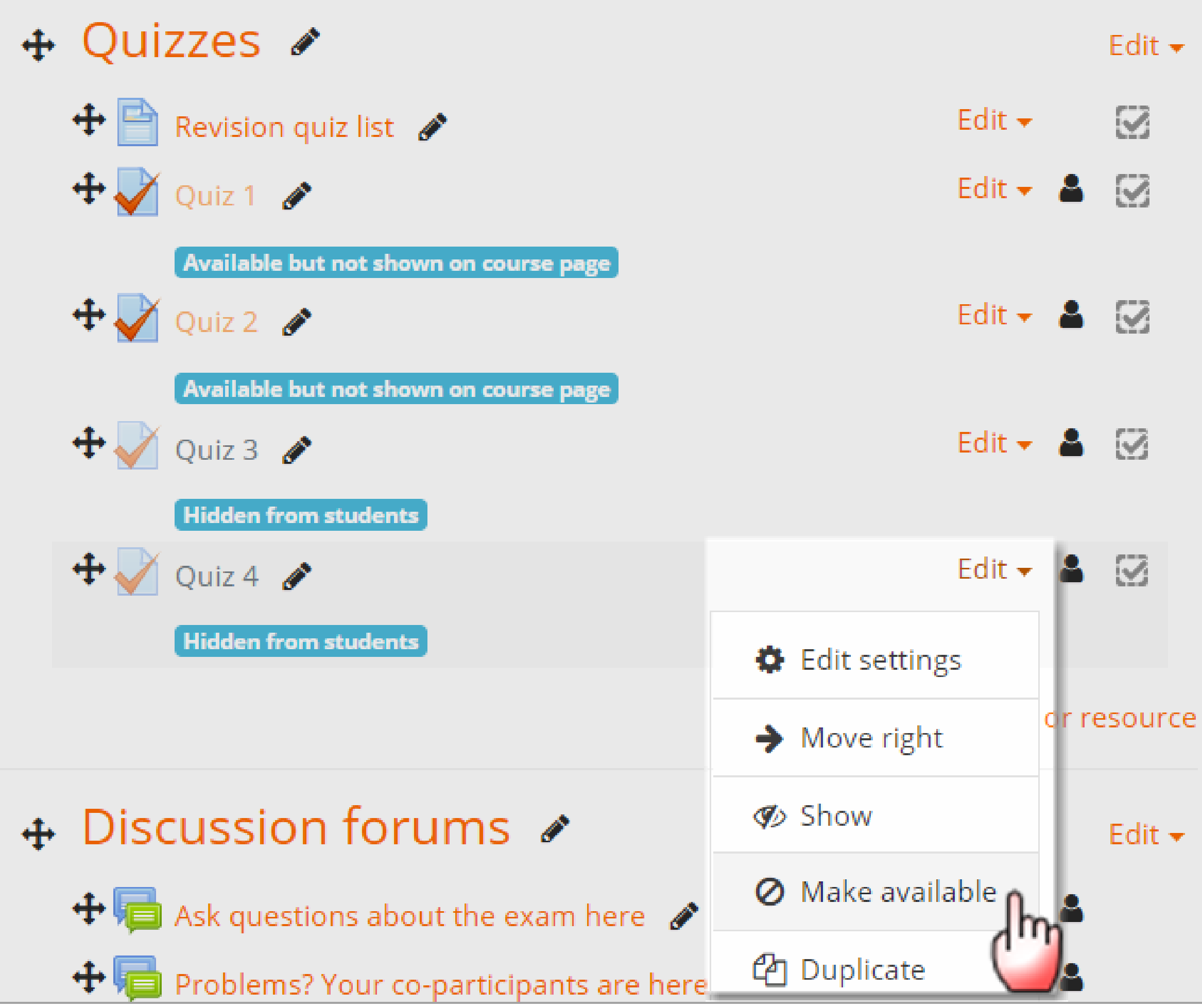

# Stealth (Orphaned) activities

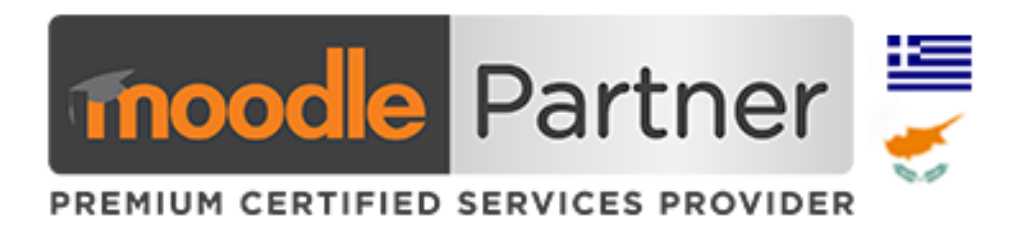

# ✓Hide Topics ✓Use invisible activities! ✓Create mystery and beauty!!!

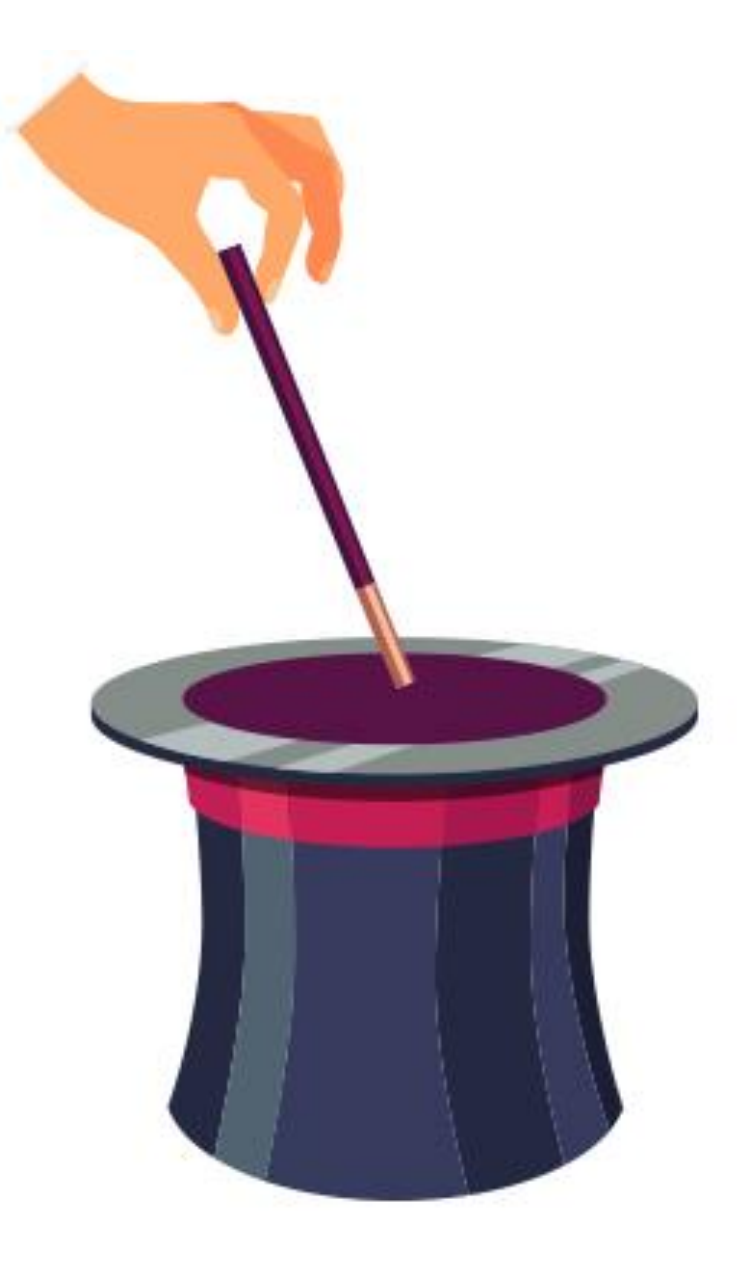

Online users block – Find your friends - Socialites

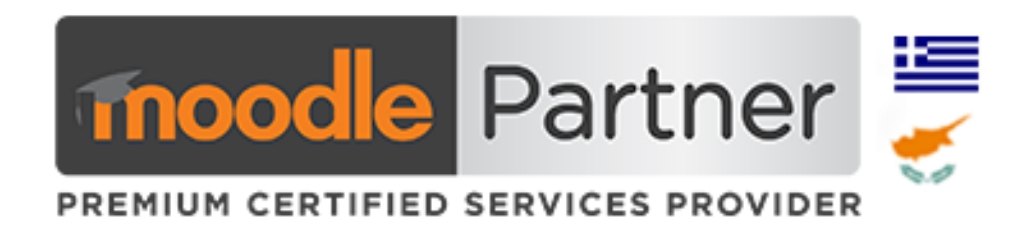

# ✓Message text with other online users ✓Pop-up notifications

- 
- 
- 

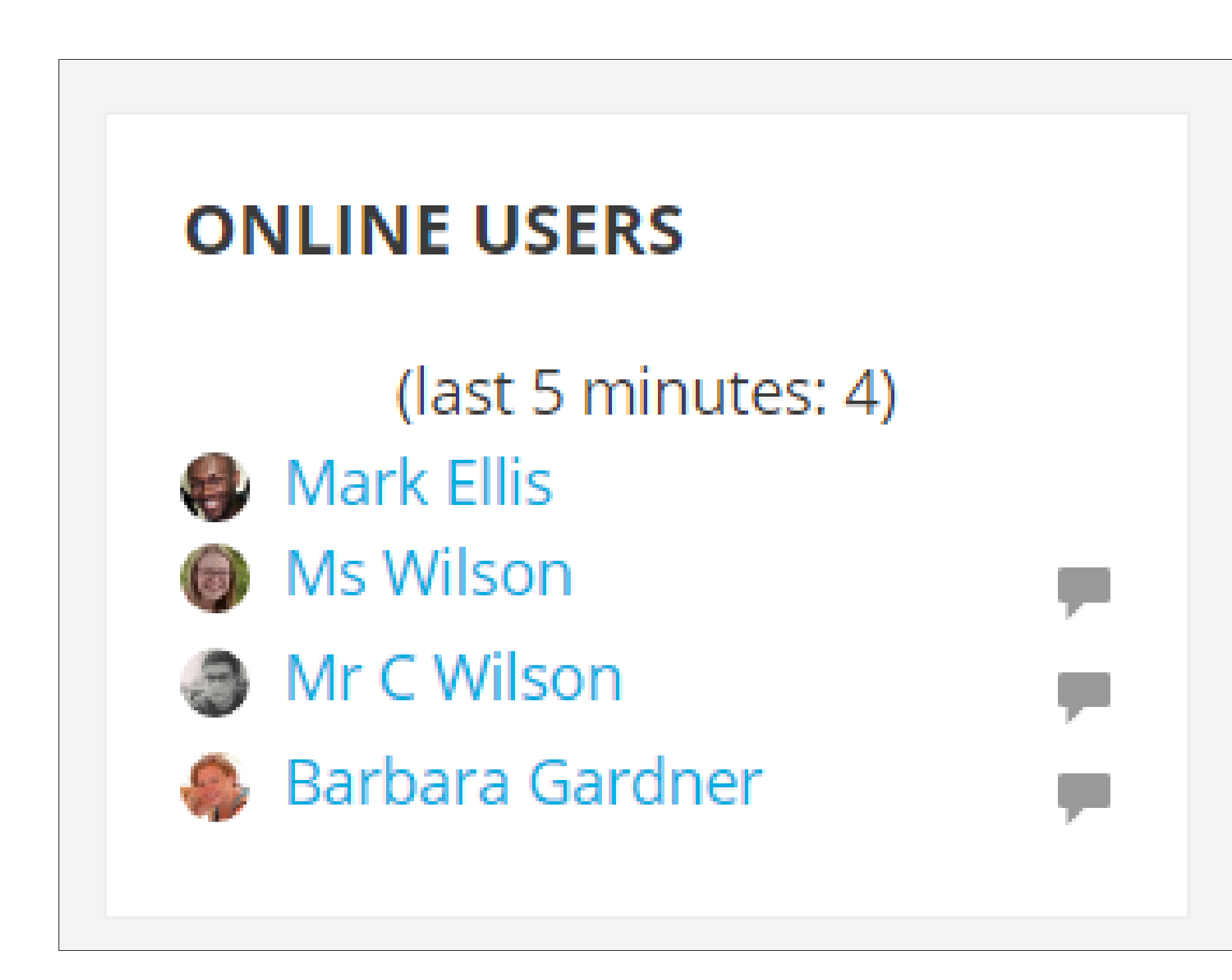

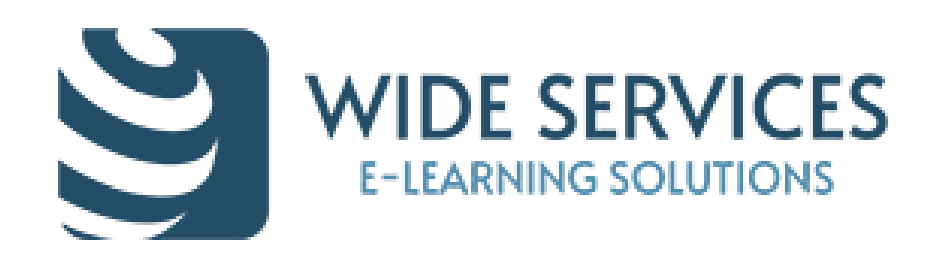

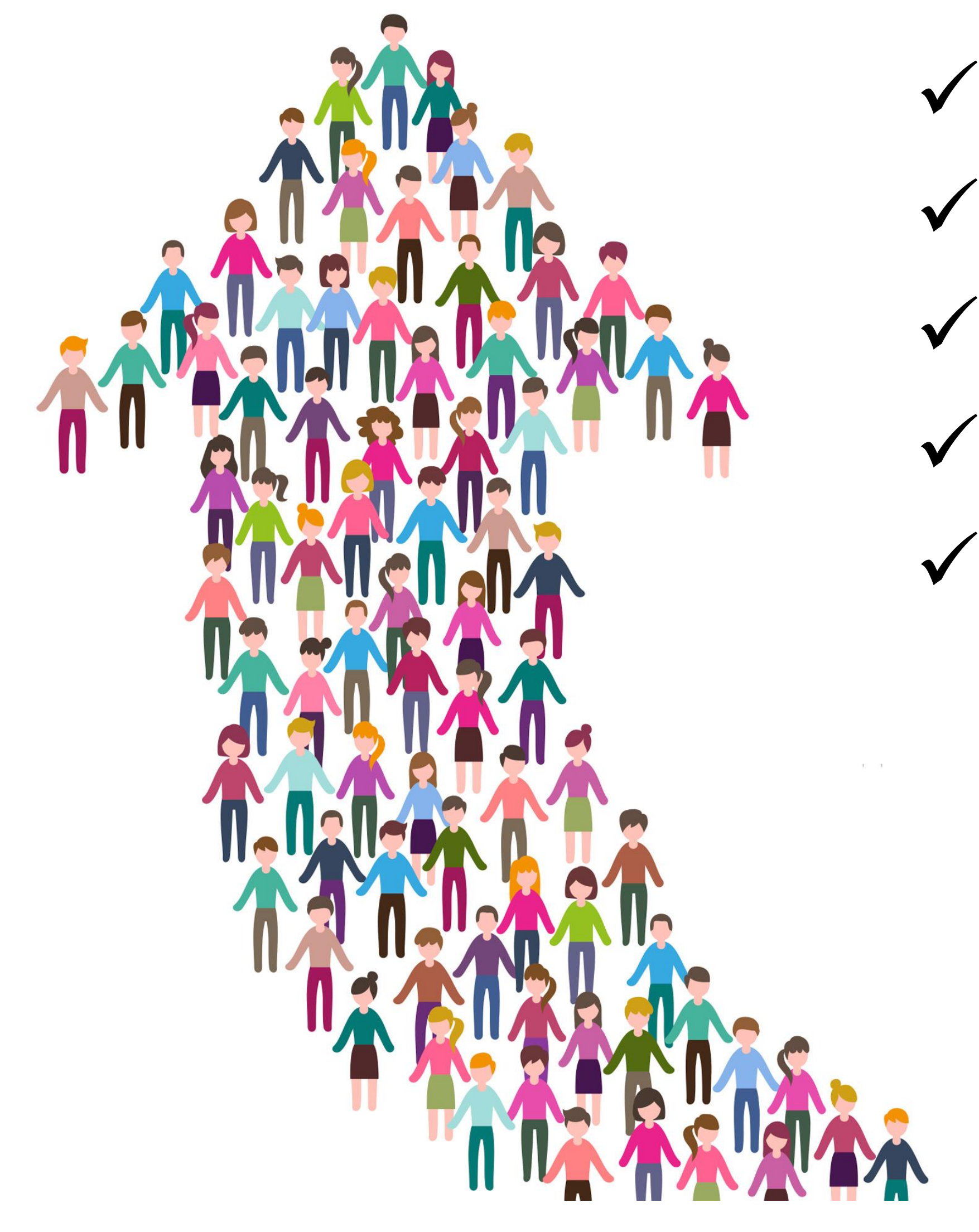

✓Help others ✓Communicate ✓Collaborate

# 3 rd party Moodle community plugins & services

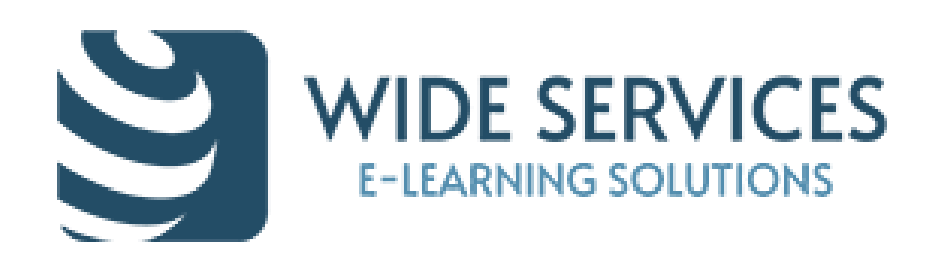

# Group choice activity – freedom to select

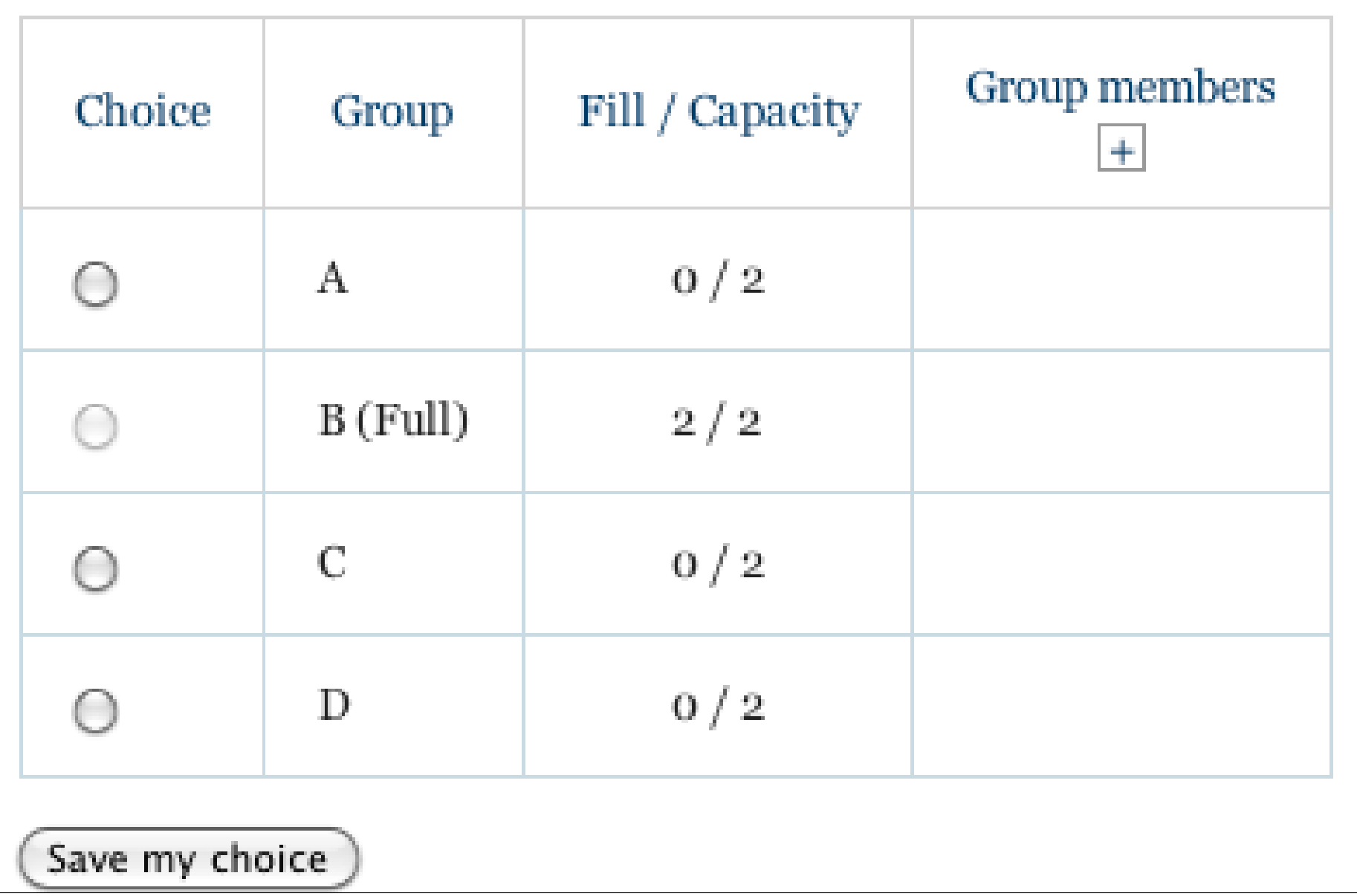

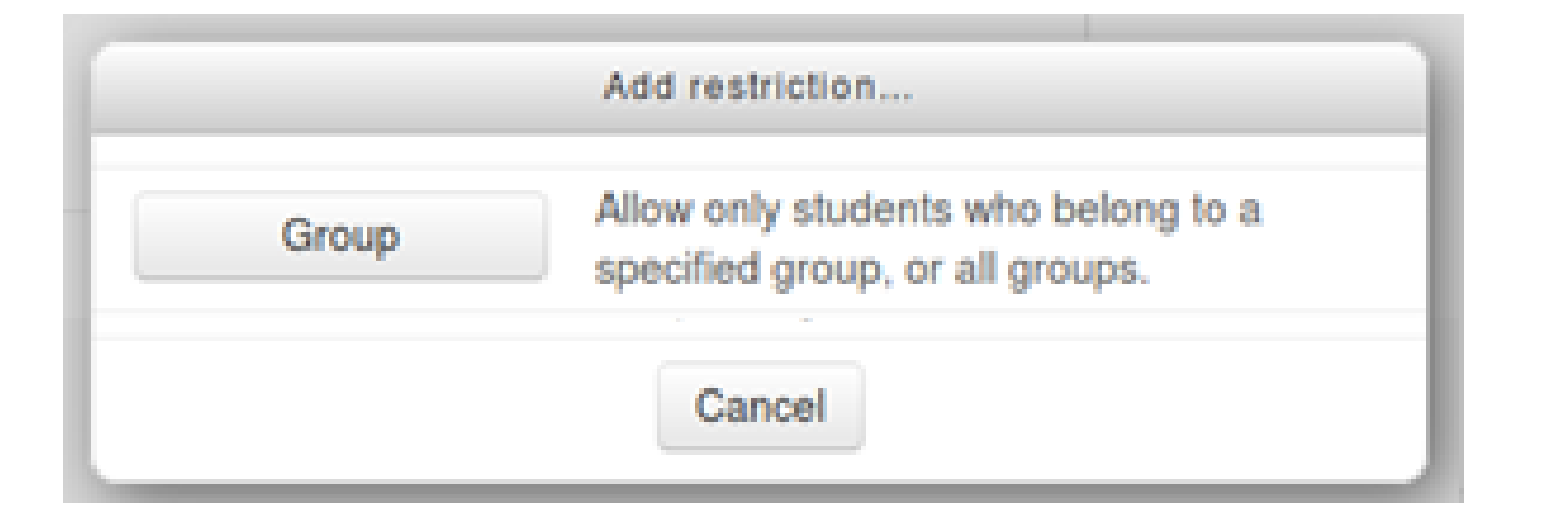

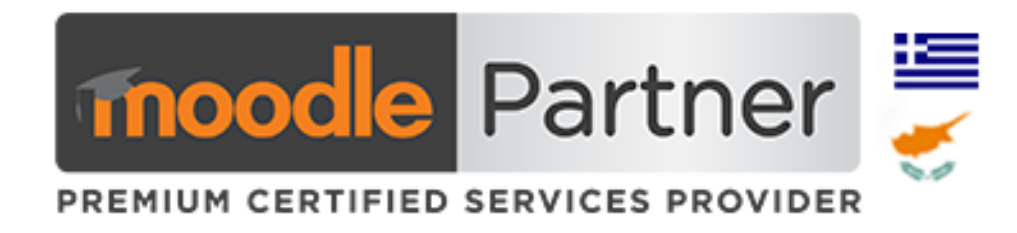

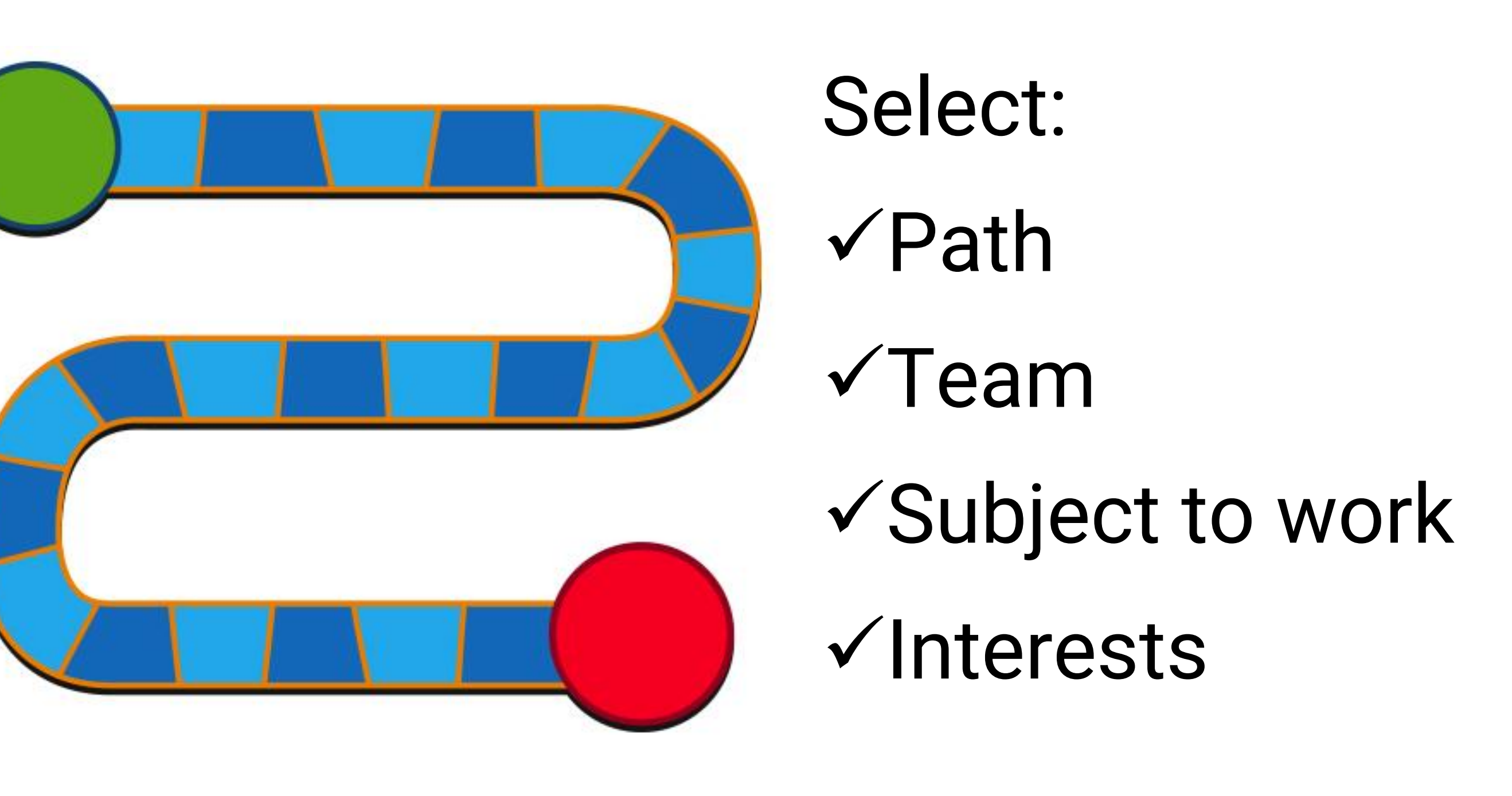

✓Use restrictions by groups for different learning paths or "levels"

✓Using images in groups enhances forum discussions

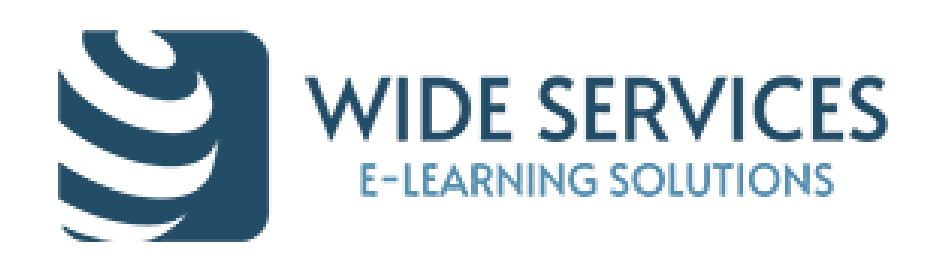

#### Custom Certificate plugin awards for achievers

#### **Generation of dynamic PDF certificates.**

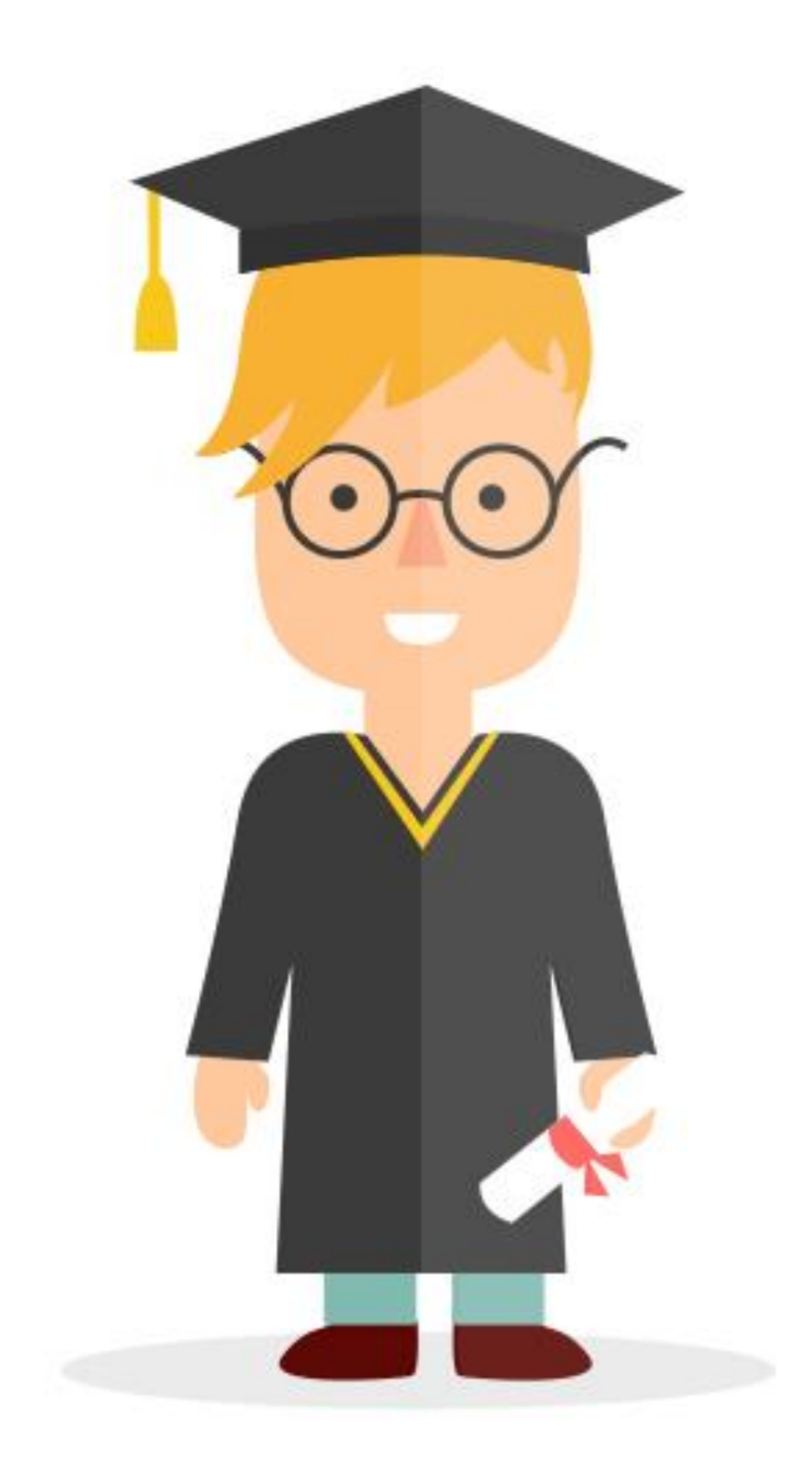

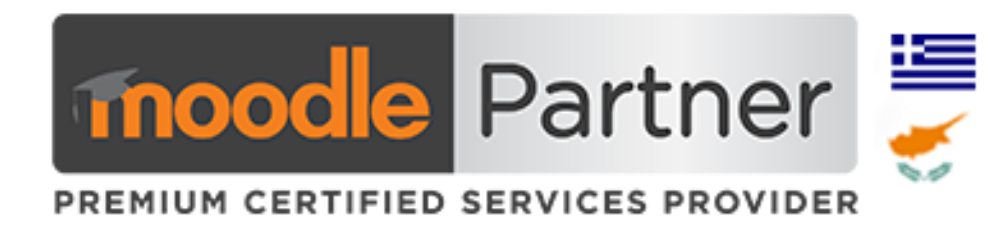

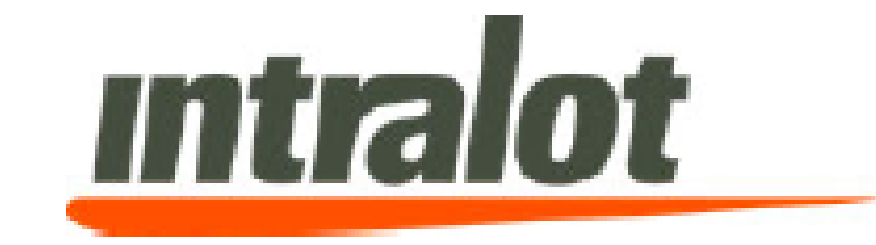

#### **CERTIFICATE OF COMPLETION**

Awarded to

#### **Admin User**

for successfully completing the

#### **Information Security Management System** 2017

Date: May 15, 2017

People Development Team **INTRALOT HUMAN RESOURCES** 

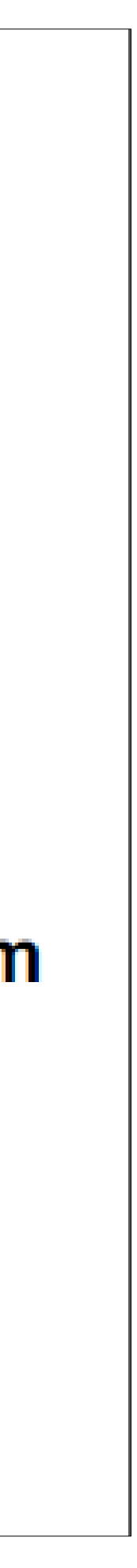

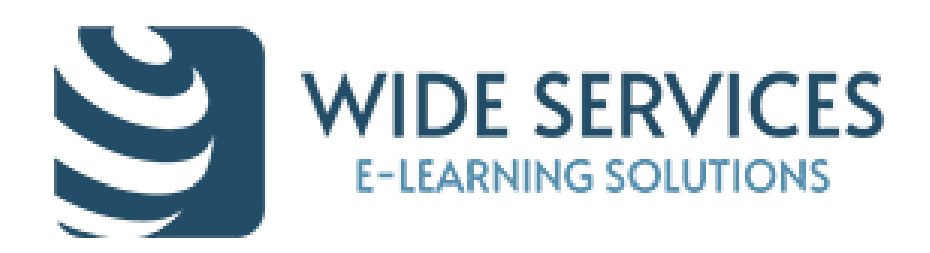

## Accredible Certificate plugin- awards for achievers

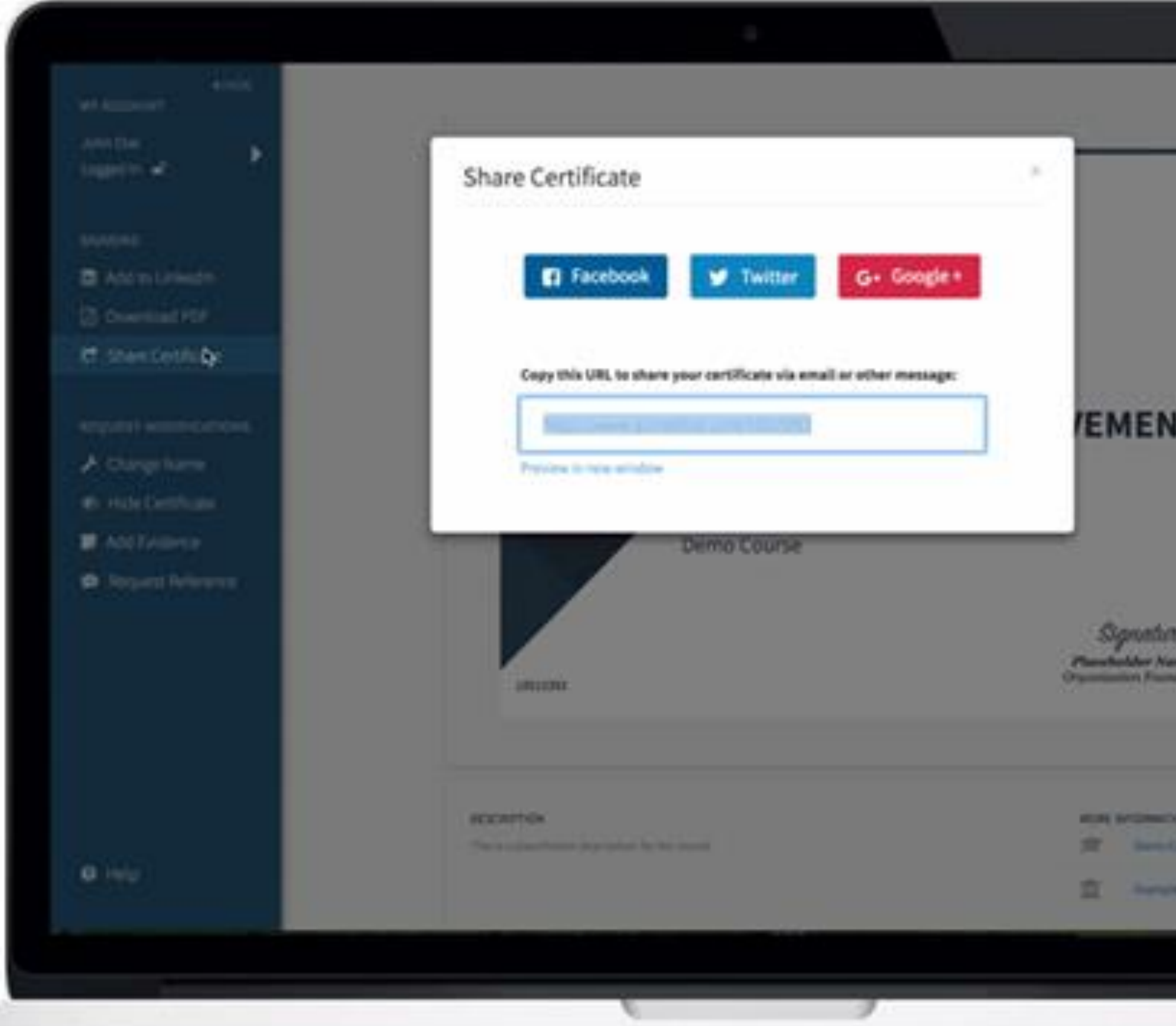

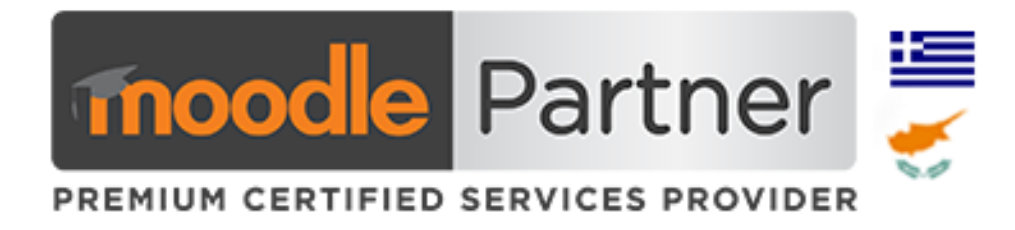

#### **Issuing digital certificates**

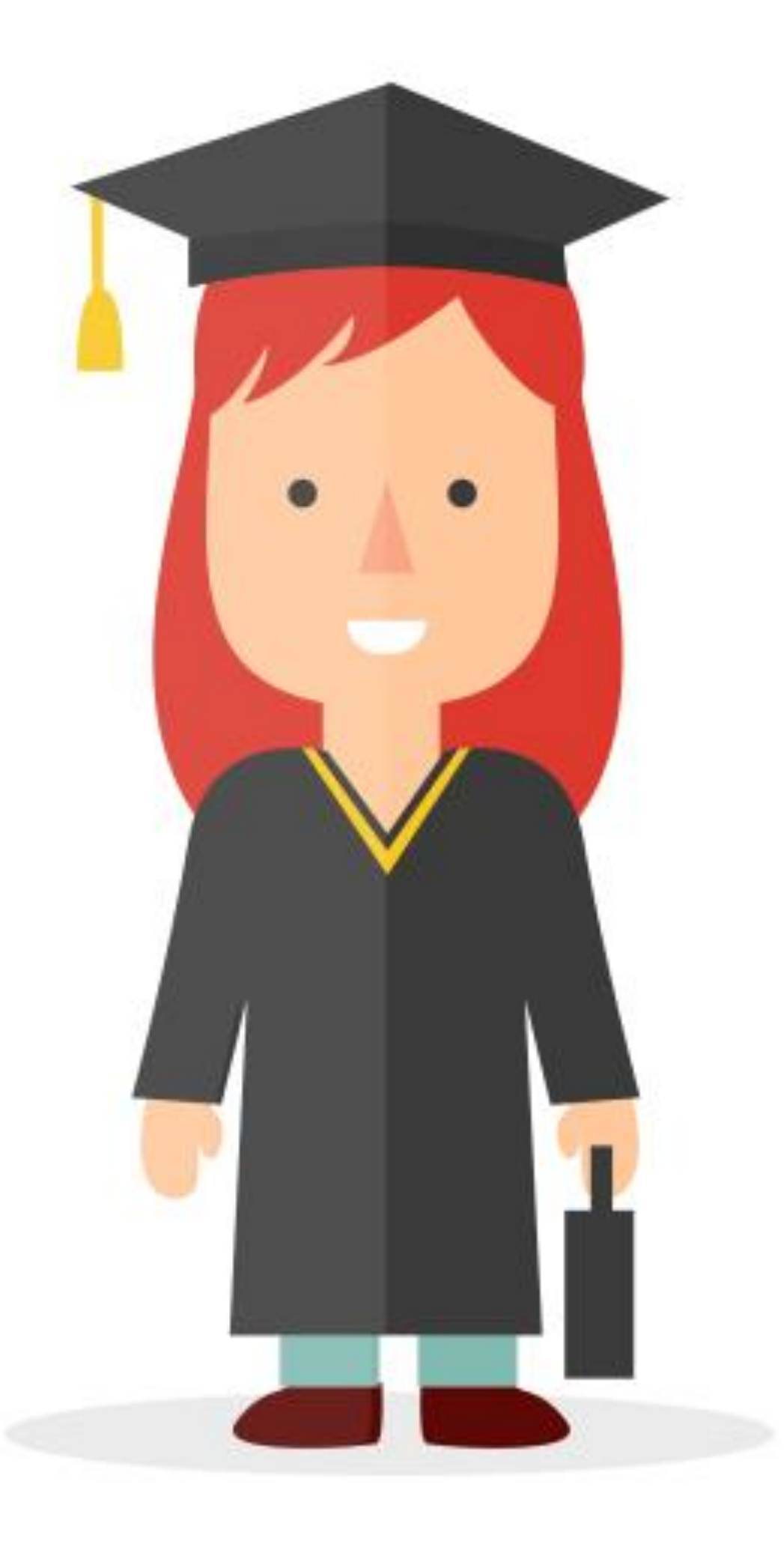

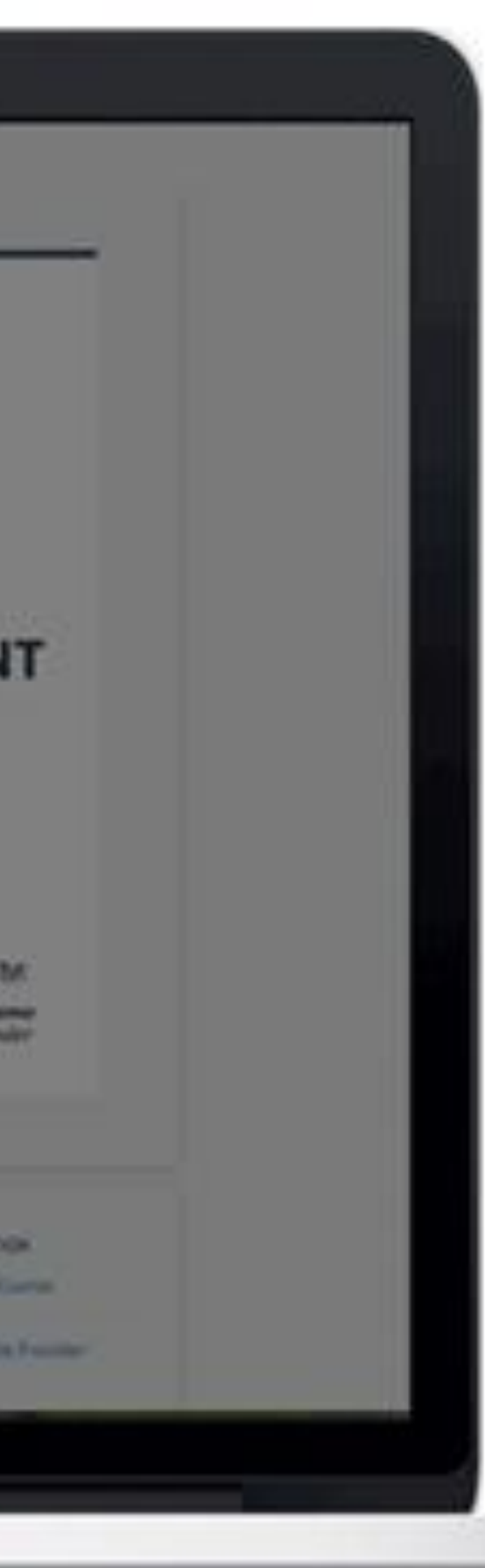

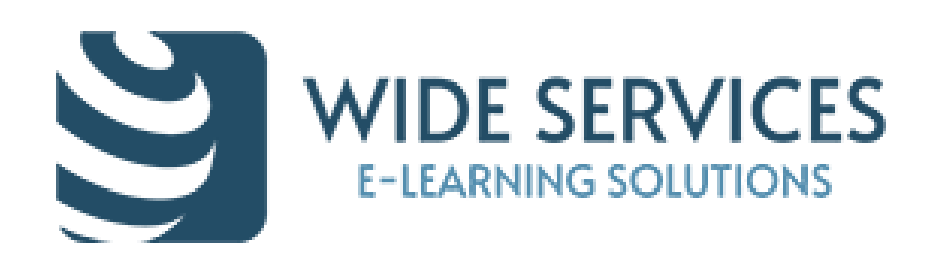

#### Experience points with Level Up - rewards

 $\checkmark$  Reward users for their actions.

- $\checkmark$  Create engagement and increase participation by rewarding users with XP, and motivating them to progress towards the next level.
- $\checkmark$  Reward users efforts by congratulating users for reaching the next level.
- ✓Use the leaderboard to leverage competitiveness while keeping it friendly and motivating.
- ✓Unlock access to course content when a certain level is reached.
- ✓Configure the amount of XPs your students receive for what they do.
- $\checkmark$ Change the levels and substitute experiences points for other symbols to make it even more exciting!

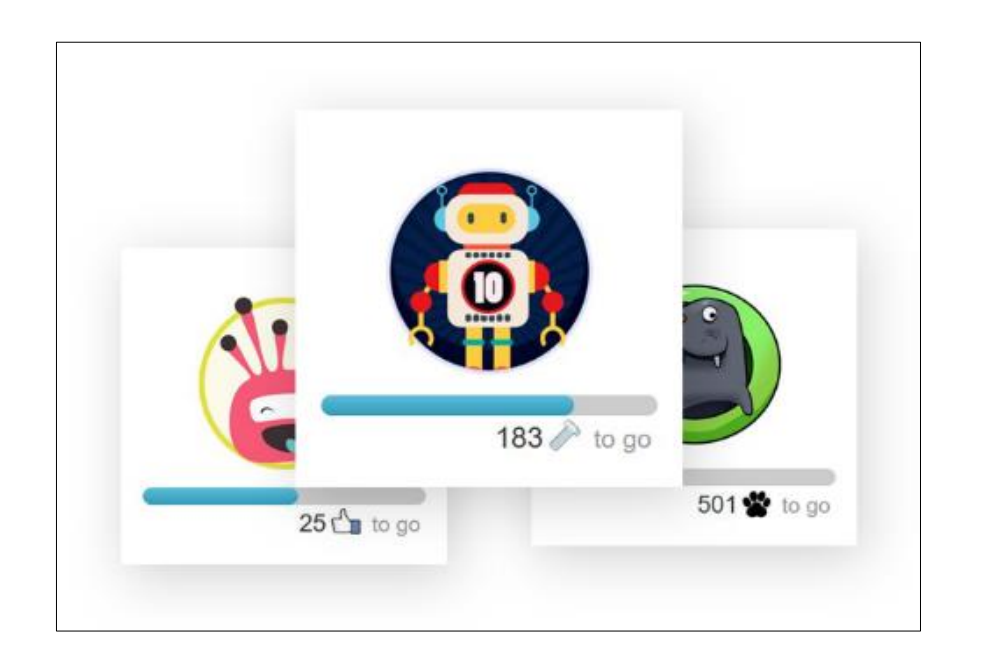

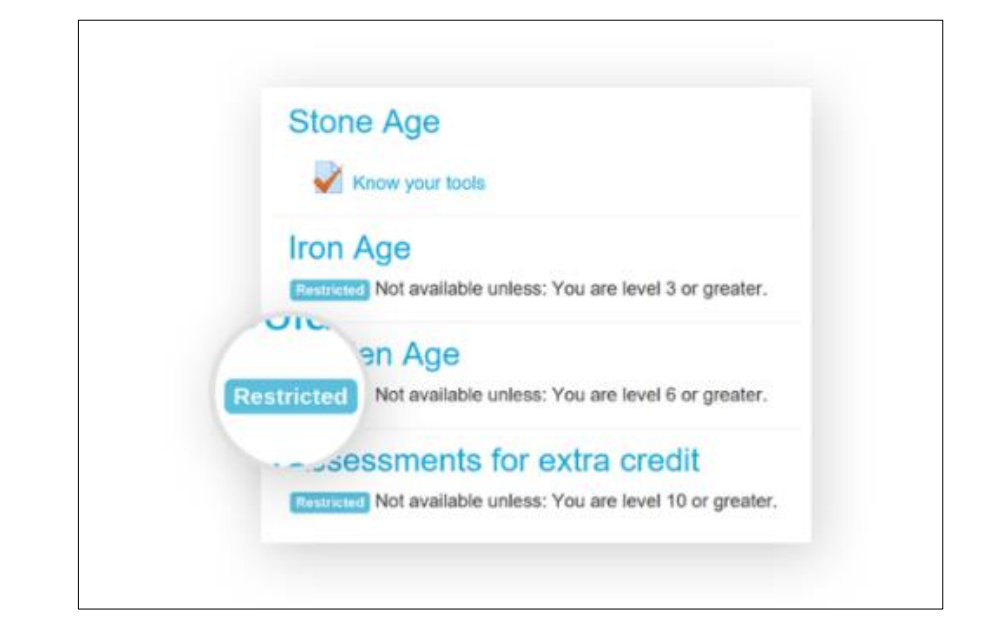

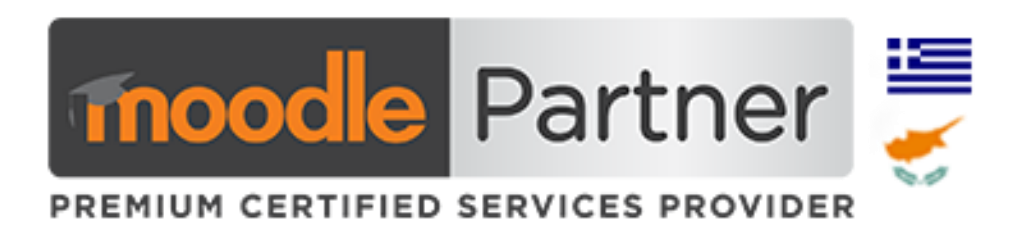

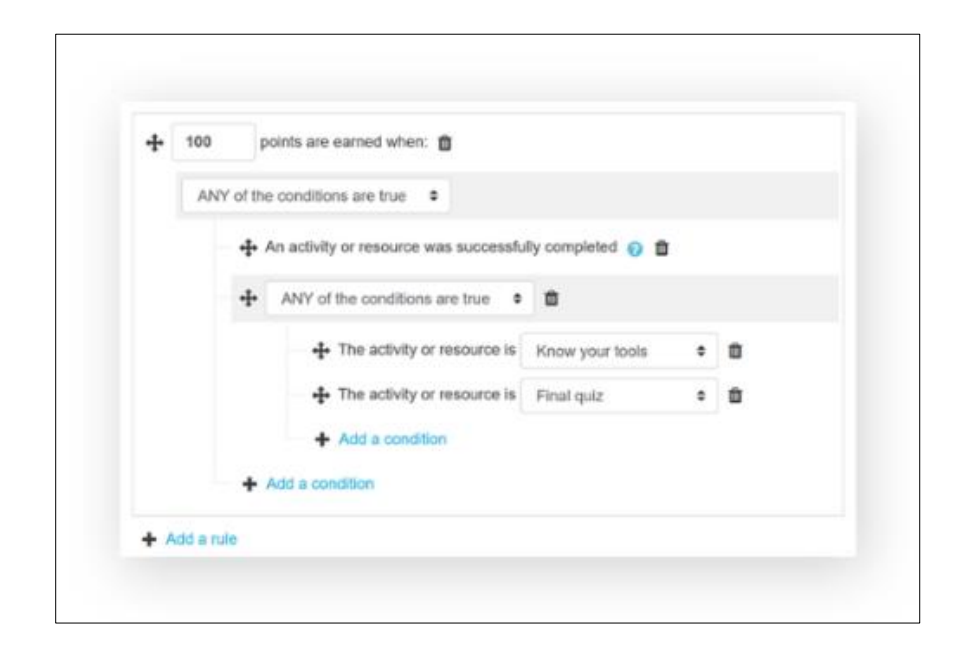

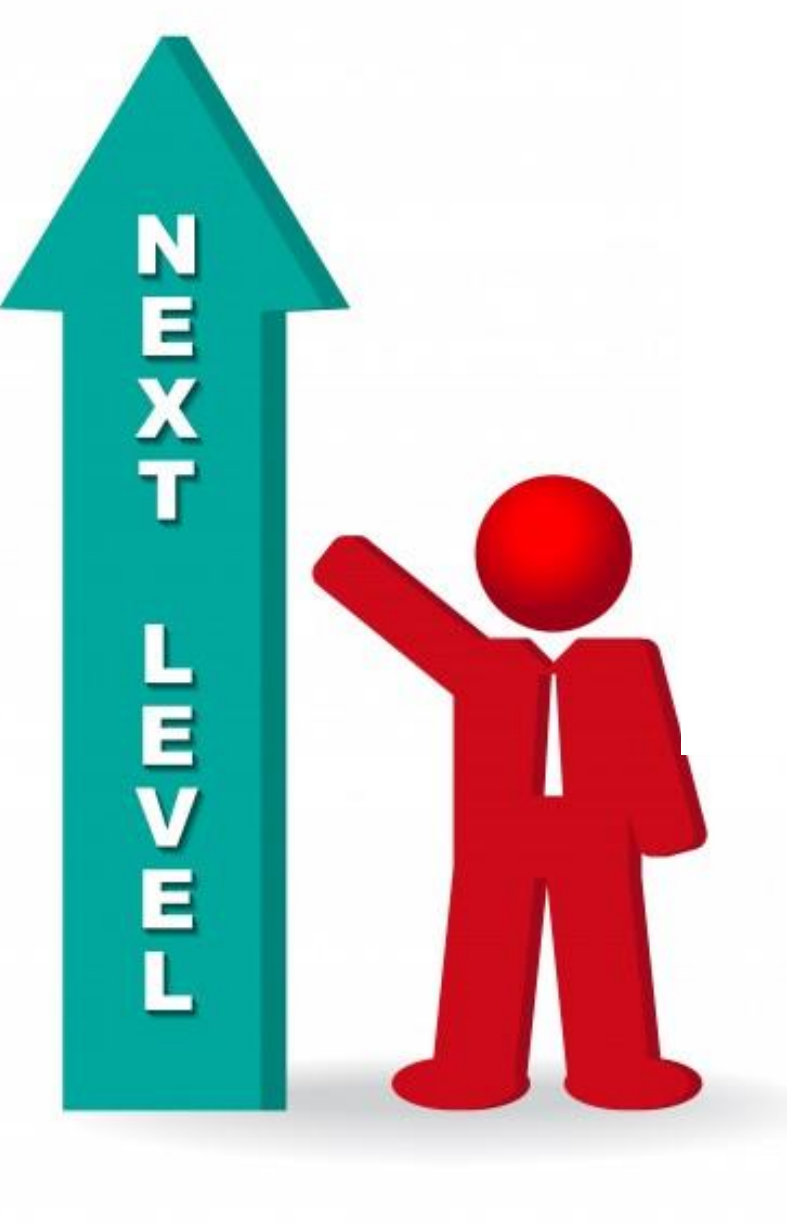

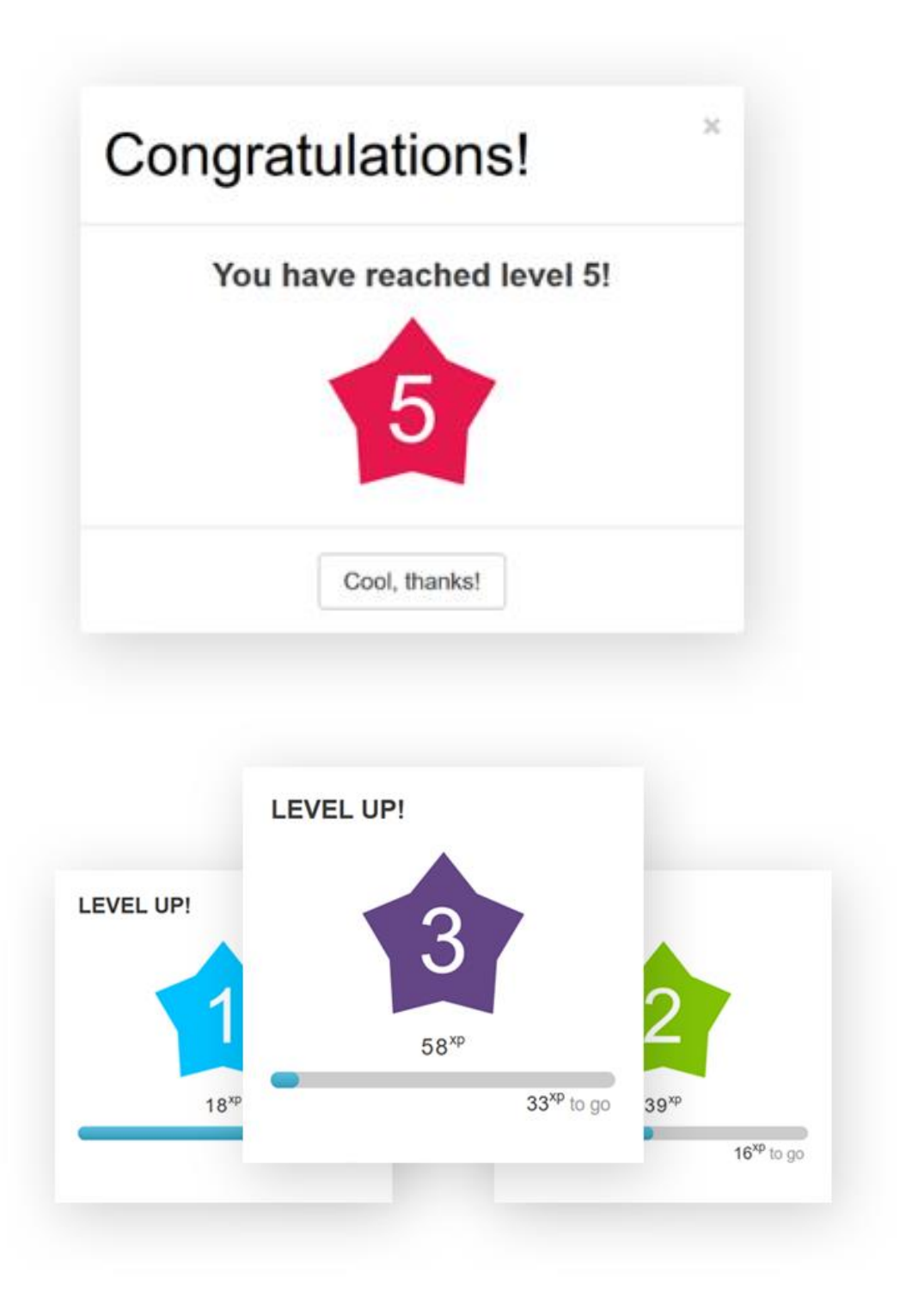

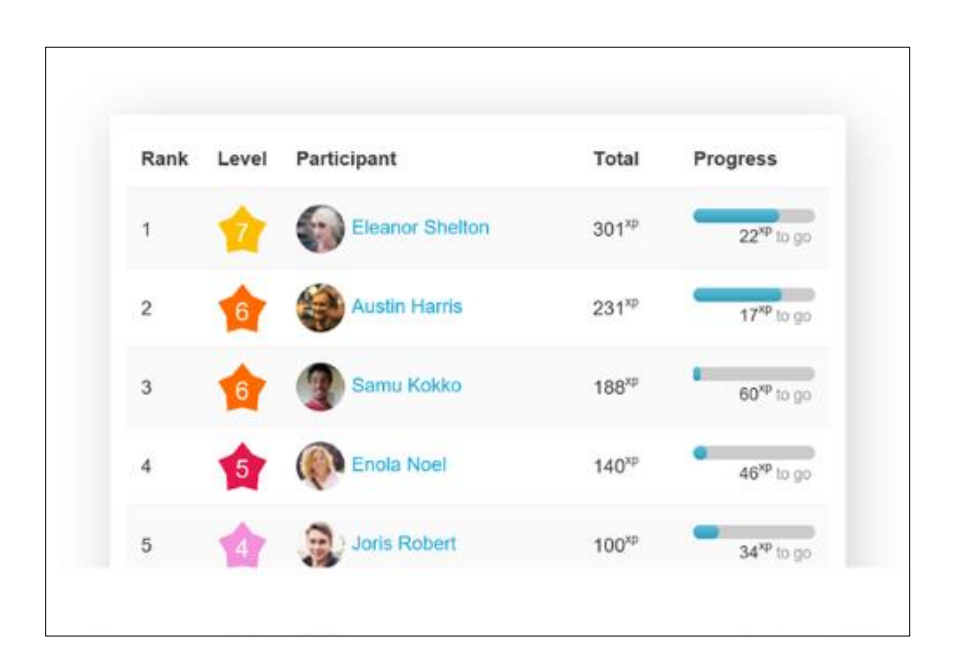

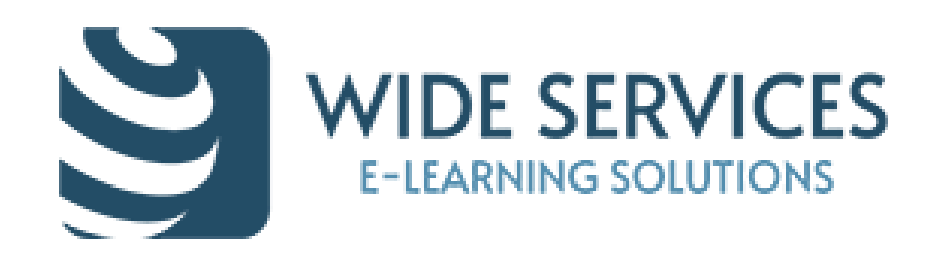

## Mootivated/Motrain - Mobile Gamification (1/2)

Mootivated and Motrain are mobile apps that reward student/employee effort for learning in Moodle. Virtual coins are awarded for working in Moodle and they can be spent at the discretion of the user in the app.

![](_page_25_Picture_68.jpeg)

![](_page_25_Picture_4.jpeg)

![](_page_25_Picture_5.jpeg)

![](_page_25_Picture_6.jpeg)

![](_page_25_Picture_7.jpeg)

![](_page_26_Picture_0.jpeg)

## Outdoor, indoor and virtual-map treasure-chases for Explorers

**Treasure hunt plugin**: Use geolocation and QR codes, very flexible and useful in many situations: individual/team, moving/desktopmarking, scoring from time, position, completion, etc. The module produces a grade for every student (or team) running the hunt.

![](_page_26_Picture_3.jpeg)

![](_page_26_Picture_48.jpeg)

![](_page_26_Picture_5.jpeg)

![](_page_26_Picture_6.jpeg)

![](_page_26_Picture_7.jpeg)

![](_page_27_Picture_0.jpeg)

### Outdoor, indoor and virtual-map treasure-chases for Explorers

![](_page_27_Figure_2.jpeg)

![](_page_27_Picture_4.jpeg)

![](_page_28_Picture_0.jpeg)

### Stash plugin: Hide items in a course - for Explorers

✓Add an inventory of items to your course and let your students find items by exploring the activities. Encourages exploration of the course material

✓Stash availability allow items from the stash to determine the availability of course activities.

![](_page_28_Picture_4.jpeg)

![](_page_28_Picture_5.jpeg)

![](_page_28_Picture_34.jpeg)

![](_page_29_Picture_5.jpeg)

### Checklist – progress – User has control

A checklist can be created by a teacher (or generated from the activities in a course) and then the students or teachers can checkoff each item as they are completed. Shows the progress bars for all students (or a group of students) for a single checklist

![](_page_29_Picture_2.jpeg)

![](_page_29_Picture_3.jpeg)

![](_page_30_Picture_6.jpeg)

✓Colour-coded for quick reference

![](_page_30_Picture_51.jpeg)

- ✓Visual representation of activities to be completed
	-
- ✓Overview for teachers, identify students at risk
- ✓Combined progress on Dashboard page

![](_page_30_Picture_11.jpeg)

![](_page_30_Picture_12.jpeg)

![](_page_30_Picture_0.jpeg)

#### **The Completion Progress block is a time-management tool for students.**

# Content Gamification

![](_page_32_Picture_0.jpeg)

# Interactive Content with H5P

![](_page_32_Picture_2.jpeg)

#### Timeline

Create a timeline of events with multimedia

![](_page_32_Picture_5.jpeg)

#### **Dialog Cards**

Create text-based turning cards

![](_page_32_Picture_8.jpeg)

Create a form wizard with text export

![](_page_32_Picture_11.jpeg)

**Arithmetic Quiz** 

Create time-based arithmetic quizzes

![](_page_32_Picture_14.jpeg)

#### **Course Presentation**

Create a presentation with interactive slides

![](_page_32_Picture_17.jpeg)

Flashcards Create stylish and modern flashcards

![](_page_32_Figure_19.jpeg)

![](_page_32_Picture_20.jpeg)

**Documentation Tool** 

![](_page_32_Picture_22.jpeg)

Drag and Drop

Create drag and drop tasks with images

![](_page_32_Picture_25.jpeg)

**Interactive Video** 

Create videos enriched with interactions

![](_page_32_Picture_28.jpeg)

![](_page_32_Picture_29.jpeg)

Iframe Embedder

Embed from a url or a set of files

![](_page_32_Picture_32.jpeg)

**Memory Game** 

Create the classic image pairing game

![](_page_32_Picture_35.jpeg)

![](_page_33_Picture_0.jpeg)

#### Interactive Content with SCORM

![](_page_33_Figure_2.jpeg)

![](_page_33_Picture_3.jpeg)

![](_page_34_Picture_0.jpeg)

#### Interactive Games with SCORM

#### Τρίλιζα ... "Φροντίζω" να αναγνωρίζω τις υγιεινές συνήθειες

![](_page_34_Figure_3.jpeg)

![](_page_34_Picture_5.jpeg)

![](_page_34_Figure_6.jpeg)

#### Interactive Content with WEB 2 Tools

![](_page_35_Picture_5.jpeg)

![](_page_35_Figure_6.jpeg)

![](_page_35_Picture_0.jpeg)

![](_page_35_Picture_1.jpeg)

#### **Glogster board as a course map in topics format with orphaned activity links.**

![](_page_35_Figure_3.jpeg)

![](_page_36_Picture_0.jpeg)

# Interactive Content with Video

![](_page_36_Picture_2.jpeg)

![](_page_36_Picture_3.jpeg)

# Games and Fun

#### Play old-time classic games - edutainment

![](_page_38_Picture_11.jpeg)

**Create a Question Bank with questions** or a Glossary with entries and design your games!

![](_page_38_Picture_13.jpeg)

![](_page_38_Picture_14.jpeg)

![](_page_38_Picture_15.jpeg)

![](_page_38_Picture_0.jpeg)

- **M** Hangman **M** Crossword
- M Cryptex
- **Millionaire**
- **M** Sudoku
- **M** Snakes and Ladders
- The hidden picture
- Book with questions

![](_page_38_Picture_9.jpeg)

![](_page_39_Picture_0.jpeg)

# Consolidating knowledge learned in a fun way

- ✓Quizventure is an activity which makes an arcade-type game from multiple choice and matching questions in the Question bank.
- ✓Possible answers come down the screen as spaceships and students have to shoot the correct one to gain points. Loads quiz questions from the course

![](_page_39_Picture_4.jpeg)

#### 1000 The children had dirty clothes. I washed the ...... clothes

![](_page_39_Figure_11.jpeg)

# Hotpotatoes for simple games

![](_page_40_Picture_7.jpeg)

![](_page_40_Picture_8.jpeg)

![](_page_40_Picture_0.jpeg)

![](_page_40_Picture_1.jpeg)

The Hotpot activity module allows teachers to administer Hot Potatoes and TexToys quizzes via Moodle. These quizzes are created on the teacher's computer and then uploaded to the Moodle course. After students have attempted the quizzes, a number of reports are available which show how individual questions were answered and some statistical trends in the scores.

![](_page_40_Picture_3.jpeg)

![](_page_40_Figure_4.jpeg)

![](_page_41_Picture_0.jpeg)

## Map based game

![](_page_41_Picture_2.jpeg)

![](_page_41_Picture_3.jpeg)

![](_page_41_Picture_4.jpeg)

![](_page_41_Picture_5.jpeg)

![](_page_41_Picture_6.jpeg)

![](_page_42_Picture_0.jpeg)

≡

ভা

ය

◉

2

Բ

# Map based game

STAVROS<br>NIARCHOS **FOUNDATION CULTURAL CENTER** 

**KENTPO**<br>**ΠΟΛΙΤΙΣΜΟΥ** ΙΔΡΥΜΑ ΣΤΑΥΡΟΣ ΝΙΑΡΧΟΣ

> Καλωσήρθατε στο μάθημα Το κλίμα αλλάζει, όπου θα μάθουμε για την κλιματική αλλαγή και<br>τις επιπτώσεις της στον πλανήτη μας!

Σκοπός είναι να ανακαλύψετε όλες τις στάσεις στον χάρτη, να μελετήσετε τη θεωρία [], να παρακολουθήσετε video **D** με πειράματα και να λύσετε κουίζ

Ξεκινήστε από τη Στάση 1 και μόλις τις ολοκληρώσετε όλες, θα είστε έτοιμοι να υλοποιήσετε την ομαδική σας εργασία εξ και να λάβετε το πιστοποιητικό παρακολούθησης.

#### Καλή επιτυχία!

![](_page_42_Picture_8.jpeg)

![](_page_42_Picture_9.jpeg)

![](_page_42_Picture_10.jpeg)

![](_page_42_Figure_11.jpeg)

![](_page_42_Picture_12.jpeg)

![](_page_43_Picture_0.jpeg)

### Map based game

![](_page_43_Figure_2.jpeg)

![](_page_43_Picture_3.jpeg)

![](_page_43_Picture_5.jpeg)

![](_page_43_Picture_6.jpeg)

![](_page_44_Picture_0.jpeg)

### WIDETraining Academy

![](_page_44_Picture_2.jpeg)

 $89\%$  $\rightarrow$ Program completion rate

 $94% \star$ Student satisfaction rate (4,6 of 5)

**Certification Program** 

![](_page_44_Picture_6.jpeg)

![](_page_44_Picture_7.jpeg)

![](_page_44_Picture_8.jpeg)

![](_page_44_Picture_9.jpeg)

**Engineering, Mathematics** 

Gamification **Create Gamification course** with Moodle

![](_page_44_Picture_12.jpeg)

![](_page_44_Picture_13.jpeg)

![](_page_44_Picture_14.jpeg)

![](_page_44_Picture_15.jpeg)

Register at: [https://widetraining.gr](https://widetraining.gr/en/product/gamification-with-moodle-en)

![](_page_44_Picture_17.jpeg)

![](_page_45_Picture_0.jpeg)

![](_page_45_Picture_2.jpeg)

The " Gamification in Moodle " course has as its primary purpose to give to every participant the opportunity to learn and familiarize with Moodle tools that are appropriate for Gamification. The second and most important purpose is to give participants the opportunity to produce their own gamified-educational content by applying the knowledge they have gained.

![](_page_45_Picture_6.jpeg)

#### The "Gamification with Moodle" program consists from 6 units

![](_page_46_Figure_3.jpeg)

![](_page_46_Picture_0.jpeg)

#### Course structure

Register at: <https://widetraining.gr/en/product/gamification-with-moodle-en>

![](_page_46_Picture_5.jpeg)

![](_page_47_Picture_0.jpeg)

# IMAGINATION IS MORE IMPORTANT THAN KNOWLEDGE.<br> **KNOWLEDGE IS LIMITED:**<br>
IMAGINATION ENCIRCLES THE WORLD.

https://pixabay.com/el/albert-einstein-%CF%80%CE%BF%CF%81%CF%84%CF%81%CE%B1%CE%AF%CF%84%CE%BF-1933340/

![](_page_47_Picture_3.jpeg)

![](_page_48_Picture_0.jpeg)

![](_page_48_Picture_1.jpeg)